# **I.U.T. Amiens Département Informatique**

# **Année Universitaire 2002/2003**

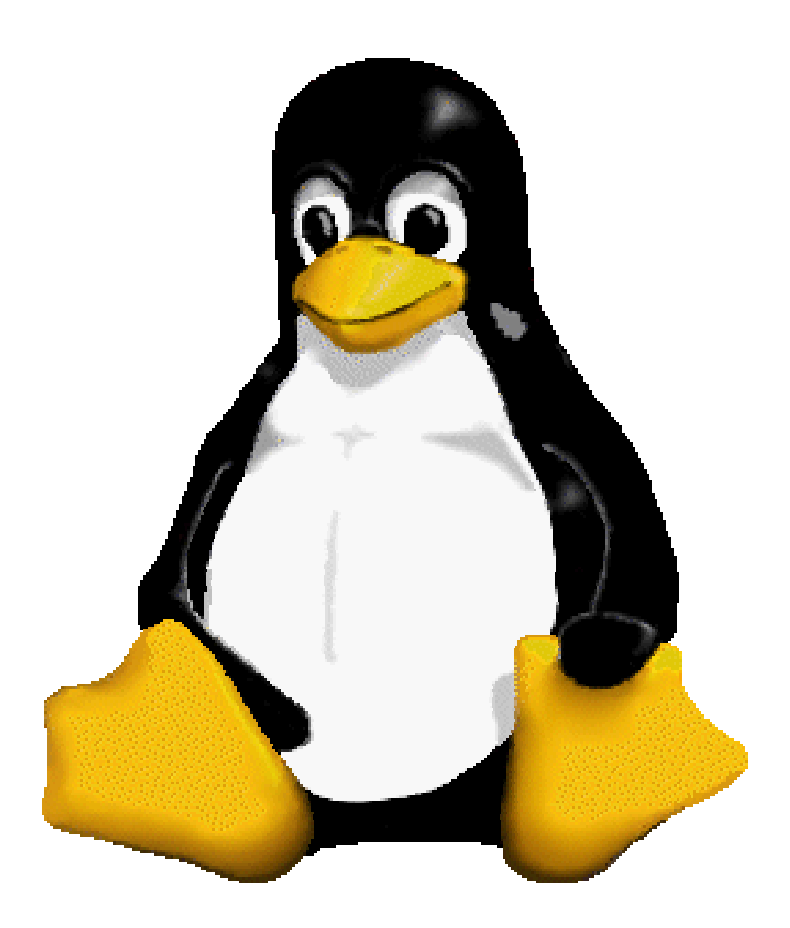

# Le système GNU/Linux

C. Drocourt – Màj le 30/09/2003

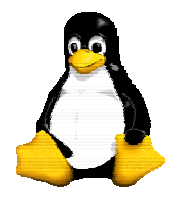

Version 9 30/09/2003

## **Sommaire**

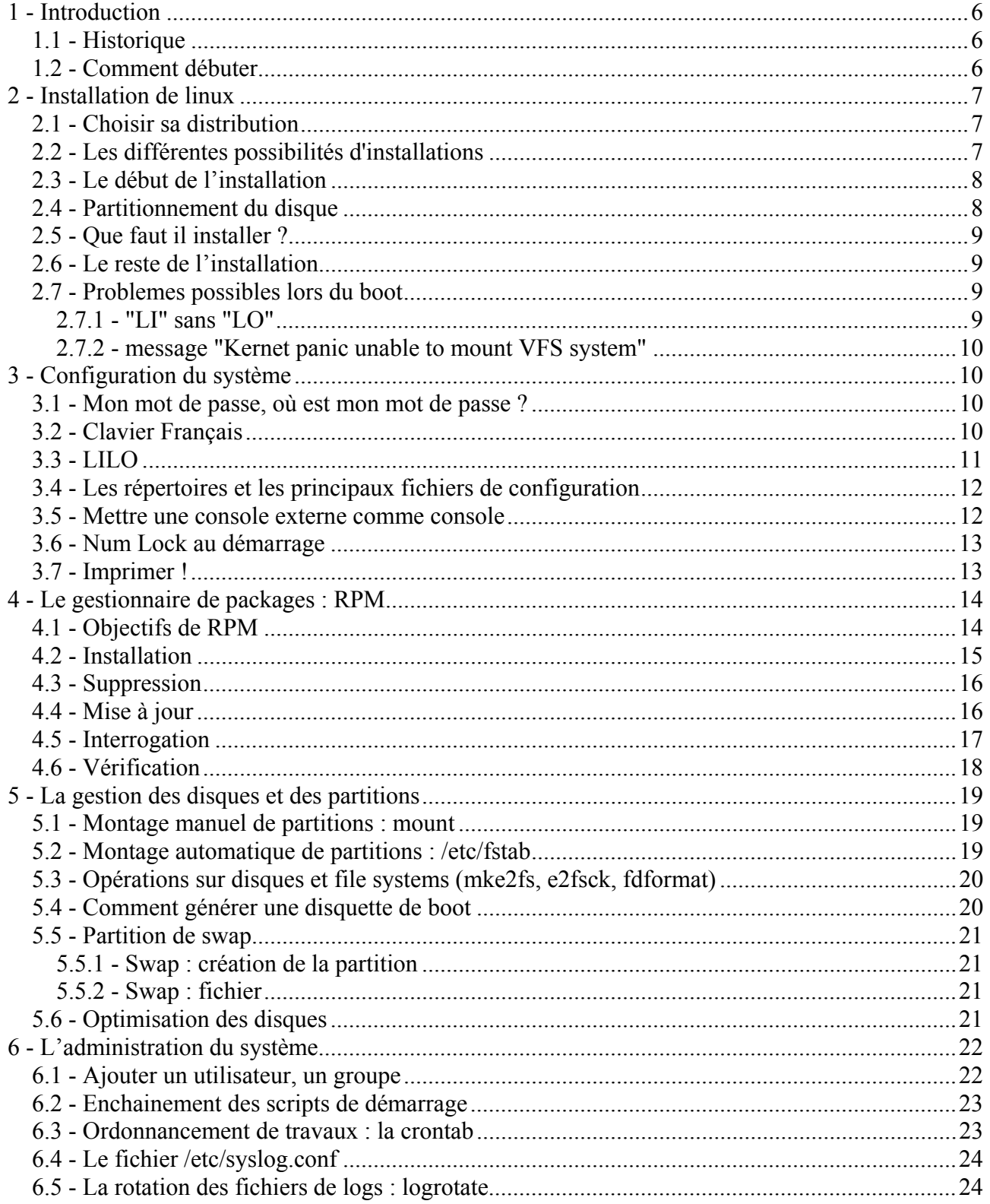

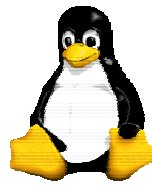

Version 9 30/09/2003

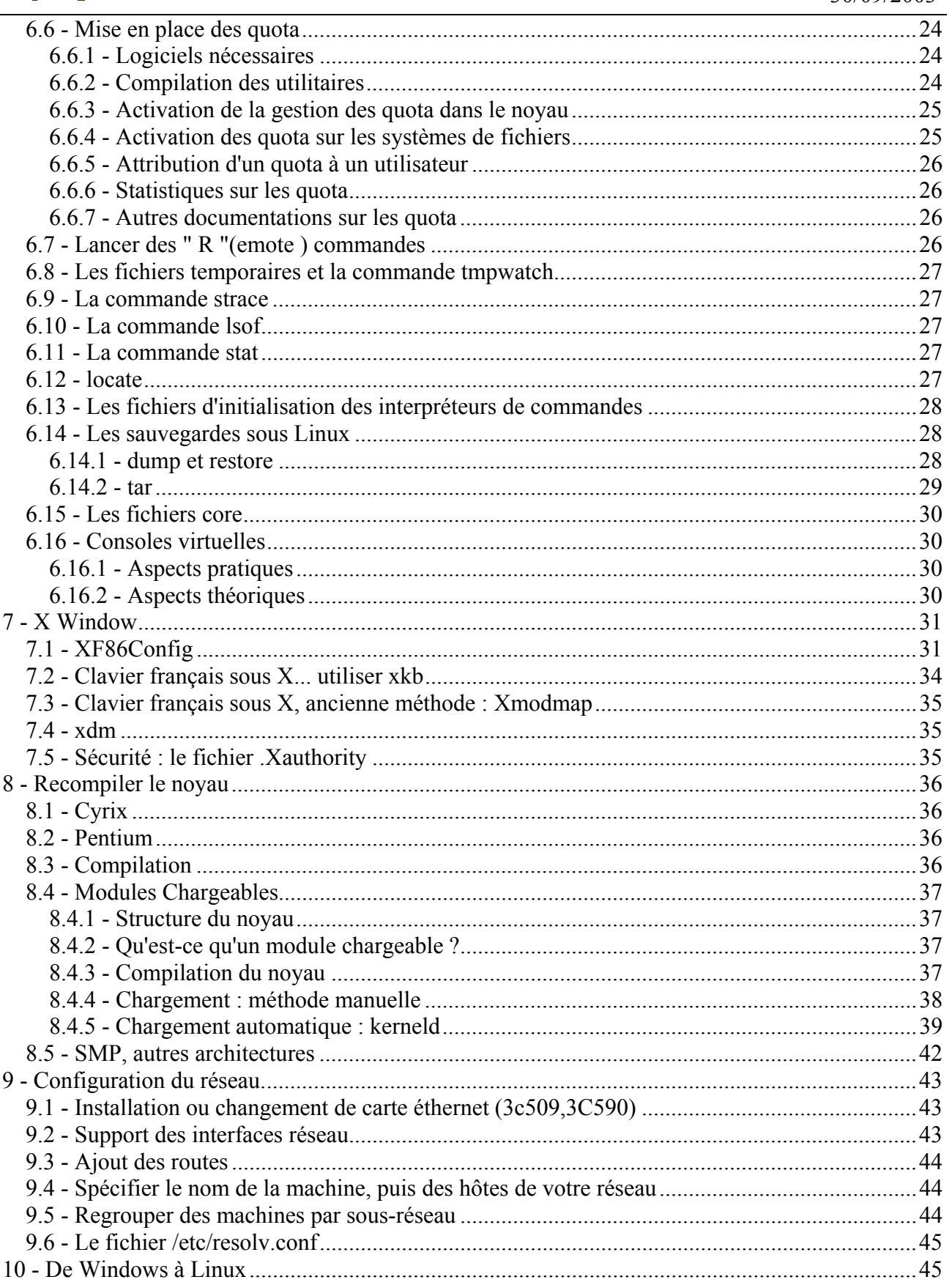

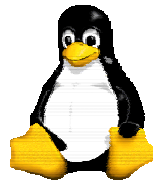

Version 9 30/09/2003

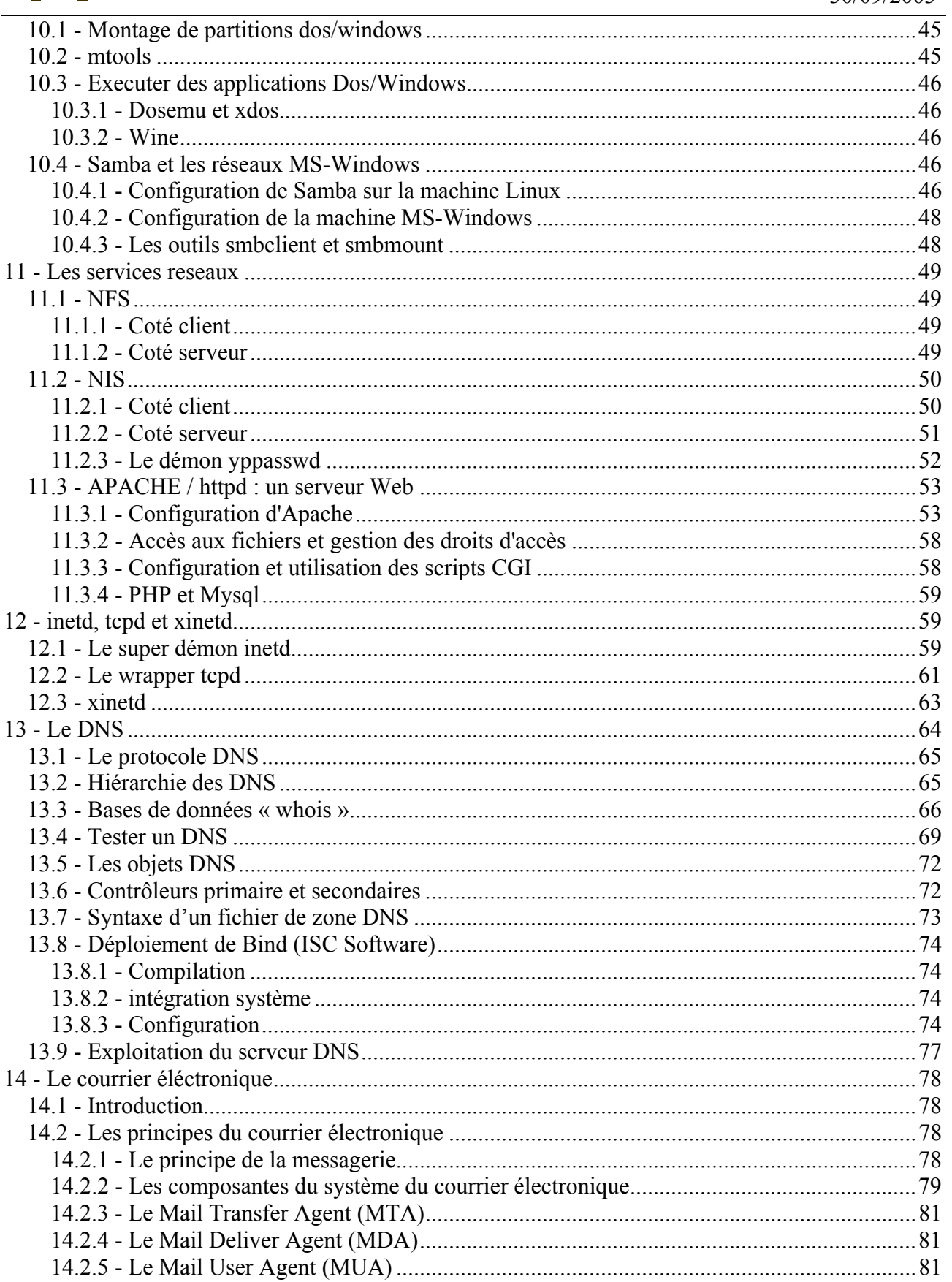

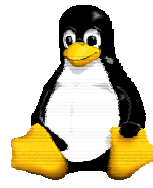

Version 9 30/09/2003

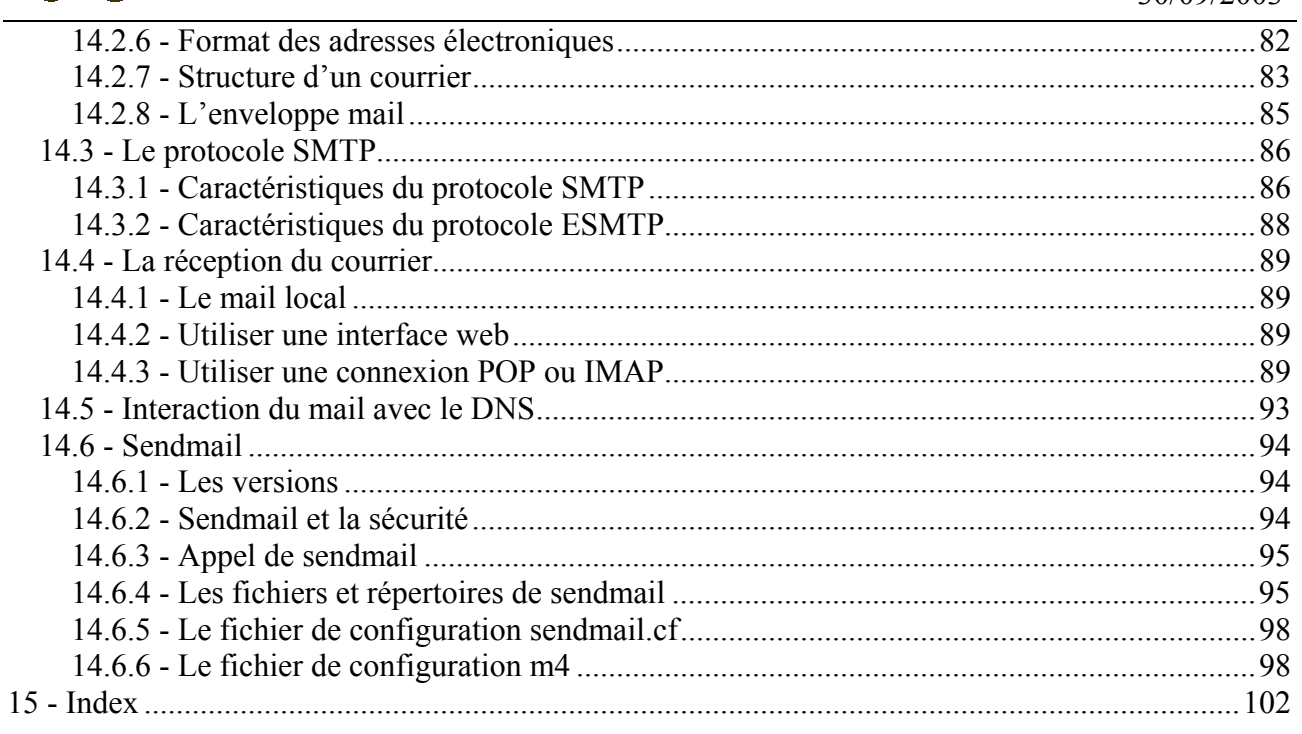

I.U.T. Amiens

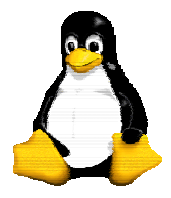

## Le système GNU/Linux

Version 9 30/09/2003

## **1 - Introduction**

#### *1.1 - Historique*

Linus Torvalds, étudiant à l'université d'Helsinki (Finlande) installe le système Minix sur son i386. Le système s'avérant trop limité pour Linus Torvalds, il décide d'aller plus loin sur la base de ce qui existe... Linux (Linus' Unix, l'Unix de Linus) 0.0.1 est né au mois d'août 1991. Linus lance alors un appel à contribution, et permet donc un libre accès au code source.

Dépendant au départ du système Minix, Linux devient autonome le 5 octobre, lors de la sortie officielle de la version 0.0.2. Cette version permet de faire tourner quelques applications GNU (logiciels libres) essentielles comme le compilateur gcc ou le shell bash.

Linus prend la décision de mettre le code source sous licence GPL : tout le monde peut alors participer au développement de Linux. Nous n'en mesurons qu'aujourd'hui les conséquences...

Une maîtrise originale de l'ensemble du développement en permet l'accès au plus grand nombre, sans aucune restriction de contenu. Ainsi, nul cahier des charges, nulle équipe isolée (et restreinte) de développeurs : ce sont les échanges d'idées et de bouts de codes qui vont améliorer le système. C'est de là qu'est né le succès actuel de Linux. En effet, l'apport constant des développeurs toujours plus nombreux, avec leurs améliorations ou leurs idées nouvelles, permet à Linux d'être toujours plus proche des besoins de ses utilisateurs.

Linux est une libre implantation totalement gratuite des spécifications POSIX, avec des extensions System V et Berkeley (ce qui signifie qu'il ressemble à Unix, mais ne provient pas du tout des mêmes sources), qui est disponible à la fois sous forme de code source et de binaires. Il est propriété de Linus B. Torvalds (torvalds@transmeta.com) ainsi que des autres contributeurs à ce projet et est librement diffusable selon les termes de la "GNU Public Licence".

Linux ne relève ni du domaine public, ni du *partagiciel* mais du "*logiciel libre*", appelé couramment "*graticiel*" ; vous pouvez en distribuer des copies mais vous devez fournir le code source correspondant ou au moins le rendre disponible de la même façon. Si vous y faites des modifications que vous diffusez, vous êtes légalement tenu de distribuer le code source de vos modifications. Consultez la "*licence publique générale GNU*" (GPL) pour plus de détails. Vous en trouverez une copie dans l'arborescence des sources de Linux (fichier nommé "COPYING") ou par FTP sur le site prep.ai.mit.edu.

#### *1.2 - Comment débuter*

La meilleure méthode pour appréhender un système GNU/Linux est de rechercher des informations sur Internet. En effet, le développement du noyau Linux et de bons nombres de logiciels GNU ayant étés réalisés à travers le réseau mondial, on peut y trouver toutes les informations nécessaires pour débuter, et même beaucoup plus.

Il faut commencer par récupérer et LIRE la liste des "Frequently Asked Questions" (FAQ) pris sur l'un des sites archivant les FAQ'S Usenet en général (par exemple, rtfm.mit.edu ou l'un de ses miroirs français comme ftp.lip6.fr dans le répertoire /pub/doc/faqs). Ces documents contiennent des centaines de renseignements permettant de résoudre la plupart de vos problèmes.

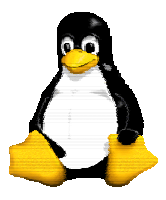

:

Le système GNU/Linux

Version 9 30/09/2003

Les "HOWTO", petits guides traitant chacun d'un domaine de Linux, sont une lecture indispensable. La plupart d'entre eux est disponible en version française dans le répertoire /pub/linux/french/docs/HOWTO sur le site ftp.lip6.fr.

Si vous avez accès au Web vous pouvez également trouver de précieux renseignements sur les URL

− http://www.freenix.org/linux

- − http://echo-linux.alienor.fr/
- − http://www.linux-france.com/article/
- − http://www.linux-kheops.com/line/

Si le monde UNIX est tout nouveau pour vous, et que Linux est votre premier contact avec ce domaine passionnant, suivez absolument les conseils suivants :

− Ne vous ruez pas sur les forums de discussion Linux pour poser mille questions auxquelles tout le monde est lassé de répondre. Lisez les quelques semaines auparavant, voyez ce qui s'y passe, consultez-en les archives mises à disposition sur certains sites, et il y a fort à parier que vous trouverez ce que vous cherchez sans déranger personne.

− Linux est un système UNIX parmi d'autres, et par conséquent toute la littérature spécifique à UNIX s'y applique. On n'apprend pas à maîtriser un nouveau système d'exploitation sans un minimum d'effort de documentation, souvenez-vous du temps qu'il vous a fallu pour maîtriser celui avec lequel vous travailliez auparavant, et des nombreux ouvrages que vous avez du consulter pour arriver à vos fins.

− Procurez-vous et lisez attentivement tous les ouvrages gratuits rédigés sur Linux. Ils contiennent les bases indispensables à votre apprentissage du système. Il ne vous sera pas pardonné de poser une question dont la réponse est contenue dans l'un de ces livres, ou dans l'un des documents complémentaires "HOWTO" disponibles tout aussi librement sur les sites diffusant Linux.

− Expérimentez, tentez de comprendre et de résoudre votre problème vous-même : c'est le meilleur apprentissage. Vous n'arriverez jamais à rien si vous faites tout faire par les autres. Linux et ses différentes documentations représentent des milliers d'heures de travail bénévole de centaines de développeurs, rédacteurs, traducteurs, testeurs ; ne condamnez pas le système si vous n'arrivez pas à en tirer parti parce que vous refusez de faire à votre tour un tout petit effort.

### **2 - Installation de linux**

#### *2.1 - Choisir sa distribution*

Comme mentionné précédemment, le terme Linux ne désigne pas un système d'exploitation mais uniquement son noyau auquel il faut ajouter un ensemble de programmes et de logiciels pour obtenir un système complet. Pour cette raison, ce système d 'exploitation est appelé GNU/Linux. Toutefois, les utilitaires compris dans cette distribution, leurs emplacements, les fichiers de configurations du système, … sont autant de paramètres qu'il faut définir qu'elles donneront des systèmes différents.

Ainsi de tels systèmes sont appelés distributions comme : Redhat, Mandrake, Suse, Debian, … Il n'y a pas *a priori* de meilleure distribution, c'est à chacun de les essayer, de lire les opinions de chacun, et du contexte d'utilisation de la machine sur laquelle on installe cette distribution.

#### *2.2 - Les différentes possibilités d'installations*

La solution la plus simple pour installer un système GNU/Linux est bien sur soit :

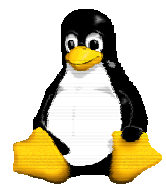

Version 9 30/09/2003

- D'avoir une machine uniquement dédiée à cela,
- D'avoir un disque vide,
- D'avoir prévu de l'espace libre.

Bien sur, il est toujours de redimensionner un disque pour récupérer de l'espace vide en utilisant l'utilitaire FIPS par exemple.

#### *2.3 - Le début de l'installation*

Avec la majorité des distributions, il est possible de booter directement sur le CD. Il suffit donc simplement d'insérer le CD puis de redémarrer la machine. Si votre bios est assez ancien ou si le CD que vous possédez n'est pas bootable, il faudra passer par une phase de création de disquette(s) de boot. Pour cela consultez le manuel de la distribution que vous avez choisit. Sous DOS, il faudra par exemple utiliser l'utilitaire RAWRITE.

D'autres cas nécessitent également la création d'une disquette de boot, comme l'installation en réseau par ftp par exemple qui est utile pour des déploiements sur un grand nombre de machines.

#### *2.4 - Partitionnement du disque*

Vous devez pendant l'installation spécifier sur quel disque vous voulez installer le système. Si votre machine ne contient pas d'autre système aucun problème, de la même manière si vous avez un disque complet pour l'installation.

Dans le cas contraire il va falloir vous familiariser rapidement avec la gestion des disques sous Linux. En effet le premier disque IDE est appelé /dev/hda, la première partition de ce disque est /dev/hda1, de la même manière le second disque porte le nom /dev/hdb, … Pour un disque SCSI il s'agit de /dev/sda.

Vous devez à la fin de cette étape être sur de posséder au moins une partition Linux (Linux native) et une partition de swap utilisée lorsque le système n'a plus de mémoire disponible (Linux swap) dont la taille peut varier en général de une à deux fois celle de la mémoire vive.

Beaucoup de distribution comporte une interface d'installation graphique qui facilite cette manipulation de partition. Toutefois il peut être intéressant de connaître l'outil utilisé en ligne de commande (qui est de toute façon souvent disponible dans tous les processus d'installation), il s'agit de fdisk, sa syntaxe est : fdisk /dev/disque.

Par exemple, si vous souhaitez installer Linux sur le second disque IDE, tapez fdisk /dev/hdb.

Les commandes de fdisk (dans l'ordre d'utilité) sont :

− m : la liste de toutes les commandes ;

- − p : affiche les partitions ;
- − n : ajouter une nouvelle partition ;
- − d : détruire une partition ;
- − t : changer le type de la partition ;
- − q : quitter sans sauvegarder les changements ;
- − w : sauvegarder et quitter.

Pour ajouter une partition, tapez n puis spécifiez le numéro de la partition (principale ou étendue), le numéro du bloc de début et sa taille (une taille paire est conseillée). Ensuite, donnez-lui son type (avec t) :

- − 83 : Linux
- − 82 : Swap.

Et sauvegardez (w).

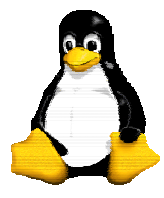

Version 9 30/09/2003

La partition est créée. Il est toutefois possible que vous ayez besoin de rebooter Linux pour qu'elle soit prise en compte par le noyau.

Le processus d'installation s'occupe en général de formater les partitions, vous pouvez toutefois être amenés à le faire vous-même avec la commande mke2fs (voir section correspondante).

#### *2.5 - Que faut il installer ?*

Les distributions sont en général fournies avec un ensemble de packages fournissant des ensembles d'utilitaires, de logiciels, … certaines proposent une installation par défaut ou un mode de configuration graphique. Cette étape étant fortement dépendante de la distribution choisie nous ne rentrerons pas dans les détails ici. De toute façon vous pourrez installer d'autres logiciels par la suite si vous en avez oublié.

#### *2.6 - Le reste de l'installation*

Le reste de l'installation concerne en général la configuration de votre machine, à savoir la souris, la carte graphique, … Les distributions GNU/Linux supportant de plus en plus tout type de matériel différent vous ne devriez pas avoir de problèmes ici (mais cela peut arriver…).

Il reste ensuite a configurer le chargeur du noyau que permettra de booter le système (et même d'autres), le plus utilisé est LILO mais il en existe d'autres comme GRUB.

Ce logiciel doit en général être installé sur le MBR (master boot record) du disque, il permettra ainsi de booter d'autres systèmes d'exploitation. Si vous possédez déjà un autre gestionnaire de boot (comme XOSL par exemple), vous devez installer LILO sur la partition linux (/dev/hda1 par exemple). Pour plus d'informations sur LILO on consultera la partie correspondante.

#### *2.7 - Problemes possibles lors du boot*

#### **2.7.1 - "LI" sans "LO"**

LILO a été installé sur le MBR, mais lors du boot, seul "LI" apparaît à l'écran (au lieu de LILO) et le PC se bloque! Ce problème provient du fait que seule la première partie de LILO commence à s'exécuter puis lilo ne parvient pas a charger l'image du noyau linux sur le disque, ceci parce qu'il ne le trouve pas. On s'en tirera dans 95% des cas en mettant l'option "linear" dans le fichier de conf de lilo: /etc/lilo.conf cette option permet de s'affranchir de la géométrie du disque (CHS) (cylinder/head/sector) en faisant un adressage linéaire du disque ou encore l'option "lba32".

```
 boot=/dev/hda 
 delay=900 
 map=/boot/map 
 install=/boot/boot.b 
 prompt 
 timeout=50 
 linear <---- là... 
 other=/dev/hda1 
      label=dos 
      table=/dev/hda 
 image=/boot/vmlinuz 
      label=linux 
      root=/dev/hdc3 
      read-only
```
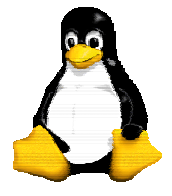

Version 9 30/09/2003

append="mem=80M"

#### **2.7.2 - message "Kernet panic unable to mount VFS system"**

(ou message "unable to open initial console" )

Dans ce cas LILO a pu s'exécuter et a chargé le noyau linux, le noyau commence à s'exécuter et reconnaître tous les périphériques du PC, mais le noyau n'arrive pas à accéder au disque qui contient la partition système "/" (root). Le noyau doit d'une façon ou d'une autre savoir quelle partition de quel disque utiliser comme racine. On peut fournir cette information par la commande rdev. rdev permet de "patcher" (modifier) le noyau afin qu'il pointe sur le bon périphérique root "/" . ex: rdev /vmlinuz /dev/hda6

### **3 - Configuration du système**

#### *3.1 - Mon mot de passe, où est mon mot de passe ?*

En bref : vous avez perdu le mot de passe de root... Bon, il y a plusieurs solutions. La première :

1. bootez avec les disquettes boot et root de votre distribution.

2. loguez-vous en root (là, pas de mot de passe).

3. montez la racine du disque dur : mount -t ext2 /dev/hda1 /mnt

4. allez dans le répertoire /mnt. Il ne reste plus qu'à éditer le fichier /mnt/etc/passwd, y supprimer le mot de passe de root : root::0:0:root:/root:/bin/bash.

Vous rebootez Linux normalement, et en principe, vous n'avez plus besoin de mot de passe pour vous loguer en root.

Bon, passons à d'autres solutions : rebooter le pc en mode dit *single-user*. Pour cela, lors du boot avec LILO, fournir LILO: linux single (remplacer ici "linux" par le nom sous lequel LILO connaît votre noyau). Un shell root va apparaître. Attention : le clavier est en qwerty et la partition en lecture seule. Pour y remédier :

loadkeys /usr/lib/kbd/keytables/fr.map

mount -w -n -o remount /

Soit vous utilisez la commande passwd, soit vous éditez le fichier /etc/passwd

Si vous n'avez pas de disquette de boot, vous pouvez souvent vous en sortir en passant init=/bin/sh lors de l'amorçage. Ensuite, monter la racine et éditer à la main le fichier /etc/passwd.

#### *3.2 - Clavier Français*

Bien, commençons par la chose utile : le clavier français. Normalement, les distributions configurent ça tout seul... mais on ne sait jamais !

Une fois loggé en *root*, tapez la commande suivante :

/usr/bin/loadkeys /usr/lib/kbd/keytables/fr-latin1.map

Si vous avez un clavier suisse-romand, utilisez sf-latin1.map.

Maintenant, le clavier est français ! Attention, cela reste temporaire. La solution la plus simple est de le rajouter dans le fichier /etc/rc.local avec la Slackware mais vous pouvez aussi utiliser le programme /sbin/setup ou directement /usr/lib/setup/SeTkeymap. Pour la Red Hat, réaliser l'opération avec le panneau de configuration kbdconfig.

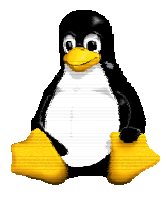

Version 9 30/09/2003

Avec ces deux distributions, la procédure d'installation aura normalement procédé à cette configuration et vous n'aurez probablement rien à faire, sauf si vous voulez changer de type de clavier...

#### *3.3 - LILO*

*LILO* (LInux LOader) permet d'avoir un système multiple d'amorçage : MS-Windows, MS-Dos, Linux, etc. Ce programme va se loger dans le secteur de boot de votre disque pour vous permettre de sélectionner la partition sur laquelle booter.

Si vous avez installé *LILO* sur le disque dur et que cela plante, bootez avec une disquette MS-DOS et tapez FDISK /MBR pour restaurer les paramètres de boot du DOS, et enlever *LILO* par la même occasion. Il suffira de relancer *LILO* en ayant rebooté sous Linux avec une disquette de boot.

Le fichier de configuration LILO se trouve généralement dans le fichier /etc/lilo.conf. Les distributions permettent la génération d'un fichier d'une manière automatique.

Voici un exemple de fichier :

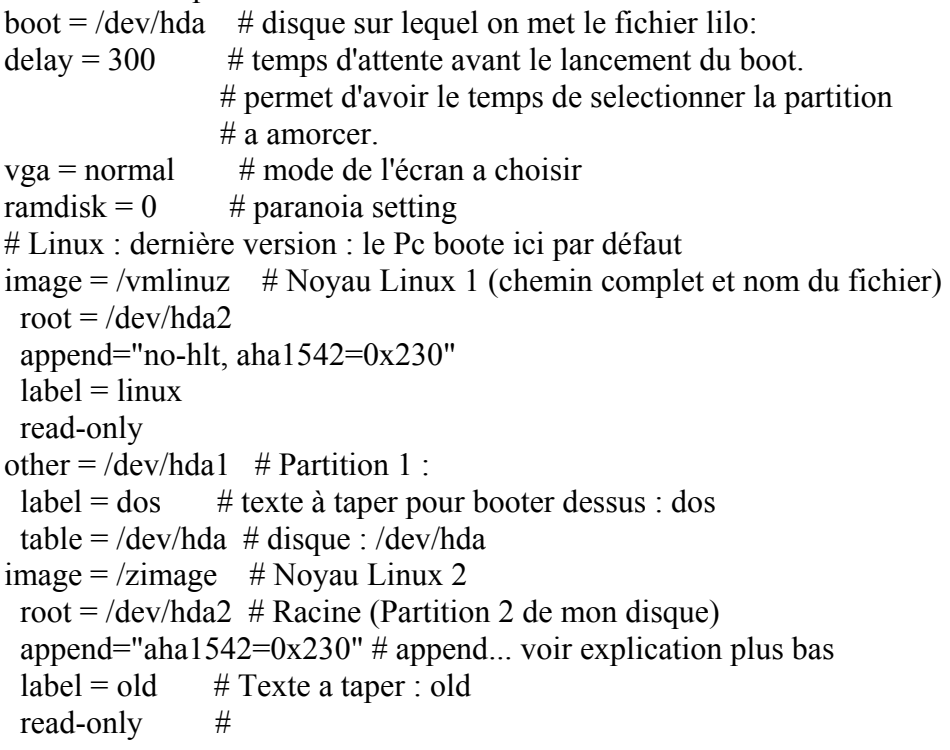

Plusieurs questions peuvent vous effleurer l'esprit :

1. read-only : lorsque vous amorcez Linux, il va faire une vérification de la cohérence des informations des partitions Linux. C'est une vérification des systèmes de fichiers. Pour réaliser cette opération, il est indispensable que la partition soit en lecture seule. En effet, vérifier un disque en cours d'utilisation pourrait tout détruire. Cette vérification n'a pas lieu à tous les coups si vous éteignez bien la machine (appuyez sur les touches *Ctrl-Alt-Del* ou utilisez les commandes halt, reboot et shudown). Cette vérification n'est de toute manière lancée que sur les partitions Linux. C'est le programme fsck qui effectue cette opération. Je vous déconseille de le lancer "pour voir" : une utilisation erronée peut provoquer des pertes de données sur le disque !

2. pourquoi deux noyaux ? C'est assez simple : Linux change, bouge. Les noyaux sont modifiés assez souvent. Par exemple, on peut amorcer sa machine soit avec un noyau stable, soit avec un noyau de développement.

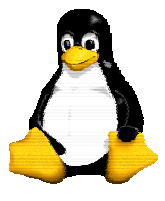

Version 9 30/09/2003

3. append : Cette option est très importante : elle permet de donner un ou plusieurs paramètres au noyau Linux. Par exemple, ici on lui indique qu'une carte SCSI se trouve à l'adresse 230. Dans le cas contraire, elle ne serait pas reconnue. Cette option est utilisée également si vous avez plusieurs interfaces réseau, SCSI, etc.

Pour faire prendre en compte au noyau une augmentation de mémoire centrale, il faut rajouter la ligne d'option append=80M dans le fichier /etc/lilo.conf, puis relancer le programme lilo.

Ex de syntaxe : append="mem=80M aha $152x=0x340,10,5$ " ou bien (plus ennuyeux) au prompt de lilo, taper la commande linux mem=32M

4. Pour installer le fichier, exécutez /sbin/lilo et c'est tout !

En cas de problème avec LILO il faut d'abord essayer de supprimer l'option "compact" qui peut se trouver dans son fichier de configuration.

Ne surtout pas oublier de relancer LILO après chaque modification de son fichier de configuration !

#### *3.4 - Les répertoires et les principaux fichiers de configuration*

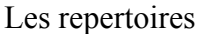

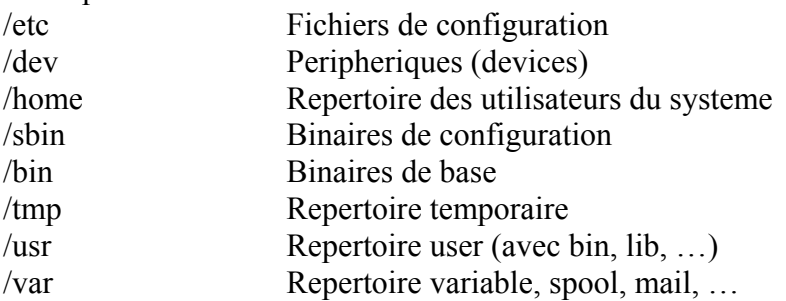

Les principaux fichiers de configurations sont :

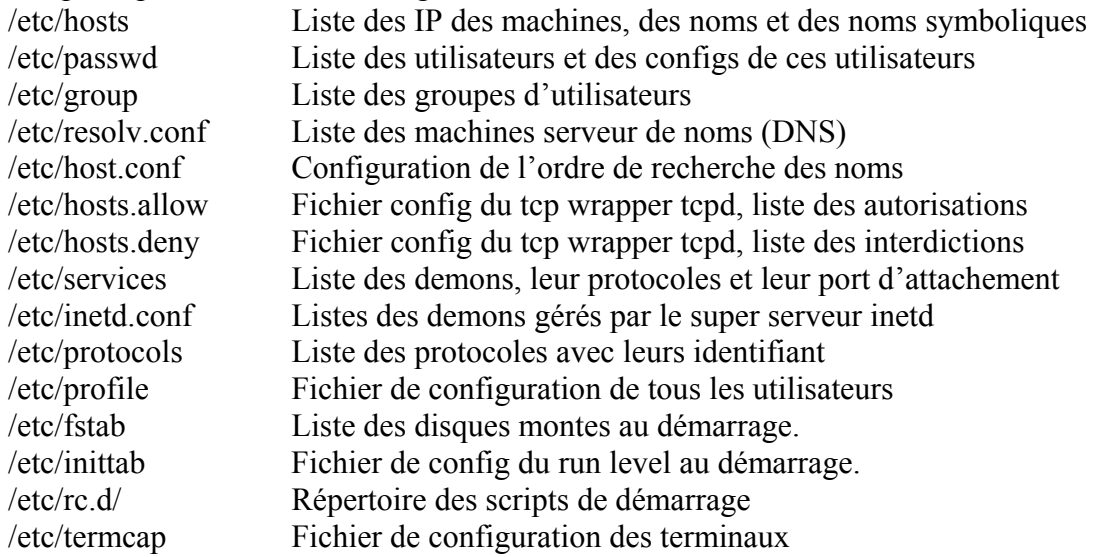

#### *3.5 - Mettre une console externe comme console*

Certains utilisateurs peuvent vouloir mettre comme console un minitel ou un vieux vt100 qui ne passe pas sur la carte vidéo mais sur le port série. Il suffit d'ajouter dans le fichier lilo.conf la ligne suivante :

append = " $scon=0x03f8$  serial=0.9600n8"

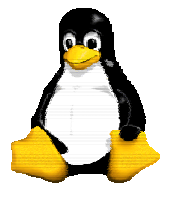

Version 9 30/09/2003

#### *3.6 - Num Lock au démarrage*

Pour configurer la touche Num Lock au démarrage (par exemple pour qu'elle soit positionnée), il suffit de mettre dans /etc/rc.d/rc.local

for tty in /dev/tty $[1-9]$ \*;

do

```
 setleds -D +num < $tty > /dev/null 
done
```
#### *3.7 - Imprimer !*

Maintenant que la machine fonctionne, voyons comment imprimer. Les imprimantes sont gérées par le programme lpc et par le démon lpd.

Le démon lpd doit être lancé au boot. Il est lancé soit dans rc.M soit dans rc.inetd2 (vous devez le voir lorsqu'il lance tous les démons de la machine. Si ce n'est pas le cas, il faut décommenter quelques lignes dans l'un des fichiers cités).

Supposons que l'imprimante s'appelle betty. Dans un premier temps, dans le fichier /etc/rc.d/rc.local, ajoutez

echo "Setting up printer betty"

/usr/sbin/lpc up betty

Passons maintenant aux choses sérieuses. Le fichier dans lequel va être décrit l'imprimante est le fichier /etc/printcap. Exemple :

betty|lp:lp=/dev/lp1:sd=/var/spool/lp1:sh:\

lf=/var/adm/lpd-errs:of=/etc/start-dj500:

La première colonne représente le nom de l'imprimante. J'ai mis betty et lp car de cette manière, c'est l'imprimante par défaut. Ensuite, la configuration se fait via des mots-clefs. Pour plus d'information, faites man printcap. Voici quand même une description de ceux utilisés.

− lp : device sur lequel est branché l'imprimante (LPT1 ici) ;

− sd : répertoire du spool d'impression ;

− sh : supprime la page d'entête ;

− lf : fichier d'erreurs ;

− of : programme de filtrage.

− rm : remote machine qui gère l'imprimante

− rp : nom de l'imprimante sur la machine distante

Comment ça marche ? Bon, supposons que j'ai un fichier toto.ps. Je fais donc lpr toto.ps (ou lpr - Pbetty toto.ps). Le fichier va être déposé dans le répertoire /var/spool/lp1.

Le démon va ensuite envoyer le fichier sur le programme de filtrage. Ce système permet d'imprimer des fichiers ayant des formats assez variés. Utiliser lprm pour retirer une requête d'impression active.

Exemples :

- accès à des imprimantes distantes accessibles en réseau par d'autres stations Unix.

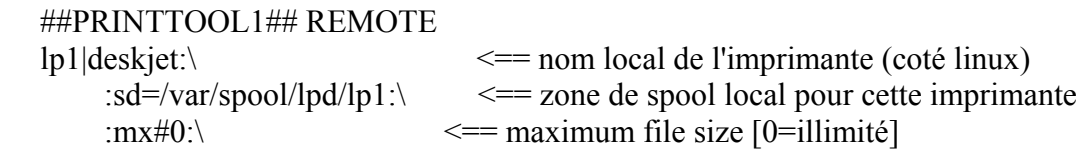

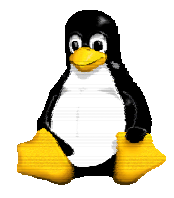

spool

Le système GNU/Linux

Version 9 30/09/2003

```
 :rm=lpserv.com.univ-plm.fr:\ <== remote machine qui gère l'imprimante 
     :rp=deskjet: <== nom de l'imprimante sur la machine distante 
 ##PRINTTOOL1## REMOTE 
 lp|laser4m:\ 
    :sd=/var/spool/lpd/lp:\
    :mx#0:
     :rm=lpserv.com.univ-plm.fr:\ 
     :rp=laser4m:
```
- accès sur des imprimantes réseau (qui ont une interface ethernet) et postscript. Dans ce cas on peut directement adresser l'imprimante, sans passer par une machine gérant un spool distant, pour soumettre les travaux d'impression

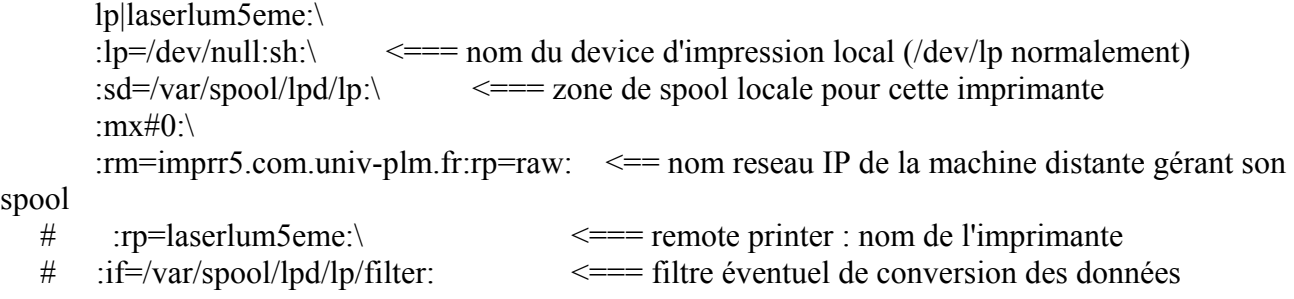

- Accès à une imprimante sur port parallèle : "personnelle"

On peut utiliser le programme de configuration printtool de la distribution RedHat. IL n'y a pas de probleme pour faire reconnaitre l'imprimante sur un port parallèle.

## **4 - Le gestionnaire de packages : RPM**

#### *4.1 - Objectifs de RPM*

Avant de chercher à utiliser RPM, il est préférable de savoir à quoi il peut servir.

**Mise à jour** : vous pouvez avec RPM effectuer une mise à jour des différents composants de votre système sans avoir à tout réinstaller. Lorsque vous avez à votre disposition une nouvelle version d'un système d'exploitation basée sur RPM (ex : Red Hat Linux), vous n'avez pas besoin de réinstaller votre machine (comme vous le feriez pour d'autres systèmes). RPM effectue une mise à jour automatisée et intelligente de votre système. Vos fichiers de configuration seront conservés lors de la procédure de mise à jour.

**Interrogation** : RPM possède des fonctions d'interrogation très poussées. Vous pouvez effectuer des recherches, grâce à la base de données, sur des packages ou sur un simple fichier. Ainsi, vous pouvez facilement savoir à quel package appartient tel ou tel fichier et donc savoir d'où il vient. Les fichiers contenus dans un package RPM se trouvent dans une archive compressée, avec un en-tête binaire contenant des informations sur le package et son contenu. Vous pouvez ainsi interroger rapidement et individuellement les packages.

**Vérification du système** : RPM possède aussi des fonctions de vérification des packages. Si vous pensez avoir effacé un fichier contenu dans un package, il vous suffit de vérifier ce package et toute

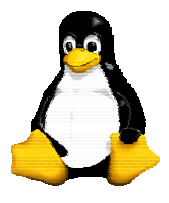

Version 9 30/09/2003

anomalie vous sera rapportée. Si nécessaire, vous pouvez alors réinstaller le package, sans que vos fichiers de configuration soient supprimés.

**Sources premières** : un des objectifs est de permettre l'utilisation des sources premières, telles qu'elles sont distribuées par les auteurs du logiciel. Avec RPM, vous aurez à votre disposition les sources premières, les mises à jour (patch) utilisés et les instructions nécessaires à la compilation. C'est un grand avantage, et pour plusieurs raisons. Par exemple, vous pouvez facilement évoluer vers une nouvelle version de package. Il vous suffit de jeter un simple coup d'oeil aux mises à jour (patch) pour savoir ce qu'il vous suffit de faire.

Tout ceci est d'une grande importance pour les programmeurs, mais au final les utilisateurs en seront aussi très satisfaits. La distribution BOGUS sont à l'origine de ce concept.

RPM possède donc cinq fonctions différentes (sans compter la création de package) : installation, suppression, mise à jour, interrogation et vérification. Voici une présentation détaillée de ces cinq fonctions. Pour plus d'informations et pour une description des options, utilisez la commande rpm - help ou consultez les pages du man (ainsi que l'ouvrage consacré à RPM).

#### *4.2 - Installation*

Les packages RPM ont généralement des noms du type foo-1.0-1.i386.rpm, (foo) est le nom du package, (1.0) la version, (1) le numéro de mise à jour, et (i386) l'architecture. Pour installer un package, utilisez simplement la commande :

 \$ rpm -ivh foo-1.0-1.i386.rpm  $f$ <sub>00</sub>  $\frac{$   $\frac{1}{100}$   $\frac{1}{100}$   $\frac$ 

Comme vous pouvez le constater, RPM affiche le nom du package (qui ne correspond pas forcément au nom du fichier, qui aurait pu être 1.rpm) et une succession de caractères # qui représentent une jauge de progression.

L'installation de package est très simple, mais vous pouvez tout de même rencontrer quelques erreurs :

Package déjà installé

Si le package est déjà installé, vous verrez apparaître :

\$ rpm -ivh foo-1.0-1.i386.rpm

foo package foo-1.0-1 is already installed

error : foo-1.0-1.i386.rpm cannot be installed

Si vous voulez vraiment installer ce package, utilisez l'option --replacepkgs qui permet d'ignorer l'erreur.

Fichiers en conflit

Si vous tentez d'installer un package qui contient un fichier déjà installé sur le système, vous verrez apparaître :

 \$ rpm -ivh foo-1.0-1.i386.rpm foo /usr/bin/foo conflicts with file from bar-1.0-1

error : foo-1.0-1.i386.rpm cannot be installed

Pour ignorer l'erreur, utilisez l'option --replacefiles.

Dépendances

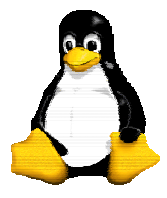

Version 9 30/09/2003

Des packages RPM peuvent dépendre d'autres packages, ce qui signifie qu'ils doivent au préalable être installés pour que tout fonctionne correctement. Si vous tentez d'installer un package dépendant d'un autre package, vous verrez apparaître :

 \$ rpm -ivh bar-1.0-1.i386.rpm failed dependencies :

foo is needed by bar-1.0-1

Pour éviter ce problème, vous devez d'abord installer les packages requis. Vous pouvez tout de même forcer l'installation (mais le package risque fort de ne pas fonctionner) en utilisant l'option - nodeps.

#### Sources

Pour installer un package .src.rpm, deux solutions :

- rpm -ivh <packagename>.src.rpm cd /usr/src/redhat/SPECS rpm -bb <packagename>.spec cd ../RPMS/i386 (ou l'arcitecture voulue) rpm -ivh <packagename>.i386.rpm rpm -- rebuild \*src.rpm

va lancer la création du paquet binaire: si tout se passe bien, on trouvera le fichier .i386.rpm prêt à l'installation dans /usr/src/packages/RPMS/i386/

#### *4.3 - Suppression*

La suppression d'un package est aussi simple que son installation :

\$ rpm -e foo

Note : nous utilisons ici le nom foo, qui n'est pas le nom original du package (ici foo-1.0- 1.i386.rpm).

Lors d'une suppression , vous pouvez rencontrer des problèmes de dépendances dans le cas où le package que vous tentez de supprimer est requis par d'autres packages. Vous verrez apparaître :

\$ rpm -e foo

removing these packages would break dependencies :

foo is needed by bar-1.0-1

Vous pouvez tout de même forcer la suppression (mais les packages dépendants risquent fort de ne pas fonctionner) en utilisant l'option --nodeps.

#### *4.4 - Mise à jour*

La mise à jour d'un package est aussi simple que son installation :

 \$ rpm -Uvh foo-2.0-1.i386.rpm foo ####################################

Vous ne vous en apercevrez pas, mais RPM supprime automatiquement les anciennes versions du package foo. Vous pouvez toujours utiliser l'option -U pour installer les packages, puisqu'elle fonctionne même si le système ne possède pas d'ancienne version du package.

RPM effectue une mise à jour intelligente du package avec une sauvegarde des fichiers de configuration, vous verrez apparaître un message du type :

saving /etc/foo.conf as /etc/foo.conf.rpmsave

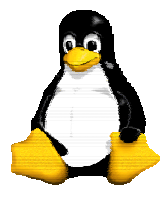

Version 9 30/09/2003

Cela signifie que les modifications que vous avez apportées au fichier de configuration risquent de ne plus être compatibles avec le nouveau fichier de configuration du package, RPM effectue donc une sauvegarde du fichier d'origine et installe le nouveau. Observez les différences entre les deux fichiers, afin que le système puisse continuer à fonctionner correctement.

Une mise à jour combine en fait les fonctions d'installation et de suppression de package, vous pouvez donc rencontrer une des erreurs décrites plus haut, plus une. Si RPM pense que vous êtes en train d'effectuer une mise à jour vers une version plus ancienne, vous verrez apparaître :

\$ rpm -Uvh foo-1.0-1.i386.rpm

foo package foo-2.0-1 (which is newer) is already installed

error : foo-1.0-1.i386.rpm cannot be installed

Pour ignorer cette erreur et donc pour forcer la mise à jour, utilisez l'option --oldpackage.

#### *4.5 - Interrogation*

Pour interroger la base de données sur les packages installés, utilisez la commande rpm -q. Utilisez simplement rpm -q foo pour afficher le nom, la version et le numéro de mise à jour du package foo :

 \$ rpm -q foo rpm-2.0-1

Vous pouvez remplacer le nom du package par une des ces options (Package Specification Options) :

\* -a interroge tous les packages installés

\* -f <file> interroge tous les packages qui contiennent le fichier <file>

\* -p <packagefile> interroge le package <packagefile>

Il existe plusieurs façons de spécifier les informations à afficher lors de l'interrogation des packages. Vous pouvez utiliser les options suivantes (Information Selection Options) :

\* -i affiche un certain nombre d'informations sur le package (nom, description, numéro de mise à jour, taille, date de création, date d'installation, fournisseur, ...)

\* -l affiche la liste de fichiers contenus dans le package

\* -s affiche l'état de tous les fichiers du package (état : normal ou absent)

\* -d affiche une liste des fichiers de documentation (pages du man, pages info, README, ...)

\* -c affiche une liste des fichiers de configuration. Ces fichiers sont ceux que vous modifierez après l'installation pour les adapter à votre système (sendmail.cf, passwd, inittab, ...)

Pour les options qui affichent une liste de fichiers, vous pouvez ajouter -v pour un affichage avec un format similaire à celui de la commande ls -l.

Par exemple, pour savoir les paquetages installés sur votre machine, il suffit de faire :

gandalf  $#$  rpm -q -a mailcap-1.0-3 rpm-devel-2.2.5-1

groff-1.10-6

On peut aussi grouper les options : -qa est équivalent à -q -a. Pour avoir plus de renseignements sur les différents paquetages installés (numéro de version, quelle distribution, ...,), il suffit de rajouter en plus l'option -l et -i. Par exemple :

 $\text{gandalf}\# \text{rpm}$ -qil rpm-devel

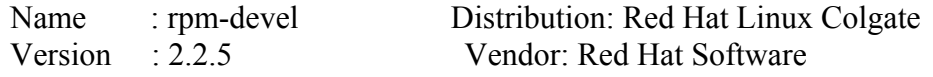

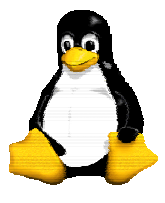

Version 9 30/09/2003

Release : 1 Build Date: Thu Sep 05 23:14:10 1996 Install date: Wed Nov 13 11:30:50 1996 Build Host: porky.redhat.com Group : Development/Libraries Source RPM: rpm-2.2.5-1.src.rpm Size : 136142 Summary : Header files and libraries for programs that manipulate rpm packages Description : The RPM packaging system includes a C library that makes it easy to manipulate RPM packages and databases. It is intended to ease the creation of graphical package managers and other tools that need intimate knowledge of RPM packages. /usr/include/rpm /usr/include/rpm/dbindex.h /usr/include/rpm/header.h /usr/include/rpm/messages.h /usr/include/rpm/rpmerr.h /usr/include/rpm/rpmlib.h /usr/lib/librpm.a Ces options peuvent être utilisées sur un fichier rpm que vous souhaitez installer pour savoir ce qu'il contient : il suffit d'ajouter l'option -p : gandalf  $#$  rpm -qlp giftrans-1.11.1-4.i386.rpm /usr/bin/giftrans /usr/man/man1/giftrans.1 Si vous ajoutez l'option -i, vous obtiendez les renseignements sur le paquetage.

#### *4.6 - Vérification*

La vérification permet de comparer des informations relatives aux fichiers installés sur le système avec celles du package d'origine.

Entre autres, la vérification se fait sur la taille, sur la somme MD5, sur les permissions, sur le type, sur le propriétaire et sur le groupe de chaque fichier.

rpm -V vérifie un package. Vous pouvez aussi combiner d'autres options décrites plus haut (Package Selection Options). La commande rpm -V foo vérifie que tous les fichiers du package foo sont tels qu'ils étaient lors de l'installation d'origine. Exemples :

- \* Pour vérifier qu'un package contient un fichier particulier : rpm -Vf /bin/vi
- \* Pour vérifier tous les packages installés : rpm -Va
- \* Pour vérifier un package installé par rapport au package RPM : rpm -Vp foo-1.0-1.i386.rpm
- \* Ceci peut être utile si vous pensez que votre base de données est corrompue.

Si la vérification s'est correctement déroulée, vous ne verrez rien apparaître. Si la vérification met à jour des différences, une chaîne de huit caractères apparaît. Le caractère c suivi du nom du fichier indique qu'il s'agit d'un fichier de configuration. Chacun des huit caractères représente une comparaison, si un point (.) apparaît cela signifie que la comparaison n'a pas échoué. Voici les caractères utilisés lorsque la comparaison a échoué :

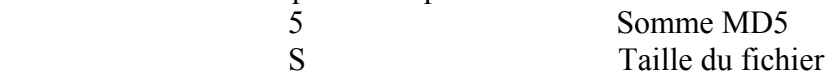

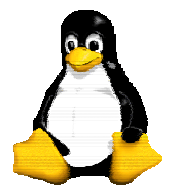

Version 9 30/09/2003

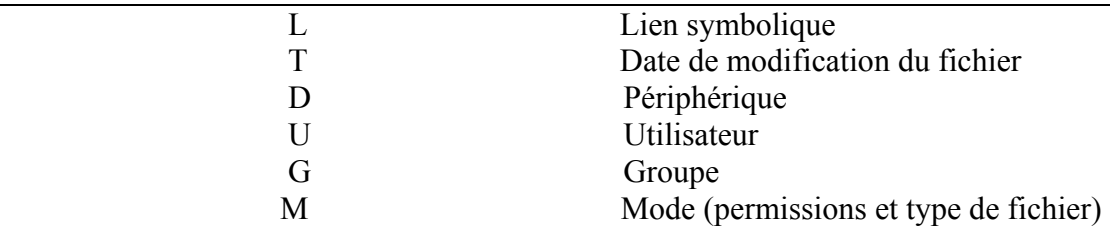

Suivant le résultat, c'est à vous de déterminer la marche à suivre (supprimer le package, le réinstaller, corriger le problème, ...).

## **5 - La gestion des disques et des partitions**

#### *5.1 - Montage manuel de partitions : mount*

Comme nous l'avons vu dans le paragraphe précédent, les partitions sont montées lors de l'amorçage grâce au fichier /etc/fstab. Vous pouvez toutefois les monter à la main. Il faut alors utiliser la commande mount. Par exemple, pour monter la disquette A:, faire : mount -t msdos /dev/fd0 /mnt. Le -t indique le type du support. Parmi les plus courants, on trouve

− ext2 : filesystem Linux ;

- − msdos : disque(tte)s MS-DOS ;
- − vfat : disque(tte)s MS-Windows 95 ;
- − iso9660 : Cd-ROM ;
- − nfs : montage de partitions à travers le réseau.

Bien évidement, il faut que ces types de systèmes de fichiers aient été intégrés au noyau... Le /dev/fd0 est le nom du fichier spécial correspondant au périphérique. Le répertoire est le point de

montage.

Pour démonter, tapez umount /mnt.

#### *5.2 - Montage automatique de partitions : /etc/fstab*

Le fichier /etc/fstab contient toutes les informations concernant le montage de vos partitions. Voici un exemple :

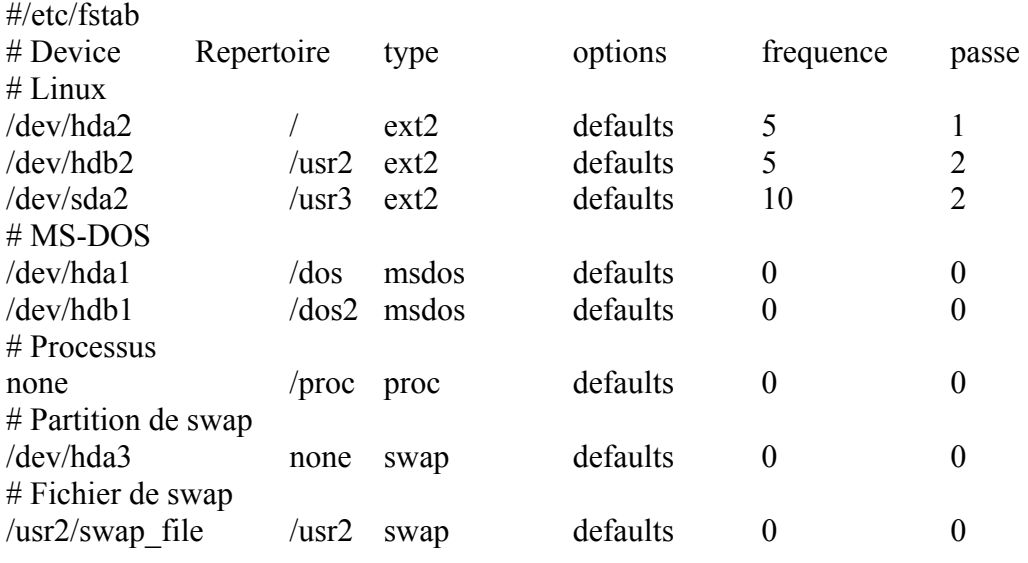

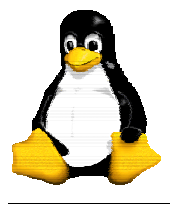

Version 9 30/09/2003

#### # NFS

zeppelin:/users /users nfs rw,rsize=8192,wsize=8192,noauto,user,intr,exec

Voici une description des six colonnes :

1. device (périphérique) de la partition. Dans le cas d'un fichier de swap, c'est le nom du fichier.

2. point de montage de la partition ;

3. type de la partition ;

4. options (vous pouvez spécifier une partition en lecture seule, etc).

5. fréquence correspond au nombre de jours entre deux traitements du fichier par la commande dump. Cette commande n'existe que pour ext2fs (c'est un portage de la version 4.4BSD) mais n'est pas encore incluse dans toutes les distributions.

6. Ordre de tests des partitions (fsck). Si vous mettez 0, aucune vérification automatique n'est effectuée lors du démarrage. Les partitions situées sur un même disque seront testées d'une manière séquentielle mais si elles sont situées sur deux disques différents, c'est fait en parallèle.

Ajouter ici les partitions dont vous avez besoin.

Les volumes NFS profiteront des paramètres suivants : rsize=8192,wsize=8192, surtout si vous possèdez une carte réseau rapide.

Pour autoriser un utilisateur à monter un volume il faut créer une ligne contenant l'option user. Exemple (cas d'un CD-ROM SCSI) :

/dev/scd0 /mnt/cd iso9660 user,exec,dev,nosuid,ro,noauto

N'importe quel utilisateur pourra dès lors monter et démonter un CD (en utilisant mount /mnt/cd, umount /mnt/cd) La page de man de mount, section 8 (man 8 mount) explique la signification des options possibles.

la RedHat fournit également l'utilitaire fstool sous X qui permet de rajouter et supprimer les différents périphériques montés à l'aide de quelques clics de souris et autres boîtes de dialogues.

#### *5.3 - Opérations sur disques et file systems (mke2fs, e2fsck, fdformat)*

Pour créer un file system de type ext2 sur une disquette

mke2fs -c /dev/fd0

Pour contrôler l'etat d'un file system

e2fsck /dev/fd0

Formatter une disquette de densité 1.4 fdformat /dev/fd0H1440

#### *5.4 - Comment générer une disquette de boot*

Il peut être très utile d'avoir sur disquette un noyau pour booter dessus. Pour faire cela, prenez une disquette formatée et allez à la racine de votre disque.

Identifiez votre noyau. Il doit s'appeler zImage ou vmlinuz.

Vous le copiez d'abord sur disquette :

cat /zImage > /dev/fd0

puis faîtes (exemple) :

rdev /dev/fd0 /dev/hda2

rdev -R /dev/fd0 1

Le deuxième paramètre de la première commande doit être le nom de la partition racine Linux de votre système.

Cette disquette vous permet alors de booter (tester !).

Si vous utilisez la Slackware, vous pouvez aussi utiliser la commande /sbin/makebootdisk qui fera tout cela à votre place.

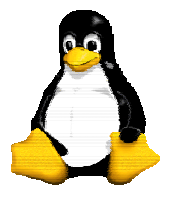

Version 9 30/09/2003

#### *5.5 - Partition de swap*

#### **5.5.1 - Swap : création de la partition**

Pour rajouter une partition de swap de 8 Mo (8192 Ko), il faut d'abord créer la partition à l'aide du programme fdisk, puis soit vous passez par le programme *setup* de la Slackware, soit vous le faites à la main (ATTENTION : commande DANGEREUSE, destruction du contenu de la partition concernée ASSURÉE) : mkswap /dev/hda3 8192

Rajoutez la ligne /dev/hda3 swap swap defaults 0 0 dans /etc/fstab.

Enfin, pour que ça fonctionne, réamorcez la machine ou lancez swapon -a.

#### **5.5.2 - Swap : fichier**

Pour le fichier, c'est plus compliqué. Invoquer :

dd if=/dev/zero of=/usr2/swap\_file bs=1024 count=8192

mkswap /usr2/swap\_file 8192

Ajoutez dans /etc/fstab la ligne : /usr2/swap\_file /usr2 swap defaults 0 0.

Faites bien attention à mettre cette ligne après le montage de la partition /usr2. Sinon, ce n'est pas près de fonctionner.

Désormais, vous êtes obligé pour quitter Linux de faire un

swapoff -a

reboot #Ou autre

En effet, si vous ne désactivez pas le fichier d'échange, Linux ne va pas pouvoir démonter la partition, et donc, il fera un fsck dessus à chaque fois que vous relancerez votre machine. Il est aussi possible, avec certains systèmes, de placer la commande swapoff dans /etc/rc.d/rc.K ou bien /etc/rc.d/init.d/halt afin d'automatiser cela.

#### *5.6 - Optimisation des disques*

Sur certaines distributions l'accès aux disques durs IDE est réalisé en 16 bits alors qu'il pourrait l'être en 32 bits, ceci améliore grandement les performances du système. Pour pallier ce problème on utilise l'utilitaire hdparm comme le montre l'exemple ci-dessous :

```
[root@tux /root]# hdparm -c /dev/hda 
  /dev/hda: 
 I/O support = 0 (default 16-bit)
[root@tux /root]# hdparm -t /dev/hda 
  /dev/hda: 
  Timing buffered disk reads: 64 MB in 17.58 seconds = 3.64 MB/sec 
[root@tux /root]# hdparm -c 1 -d 1 /dev/hda 
  /dev/hda: 
 setting 32-bit I/O support flag to 1
 setting using dma to 1 (on)
 I/O support = 1 (32-bit)using dma = 1 (on)
[root@tux /root]# hdparm -t /dev/hda 
  /dev/hda: 
Timing buffered disk reads: 64 MB in 5.24 seconds =12.21 MB/sec 
[root@tux /root]# hdparm -k 1 /dev/hda 
  /dev/hda:
```
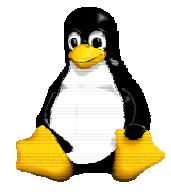

Version 9 30/09/2003

```
setting keep settings to 1 (on)
keessettings = 1 (on)
```
L'option –t de hdparm permet de tester les paramètres du disque en lecture, -c permet de passer en mode 32 bits alors que –d active l'utilisation du DMA. Enfin, l-option –k enregistre ces paramètres jusqu'à l'extinction de la machine. Il faudra donc bien veiller à insérer ces lignes au démarrage du système dans le rc.local par exemple.

## **6 - L'administration du système**

#### *6.1 - Ajouter un utilisateur, un groupe*

Si vous possédez la Red Hat, vous pouvez utiliser le panneau de configuration (control-panel ou bien directement usercfg, utilisables par root sous X Window) : c'est vraiment très bien fait mais CELA N'EMPECHE PAS DE CONNAITRE LES VRAIS COMMANDES.

Ajouter un utilisateur se fait en deux temps et trois mouvements, la première solution est d'utiliser la commande adduser dont la syntaxe est la suivante :

useradd [-c comment] [-d home\_dir]

[-e expire\_date] [-f inactive\_time]

 $[-g \text{ initial group}] [-G \text{ group}[\dots]]$ 

 $[-m]$   $-k$  skeleton dir  $|$   $-M$   $[-p$  passwd

 $\left[-s \right]$  shell]  $\left[-u \right]$  uid  $\left[-v\right]$   $\left[-r\right]$   $\left[-r\right]$   $\left[-s \right]$ 

Pour plus d'information, consulter l'aide en ligne.

La deuxiéme solution est manuelle, deux fichiers sont importants : /etc/passwd et /etc/group.

Une ligne du fichier passwd est composée de cette manière :

gandalf::501:100:Eric Dumas:/home/gandalf:/bin/bash

sgandalf::0:0:Super Eric Dumas:/:/bin/sh

Une ligne est composée de 7 colonnes :

1. Nom de l'utilisateur : 8 caractères max ;

- 2. Mot de passe chiffré (périmé avec les shadow password);
- 3. Numéro d'identificateur unique de l'utilisateur (uid). Rq : 0 = root ;
- 4. Numéro du groupe (gid) ;
- 5. Nom "officiel" de l'utilisateur (dit GECOS) ;

6. Répertoire racine de l'utilisateur ;

7. Interpréteur de commandes.

Si le champ mot de passe contient le caractère x, c'est que vous utilisez les shadow. Le mot de passe chiffré se trouve dans le fichier /etc/shadow. Cette configuration permet en plus de définir la durée de validité des mots de passe.

Le fichier /etc/group contient la liste des groupes de la machine. Par exemple, le groupe 100 est : users::100:games,gandalf

Pour ajouter un utilisateur *toto*, faire

- 1. ajoutez-le dans /etc/passwd ;
- 2. si besoin est, créez le groupe dans lequel il va se trouver, en modifiant /etc/group ;

3. créez son home directory :

mkdir /home/toto

cp /etc/skel/\* /home/toto

chown -R toto.le\_groupe\_de\_toto /home/toto

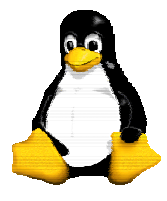

Version 9 30/09/2003

4. Enfin, donnez-lui un mot de passe en tapant passwd toto .

Vous n'avez plus qu'à essayer.

Je vous conseille très fortement de travailler sous un utilisateur commun. En effet, il est très dangereux de travailler en root. Une fausse manipulation et vous devez tout réinstaller, voire perdre de précieux fichiers personnels.

#### *6.2 - Enchainement des scripts de démarrage*

Le processus init lit ses paramètres dans /etc/inittab. Ce dernier donne les scripts à lancer en fonction d'un niveau de démarrage. Le niveau 3 est le niveau par défaut. « init » lance ensuite le scripts /etc/rc n qui va par la suite lancer les scripts présents dans le répertoire /etc/rc.d/rcn.d ou " n " est le niveau de démarrage choisi... exemple : /etc/rc 3 -> /etc/rc.d/rc3.d

Dans ce répertoire on trouve un ensemble de scripts commencant par S ou K et qui sont des liens vers /etc/rc.d/init.d. Pour un niveau donné, afin de lancer ou ne pas lancer des daemons au démarrage il suffit de mettre ou d'enlever les scripts correspondant dans le répertoire rc3.d.

On trouve des fichiers commencant par S s'il s'agit de lancer le script ou K s'il s'agit de tuer un process... Par exemple, pour ne pas démarrer en niveau 3 le serveur NIS , il suffit d'invalider le script /etc/rc3.d/S65ypserv , simplement en renommant S65ypserv en K65ypserv.

Le numéro se trouvant après le S indique l'ordre dans lequel vont être exécutes les scripts, plus le numéro est petit, plus il est prioritaire et sera donc exécuté avant les autres. Ceci s'explique par le fait que par exemple, la couche réseau doit être démarrée avant de démarrer le daemon apache (serveur web).

L'ensemble de ces scripts est utilisé aussi bien lors du démarrage, ils reçoivent donc l'argument start, qu'à l'extinction du système avec l'argument stop. De plus, un troisième argument « status » permet de connaître l'état du service lance par ce script.

Enfin, un dernier fichier est exécuté : /etc/rc.d/rc.local. Ainsi, lorsque l'on veut paramétrer un nouveau service, deux solutions sont envisageables, soit créer un nouveau script Syydaemon (basé sur un script existant), soit ajouter des lignes dans le fichier rc.local. Il est bien évident que la première solution est la meilleure.

#### *6.3 - Ordonnancement de travaux : la crontab*

La crontab est une table qui contient des commandes qui doivent être lancées à intervalle régulier. Vous pouvez y mettre la sauvegarde journalière, etc.

Le format est assez simple :

# Faire une sauvegarde tous les Lundi a 2 heures du matin

0 2 \* \* 1 /home/gandalf/backup

# Rebooter la machine tous 1ers et 15 du mois a 4h15.

15 4 1,15 \* \* /sbin/shutdown -r +3

Les 5 premières colonnes sont :

- 1. Minute (0 à 59) ;
- 2. Heure (0 à 23) ;
- 3. Jour du mois (1 à 31) ;
- 4. Mois (1 à 12) ;
- 5. Jour de la semaine (0 à 6 : 0 = Dimanche, 1 = Lundi).

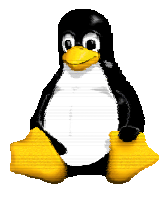

Version 9 30/09/2003

Ensuite vient la commande. Cette crontab est très utile si vous utilisez UUCP (pour envoyer le courrier, récupérer les news, etc).

Tout utilisateur peut se créer une crontab grâce à la commande crontab.

#### *6.4 - Le fichier /etc/syslog.conf*

Le démon syslogd permet de récupérer différents messages du noyau, qui concernent des messages de lancement de certains programmes, des messages de loggin, et également des messages d'erreur. Il est parfois intéressant de pouvoir consulter ces messages pour détecter une éventuelle erreur ou le dysfonctionnement d'un programme ou d'un service.

Pour cela le fichier syslog.conf permet avec des règles de choisir où ces messages doivent parvenir. Il peut donc etre utile de rajouter en première ligne du fichier /etc/syslog.conf :

 $**$  /dev/tty8

Elle va donc rediriger tout ces messages dans la console tty8.

Il faut rappeller que pour changer de console, il suffit de faire Alt+Fx, Fx correspondant à la touche de fonction comportant le numéro de la console que vous voulez atteindre. Sous X, il faut faire Ctrl+Alt+Fn.

#### *6.5 - La rotation des fichiers de logs : logrotate*

Le programme /usr/sbin/logrotate permet une rotation des fichiers de log, on lui passe en argument un fichier de config (par exemple /etc/logrotate). Dans la distribution redhat, ce programme est appelé par un script placé dans le répertoire /etc/cron.daily, ce qui veut dire qu'il est appelé tous les jours car tous les fichiers placés dans ce répertoire sont exécutes touts les jours par le démon cron. Le fichier /etc/resolv.conf

#### *6.6 - Mise en place des quota*

#### **6.6.1 - Logiciels nécessaires**

Le support des quota disque a été intégré dans le noyau Linux depuis la version 1.3.46. Il vous faut donc utiliser un noyau postérieur pour pouvoir bénéficier des quota.

Vous avez également besoin des outils de gestion des quota. On peut les trouver sur :

ftp://ftp.funet.fi/pub/Linux/PEOPLE/Linus/subsystems/quota

ou, plus près, sur :

ftp://ftp.lip6.fr/pub/linux/kernel/sources/subsystems/quota

#### **6.6.2 - Compilation des utilitaires**

Après avoir extrait le contenu de l'archive , il vous faut compiler ces utilitaires s'il s'agit d'un fichier *.tar.gz*. Cela se fait en tapant tout simplement make. Dans certains cas (selon la version de bibliothèque C utilisée), il peut être nécessaire d'ajouter -I. à la variable CFLAGS définie dans le Makefile.

Si vous utilisez le système de fichiers ext2 et que vous avez installé les bibliothèques contenues dans la distribution e2fsprogs (utilitaires de gestion du système de fichiers ext2), vous pouvez inclure le support ext2fs dans les utilitaires des quota, afin d'accélérer leur exécution. Pour cela, éditez le fichier Makefile afin que la variable CFLAGS contienne -DEXT2\_DIRECT et que la variable EXT2LIBS contienne -lext2fs -lcom\_err avant de compiler les programmes.

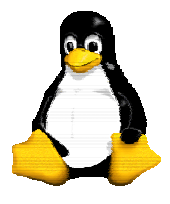

Version 9 30/09/2003

Après la compilation, installez les utilitaires par la commande make install. Attention, la commande quota est installée dans le répertoire /usr/ucb qui n'existe pas sur la plupart des installations Linux. Il vous faut donc modifier le Makefile pour installer cette commande dans un autre répertoire (/usr/bin est un bon choix). Il peut également être nécessaire de définir la variable LN à la valeur ln -sf. Si il s'agit d'un package rpm, la commande est decrite précedemment.

#### **6.6.3 - Activation de la gestion des quota dans le noyau**

Pour utiliser les quota, le noyau doit avoir été compilé avec le support des quota. pour cela, vous devez avoir un noyau dans lequel vous ayez répondu "Y" à la question "Quota support". Attention : le support des quota n'est pour l'instant effectif que sur les systèmes de fichiers ext2.

#### **6.6.4 - Activation des quota sur les systèmes de fichiers**

Il existe deux types de quota : les quota liés aux utilisateurs et les quota liés aux groupes d'utilisateur. Les premiers définissent le nombre maximal de fichiers et de blocs disque associés à chaque utilisateur, les seconds définissent le nombre maximal de fichiers et de blocs disque associés à chaque groupe d'utilisateurs. Les deux types de quota peuvent être activés séparément.

Pour activer les quota pour les utilisateurs, il faut indiquer l'option usrquota pour les systèmes de fichiers concernés dans /etc/fstab. Les quota concernant les groupes sont régis par l'option grpquota. Les fichiers de définition des quota s'appellent respectivement quota.user et quota.group et sont situés dans la racine de chaque système de fichiers concerné.

Il est possible de modifier les noms de fichiers de gestion des quota en utilisant les syntaxes suivantes :

usrquota=nom\_de\_fichier

grpquota=nom\_de\_fichier

Voici un exemple de fichier /etc/fstab :

/dev/hda2 / ext2 defaults,rw 0 1

/dev/hdb2 /home ext2 defaults,rw,usrquota,grpquota 0 1

/dev/sda1 /usr/src ext2 defaults,rw,usrquota 0 1

L'activation des quota est ensuite lancée par la commande quotaon. Pour les activer automatiquement lors du démarrage du système, il faut ajouter dans un fichier d'initialisation (situé généralement dans /etc/rc.d) les lignes :

# Enable quota

/usr/sbin/quotaon -avug

Il peut également être nécessaire de vérifier la cohérence des informations de gestion des quota après des arrêts intempestifs. Pour cela, il faut utiliser la commande quotacheck :

/usr/sbin/quotacheck -avug

Cette commande doit également être exécutée la première fois pour créer les fichiers deux fichiers de gestion des quotas : quota.user et quota.group. En effet, ils ne sont pas créés automatiquement.

Si les utilitaires ont été compilés avec -DEXT2\_DIRECT, la commande quotacheck doit être relativement rapide. Dans le cas contraire, elle peut être très lente car elle doit explorer tous les répertoires du système de fichiers de manière hiérarchique. Il est, de toutes façons, conseillé de la lancer automatiquement lors du démarrage avant l'activation des quota par quotaon :

# Check quota

/usr/sbin/quotacheck -avug

I.U.T. Amiens

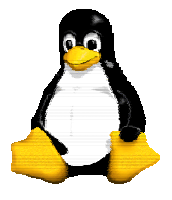

Le système GNU/Linux

Version 9 30/09/2003

#### **6.6.5 - Attribution d'un quota à un utilisateur**

La commande edquota est utilisée pour affecter un quota à un utilisateur ou à un groupe d'utilisateurs. Sa syntaxe est edquota -u utilisateur ou edquota -g groupe. Cette commande lance un éditeur de texte contenant la définition des quota attribués à l'utilisateur ou au groupe et prend en compte leur nouvelle valeur lorsque le fichier est ré-écrit.

Pour chaque utilisateur ou groupe, il existe deux limitations : le nombre de fichiers et le nombre de blocs disque (exprimés en blocs de 1024 octets). Pour chacune, il existe deux limites :

1. la limite "douce" : lorsque cette limite est atteinte ou dépassée, un message d'avertissement est affiché lors de chaque nouvelle allocation de fichier ou de bloc ;

2. la limite "dure" : lorsque cette limite est atteinte, il est impossible à l'utilisateur de créer de nouveau fichier ou d'allouer de nouveau bloc.

La limite "douce" se transforme en limite "dure" quand elle a été atteinte ou dépassée depuis un certain temps (sept jours par défaut).

#### **6.6.6 - Statistiques sur les quota**

Tout utilisateur peut obtenir l'état des quota qui lui sont attribués (les limites sur le nombre de fichiers et de blocs qui lui sont alloués) grâce à la commande quota.

Le super-utilisateur peut obtenir les mêmes informations sur tout utilisateur ou groupe avec la même commande : quota -u utilisateur ou quota -g groupe. Il peut de plus utiliser la commande repquota pour obtenir une liste des quota associés à un ou plusieurs systèmes de fichiers.

#### **6.6.7 - Autres documentations sur les quota**

L'implémentation des quota dans Linux est compatible avec l'implémentation originale dans 4.2BSD Unix. Toutes les documentations concernant les quota dans BSD, que ce soit au niveau des commandes ou au niveau de l'interface de programmation, sont donc utilisables.

Les pages de manuel des utilitaires sont assez claires et très instructives. Enfin, les documentations diffusées en format HTML forment une bonne introduction à la gestion des quota.

#### *6.7 - Lancer des " R "(emote ) commandes*

Pour autoriser un utilisateur sur une machine distante à lancer des commandes sur la machine locale, il faut l'autoriser en le répertoriant dans le fichier ~/.rhosts

Ceci n'est peut être pas suffisant...il arrive que " root " ne puisse pas se rloguer ou faire des remote commande (comme rsh) depuis une autre machine. Ceci est dû au système de sécurité de /etc/securetty visant à n'autoriser des connexions que depuis un terminal " sûr ". On sécurise les accès depuis une console authentifiée.

Pour invalider cette sécurité il faut commenter la ligne suivante dans le fichier /etc/pam.conf.

#rlogin auth required

et laisser

rlogin auth sufficient

La commande /sbin/pamconfig permet de paramétrer ce fichier. Ce fichier /etc/pam.conf régit la possibilité d'utiliser ou pas la plupart des rcommandes à distance...depuis certains comptes ou certaines consoles tty.

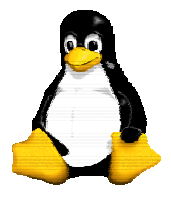

Version 9 30/09/2003

#### *6.8 - Les fichiers temporaires et la commande tmpwatch*

Le programme /usr/sbin/tmpwatch permet d'effacer des fichiers qui n'ont pas ete utilisés depuis un certain temp. Par exemple le ligne : /usr/sbin/tmpwatch 240 /tmp /var/tmp /var/catman/cat? peut etre ajouter dans un fichier dans le répertoire /etc/cron.daily, repertoire dont les fichiers sont exécutes tous les jours par le programme cron dans la distribution redhat (voir crontab).

#### *6.9 - La commande strace*

On peut tracer un processus a l'aide de la commande strace. Par exemple strace  $-p$   $\leq$ pid du process>, ceci permet d'avoir les signaux et les appels systèmes. C'est util pour savoir si un process est planté ou pas.

#### *6.10 - La commande lsof*

Avec ce programme, vous pouvez apprendre quels fichiers sont ouverts par quels processus. Il convient de noter que lsof ne se limite pas aux fichiers 'normaux'. Vous pouvez aussi demander des informations sur les périphériques blocs et caractères, les bibliothèques, les 'streams' ou les fichiers réseau (fichiers NFS ou sockets de domaine UNIX). Vous pouvez aussi demander des informations sur des systèmes de fichiers complets...

#### *6.11 - La commande stat*

Affiche la contenu de l'inode, a savoir essentiellement la date de dernier acces et la date de derniere modification.

#### *6.12 - locate*

Lorsque vous installez le package GNU "find", en plus du programme de recherche se trouve un programme locate qui permet de retrouver rapidement l'emplacement d'un fichier. Ce programme se trouve dans certaines distributions dans /usr/lib/locate.

Lancez, en tant que root, /usr/lib/locate/updatedb. Cela invoquera un find / sur les disques montés et placera les noms de tous les fichiers (sous forme d'une table de hachage) dans /usr/lib/locate/find.codes. locate permettra ensuite de localiser l'un d'eux.

Remarque : lorsque vous lancez ce programme, pensez à démonter les partitions MS-DOS et votre CD-ROM !

Une autre solution assez agréable consiste à insérer dans la *crontab* la ligne :

updatedb --prunepaths='/tmp /usr/tmp /var/tmp /proc /users /root /dos

/mnt /var/adm /var/spool /var/catman /home'

Cette commande réalise la mise à jour de l'arborescence sans les fichiers temporaires, l'arborescence utilisateur, une partition MS-DOS, etc.

Il est souhaitable d'exclure les répertoires utilisteurs des utilisateurs. En effet, ces partitions contiennent normalement de nombreux fichiers. Mais cela pose un grave problème de sécurité, car tout utilisateur peut sinon connaître le nom des fichiers du voisin.

#### *6.13 - Les fichiers d'initialisation des interpréteurs de commandes*

Voici la description des fichiers qui sont chargés lors de la connexion d'un utilisateur. Le nom du ou des fichiers est spécifique à l'interpréteur de commandes utilisé.

Dans le cas de bash, c'est un peu compliqué. D'après la page de manuel de bash, lors d'une connexion interactive, il exécute :

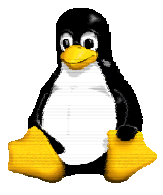

− /etc/profile s'il existe ;

− ~/.bash\_profile s'il existe, sinon ~/.bash\_login s'il existe, sinon ~/.profile s'il existe ;

− ~/.bashrc s'il existe.

Dans le cas où bash est invoqué en tant que sh, il n'exécute que les fichiers /etc/profile et ~/.profile s'ils existent.

Dans le cas de ksh, la page de manuel est moins précise mais une étude rapide du code source montre que :

− /etc/profile est exécuté s'il existe ;

− ~/.profile est exécuté s'il existe, si le numéro d'utilisateur effectif est identique au numéro d'utilisateur réel et si le numéro de groupe effectif est égal au numéro de groupe réel ;

− /etc/suid\_profile est exécuté s'il existe, si les numéros d'utilisateur effectif et réel diffèrent ou si les numéros de groupe effectif et réel diffèrent ;

− enfin, si la variable d'environnement ENV est positionnée, le fichier dont le nom est contenu dans \$ENV est exécuté s'il existe.

Enfin, pour être complet sur les interpréteurs de commandes compatibles avec le Bourne Shell, citons le cas de zsh qui exécute :

− /etc/zshenv s'il existe ;

− ~/.zshenv (ou \$ZDOTDIR/.zshenv si ZDOTDIR est positionné) s'il existe ;

- − /etc/zprofile s'il existe ;
- − ~/.zprofile (ou \$ZDOTDIR/.zprofile) s'il existe ;
- − /etc/zshrc s'il existe ;

− ~/.zshrc (ou \$ZDOTDIR/.zshrc) s'il existe.

Dans le cas de csh (enfin plutôt tcsh) :

− /etc/csh.cshrc est exécuté s'il existe ;

− /etc/csh.login est exécuté s'il existe ;

− ~/.tcshrc est exécuté s'il existe, sinon ~/.cshrc est exécuté s'il existe ;

− ~/.history (ou le contenu de la variable histfile) est chargé en mémoire s'il existe ;

− ~/.login est exécuté s'il existe ;

− ~/.cshdirs (ou le contenu de la variable dirsfile) est chargé en mémoire s'il existe.

#### *6.14 - Les sauvegardes sous Linux*

Comme tout système Unix, Linux fournit des outils standards pour réaliser les sauvegardes des disques. Principalement deux types d'outils sont actuellement utilisés.

#### **6.14.1 - dump et restore**

Les outils dump et restore ont été adaptés pour Linux par Rémy Card. Ils sont livrés dans les distributions.

Une fois les sources compilés et installés, l'utilisation de dump et restore est relativement simple. Pour effectuer la sauvegarde d'une partition /dev/sda1 sur /dev/rmt0, il suffit de faire par exemple :

gandalf# dump 0sfu 3600 /dev/rmt0 /dev/sda1

gandalf# dump 0sfu ondee:/dev/rmt0 /dev/sda1

La deuxième commande permet de sauvegarder un disque sur un périphérique distant (par exemple situé ici sur la machine ondee). Les options de dump peuvent sembler complexes. En voici une courte description :

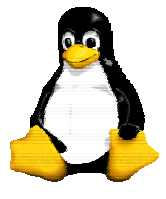

Version 9 30/09/2003

− 0 à 9 : niveau de sauvegarde. 0 correspond à une sauvegarde complète, alors que les autres niveaux n correspondent à la sauvegarde des fichiers qui ont été modifiés depuis la nième sauvegarde ;

− s : taille de la bande en pieds ;

− f : fichier - peut être composé de machine:fichier ;

− u : écriture de la date et du niveau de sauvegarde dans le fichier /etc/dumpdates.

Il existe d'autres options. Pour plus renseignements, consultez les pages de manuel.

Il existe deux modes pour effectuer une restauration : en ligne de commande ou en mode dit "interactif". Le deuxième mode est plus simple pour des restaurations partielles. Le premier est surtout utilisé pour des restaurations complètes.

Pour restaurer la bande en mode interactif il suffit de faire

gandalf# restore -if /dev/rmt0

gandalf# restore -if ondee:/dev/rmt0

Dans ce cas, un mini-interpréteur de commandes est lancé. Utiliser la commande help pour plus de détails.

Pour restaurer une bande complètement, lancez :

gandalf# restore rf /dev/rmt0

Note importante : pour l'utilisation de dump et restore à travers un réseau (sauvegarde sur des périphériques distants), vous devez utiliser des fichiers .rhosts. Dans l'exemple de sauvegarde cidessus, la machine ondee doit avoir

#cat ~root/.rhosts

gandalf

 $#$ 

Attention toutefois aux failles de sécurité engendrées par les fichiers .rhosts.

L'utilisation de périphériques distants nécessite également la présence du programme rmt sur la machine gérant les périphériques de sauvegarde. Ce programme est inclus dans la distribution source de dump pour Linux.

#### **6.14.2 - tar**

A la différence de dump ou restore, tar permet de sauvegarder les fichiers désirés, d'exclure certains répertoires, etc. Il est à noter que le tar utilisé sous Linux est le tar GNU. Il possède certaines options particulières.

Pour connaître toutes les options possibles, je vous conseille de faire tar --help . Une utilisation simple de tar peut être illustrée avec la sauvegarde d'une partition d'utilisateurs :

# tar cvf /dev/rmt0 /users | mail backup-user

La liste des fichiers sera ainsi envoyée à l'utilisateur *backup-user*.

Certains sites utilisent exclusivement tar pour effectuer leurs sauvegardes, c'est un choix.

On l'utilise également pour faire des archives « .tar », on l'obtient par exxemple avec la commande suivante :

tar -cvf monfichier.tar \*

qui va mettre tous les fichiers du repertoire courant dans l'archive monfichier.tar, on pourra extraire cette archive avec la commande suivante :

tar -xvf monfichier tar

I.U.T. Amiens

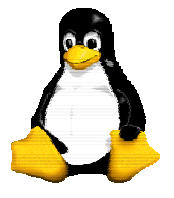

Le système GNU/Linux

Version 9 30/09/2003

#### *6.15 - Les fichiers core*

Certains développeurs aiment exploiter le contenu des fichiers core. Or, avec certaines distributions ils sont désactivés par défaut. Pour pouvoir les générer, il faut introduire : ulimit -c unlimited sous bash ou limit coredumpsize unlimited

#### *6.16 - Consoles virtuelles*

#### **6.16.1 - Aspects pratiques**

Linux vous permet de travailler en même temps sur plusieurs fenêtres textes. Pour passer de l'une à l'autre, fais Alt + Fn ou n est le numéro de la fenêtre virtuelle et Fn une touche de fonction (par exemple F1, F2 ...). Vous pouvez configurer le nombre de fenêtres dans le fichier /etc/inittab.

Quand vous êtes sous X, la combinaison devient Ctrl + Alt + Fn. Il est alors possible de retourner sous X en accédant ainsi à la console qu'il emploie (la première "libre", c'est-à-dire non gérée par un getty).

Utiliser maj + pages (touches SHIFT et page précédente ou page suivante) pour "remonter". Ceci fonctionne aussi sous xterm.

#### **6.16.2 - Aspects théoriques**

#### **6.16.2.1 - Principe**

Les consoles virtuelles sont des périphériques. Elles sont au nombre de 63 (ou plus, ou moins, si l'on change ça lors de la compilation du noyau). Elles correspondent aux fichiers "spéciaux" tty1 ... tty63 du répertoire /dev.

Maintenant, pour pouvoir les utiliser, il faut pouvoir attacher un processus à ce terminal. C'est le rôle des utilitaires tels que agetty. Il est d'ailleurs intéressant de suivre (à l'aide de top) l'évolution des processus lors du login :

Tout d'abord, agetty (de propriétaire root) vous demande votre login. Dès que vous appuyez sur entrée, agetty exécute le programme login (toujours de propriétaire root) par recouvrement.

login (attaché à la VC puisqu'héritant de agetty) vous demande votre mot de passe. Il lance alors votre shell de login (de propriétaire "vous").

Vous pouvez noter que quand vous terminez votre session (i.e. votre shell de login), un agetty est relancé.

#### **6.16.2.2 - Configuration**

C'est là qu'intervient le fichier inittab. init (de PID 1), est le processus ancêtre de tous les processus. Comme c'est le premier processus, c'est lui qui se charge de lancer les agetty. Il se sert pour cela du fichier de configuration /etc/inittab.

Entre autres choses, ce fichier contient des lignes du type :

c1:1235:respawn:/sbin/agetty 38400 tty1 linux

Pour une explication, se référer à la page de manuel d'inittab(5). Ca veut dire en gros que init lance un agetty sur /dev/tty1 qu'il relance chaque fois qu'il meurt (respawn) avec un type de terminal Linux pour les cas où on est dans les "runlevels" 1,2,3 ou 5.

Donc, il faut mettre une ligne de ce type pour chaque console virtuelle.

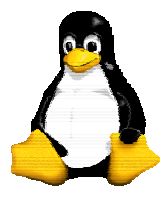

Version 9 30/09/2003

On voit ici qu'il y a autant de agetty lancés que de consoles virtuelles utilisables, et qu'on est limité par ce nombre des lignes dans inittab (sauf si l'on lance 63 agetty...).

Il existe une autre méthode, c'est l'allocation de VC dynamiquement. Cela se fait grâce à un petit démon (cspawnd) (ftp://ftp.lip6.fr/pub/linux/sunsite/utils/console/dynamic-vc-1.1.tar.gz) : « cspawnd is normally started in rc.local as a daemon that is signaled by the kernel when the console user presses the Spawn\_Console key (see below). Upon receipt of a signal from the kernel, cspawnd activates the newly allocated VC and spawns a getty process to enable the user to login. In its default configuration, it also attempts to periodically deallocate unused VCs ».

Il convient alors de laisser une VC gérée par la première méthode, les autres étant alouées dynamiquement.

#### **6.16.2.3 - Les touches**

Maintenant, il faut pouvoir passer d'une VC à l'autre. C'est le noyau qui s'en charge. Quand une touche "ConsoleN" (N=1...63) est frappée, Le noyau fait correspondre la VC numéro N à la console (la vrai).

Il y a aussi "Decr\_Console", "Incr\_Console" qui respectivement, incrémente et décrémente le numéro de la console ; ainsi que Last\_Console qui fait passer à la dernière console utilisée. cspawnd rajoute la touche "Spawn\_Console" (voir plus haut).

Il ne reste plus qu'a faire correspondre ceci à des touches (ou des combinaisons de touches) du clavier. Cela est fait grâce à l'utilitaire loadkeys (lancé par init au boot [dans un fichier /etc/rcXXX]). Cet utilitaire prend en paramètre un fichier .map (sûrement /usr/lib/kbd/keytables/frlat1.map pour vous) qui contient des lignes du style :

keycode  $87 = F11$  F11 Console 23

control keycode  $87 = F11$ 

```
alt keycode 87 =Console 11
```
control alt keycode  $87 =$ Console 11

Bien sûr, vous pouvez retrouver tout ceci dans les pages de man et toutes les aides en ligne mises à votre disposition. Citons loadkeys(8), init(8), inittab(5), cspawnd(8) ainsi que les fichiers du répertoire /usr/src/linux/Documentation.

### **7 - X Window**

Maintenant que tout fonctionne bien, on passe à un autre gros morceau : l'installation de X Window. Pour pouvoir utiliser X Window, il faut posséder une configuration raisonnable (au moins 8Mo de mémoire). Dans le cas contraire, la machine sera très lente : elle va passer son temps à swapper. Dans un premier temps, installez à l'aide de votre distribution le serveur correspondant à la carte graphique.

#### *7.1 - XF86Config*

Le problème avec X Window, c'est de configurer le fichier XF86Config. Il s'agit ici du serveur XFree86 3.2, basé sur X11R6. Avant de commencer à construire votre fichier, lancez le programme SuperProbe. Ceci donne par exemple les renseignements suivants :

First video: Super-VGA

 Chipset: Cirrus CL-GD5428 Memory: 1024 Kbytes RAMDAC: Cirrus Logic Built-in 15/16/24-bit DAC (with 6-bit wide lookup tables (or in 6-bit mode))

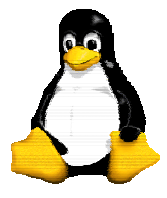

Version 9 30/09/2003

Ensuite, le plus dur reste à faire : construire le fichier de configuration. Attention : dans certaines distributions, le fichier XF86config est placé dans le répertoire /etc/X11, ce qui est une bonne idée dans le cas d'un réseau de stations Linux partageant /usr par NFS. Si vous utilisez une ou plusieurs machines indépendantes, vous pouvez supprimer /etc/X11/XF86config et utiliser /usr/X11R6/lib/X11/XF86Config.

Les nouvelles versions de distributions sont livrées avec certains outils permettant d'automatiser l'installation et la configuration du serveur. Essayez dans un premier temps avec cet outil : il est fort probable que cela fonctionne directement. (Xconfigurator pour redhat.)

Ce fichier se présente sous la forme de sections. En voici une description :

− Fichiers

Section "Files"

RgbPath "/usr/X11R6/lib/X11/rgb"

FontPath "/usr/X11R6/lib/X11/fonts/misc/"

FontPath "/usr/X11R6/lib/X11/fonts/Type1/"

FontPath "/usr/X11R6/lib/X11/fonts/Speedo/"

FontPath "/usr/X11R6/lib/X11/fonts/75dpi/"

FontPath "/usr/X11R6/lib/X11/fonts/100dpi/"

FontPath "/usr/X11R6/lib/X11/fonts/xtel/"

EndSection

Dans cette section, il n'y a pas grand chose à modifier. Ajoutez ou supprimez les chemins des polices de caractères, et la liste des couleurs RGB.

− Options pour le serveur :

Section "ServerFlags"

EndSection

− Clavier

Section "Keyboard" Protocol "Standard"

# AutoRepeat 500 5

ServerNumLock

# Pour cela, voir plus bas LeftAlt Meta

 RightAlt ModeShift # RightCtl Compose

ScrollLock ModeLock

− La souris :

Section "Pointer"

# pour le protocole, utilise MouseMan, MouseSystems, Logitech ou Microsoft Protocol "MouseMan"

# Peripherique a utiliser Device "/dev/mouse" BaudRate 1200

# Emulation 3 boutons: le click sur les 2 boutons

# simulent le bouton du milieu... pour les souris a deux boutons.

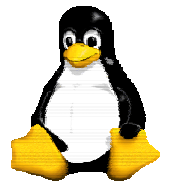

Emulate3Buttons

Version 9 30/09/2003

# ChordMiddle is an option for some 3-button Logitech mice # ChordMiddle EndSection − Le moniteur. Il s'agit de détailler les caractéristiques du moniteur.. Les fichiers situés dans le répertoire doc contiennent les caractéristiques de tout un tas d'écrans. Il est fort possible que vous y trouviez votre bonheur. Section "Monitor" Identifier "Sync3N" VendorName "Samsung" ModelName "3N" # Frequences: Bandwidth 25.2 HorizSync 31.5-80 VertRefresh 60-90 # Les modes dans lesquels l'ecran peut fonctionner Modeline "800x600" 40 800 840 968 1056 600 601 605 628 Modeline "640x480" 25.175 640 664 760 800 480 491 493 525 Modeline "1024x768i" 45 1024 1040 1216 1264 768 768 778 819 interlace Modeline "1024x768" 75 1024 1048 1184 1328 768 771 777 806 EndSection − la carte graphique. Section "Device" # Baratin Identifier "CartePerso" VendorName "Cirrus" # Nom de la carte BoardName "clgd5428" #memoire video VideoRam 1024 # nom du chip Chipset "clgd5428" # clocks d'horloges. Clocks 25.23 28.32 41.16 36.08 31.50 39.99 45.08 49.87 Clocks 64.98 72.16 75.00 80.01 85.23 EndSection − Enfin, on réunit tout : la section écran : Section "Screen" Driver "svga"

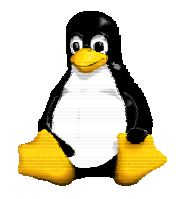

Version 9 30/09/2003

 # References aux autres sections. Device "CartePerso" Monitor "Sync3N" # Le display utilise Subsection "Display" Depth  $8$  # 256 couleurs max # Modes par priorite : de gauche a droite Modes "1024x768" "800x600" "640x480" ViewPort 0 0 # Resolution virtuelle Virtual 1024 768 option "linear" EndSubsection EndSection Si votre carte le permet, vous pouvez ajouter d'autres sous-sections pour le display : Subsection "Display" Depth 32 Modes "640x480" ViewPort 0 0 Virtual 800 600

EndSubsection

Dans ce cas, le serveur fonctionnera en 16 millions de couleurs.

La configuration du serveur X est soit très rapide (marche tout de suite), soit très longue. Dans le deuxième cas, voici quelques conseils :

1. lire la documentation se trouvant dans ./doc. Un bon nombre d'écrans et de cartes sont décrites avec les horloges à utiliser.

2. commencer avec une résolution faible (640x480) : c'est plus simple ;

3. si vous avez besoin des clocks de la carte, lancez X -probeonly 2>/tmp/err (si vous utilisez comme interpréteur de commandes csh ou tcsh, remplacez 2> par >&. Dans le fichier /tmp/err vont se trouver tous les messages du serveur, dont le chip de la carte ainsi que ses clocks. La seule chose qu'il va rester à configurer, c'est l'écran.

4. lire le "Video HOWTO", écrit par J.M. Vansteene et disponible sur ftp.lip6.fr dans le répertoire /pub/linux/french/docs/HOWTO ;

5. utiliser le programme xvidtune : il permet "d'affiner" la mise au point de l'image (centrage, etc). Par exemple, lors d'un tremblement de l'image, on peut résoudre le problème avec ce programme.

Si jamais l'anglais vous rebute, vous pouvez lire une version française de toute la documentation XFree86 3.2, au format HTML. Pour cela, allez sur le serveur http://www.kheops.com.

#### *7.2 - Clavier français sous X... utiliser xkb*

Il est nécessaire d'utiliser un serveur XFree86 3.2 minimum pour mettre en place cela. Dans la section "Keyboard" du fichier de configuration, ajouter :

 XkbKeycodes "xfree86" XkbTypes "default" XkbCompat "default" XkbSymbols "us(pc101)"

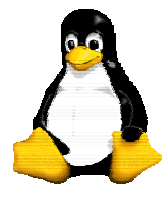

Version 9 30/09/2003

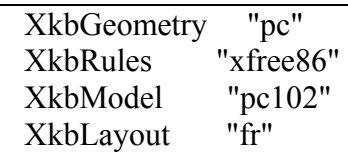

Si le clavier n'offre pas 101 touches il faudra remplacer le "102" par "101", "pc102", "104" ou "105" afin de pouvoir d'utiliser les touches spéciales (MS-Windows).

Pour plus d'informations, regardez le contenu du répertoire /usr/X11R6/lib/X11/xkb.

#### *7.3 - Clavier français sous X, ancienne méthode : Xmodmap*

Comme XFree86 a été conçu par des gens se servant de claviers américains (qwertyiop), la configuration du clavier pouvait sembler assez affolante sur les serveurs Xfree86 inférieures à la 3.2. Il fallait pour cela utiliser xmodmap.

#### *7.4 - xdm*

Pour démarrer X Window directement au boot (xdm), vous pouvez modifier le fichier /etc/inittab en changeant la ligne contenant initdefault. Par exemple, il suffit de remplacer :

id:3:initdefault: par id:5:initdefault:

Mais attention ! Certaines distributions n'utilisent pas les mêmes niveaux. Le plus simple est de regarder dans le fichier /etc/inittab : celui-ci contient généralement une description des niveaux d'exécution et de ce à quoi ils correspondent.

Pour lancer xdm en 16 ou 32 bits, il faut modifier le fichier /usr/X11/lib/X11/xdm et mettre : :0 local /usr/X11/bin/X -bpp 16 (ou 32)

#### *7.5 - Sécurité : le fichier .Xauthority*

Le fichier .Xauthority est généré par le programme xauth. Il s'agit d'un système d'authentification pour les applications graphiques. Cela permet d'éviter que d'autres personnes envoient des images, des fenêtres sur votre écran - mais également que des personnes puissent "voir" ce qu'il y a sur votre écran.

Le principe est de donner une clef d'identification, en hexadécimal avec un nombre pair de caractères.

Lancer xauth et faire :

add MaMachine:0 MIT-MAGIC-COOKIE-1 MonCode

add MaMachine/unix:0 MIT-MAGIC-COOKIE-1 MonCode

Pour la machine locale, c'est en fait "hostname:NoDisplay".

Un fois lancé, le serveur X interdit toute connexion, sauf si l'application :

− est exécutée sur une machine référencée ;

− possède le code.

Vous pouvez désactiver le système pour certaines machines avec un xhost +toto par exemple.

Rq: certaines versions obligent à lancer le serveur X avec la commande

xinit -- -auth \$HOME/.Xauthority

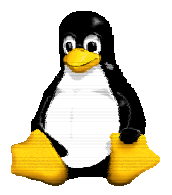

Version 9 30/09/2003

### **8 - Recompiler le noyau**

#### *8.1 - Cyrix*

Il existe des patchs non officiels pour le noyau 2.0.xx. Toutefois, le mieux est d'utiliser l'utilitaire set6x86 qui positionne certains registres du cyrix pour optimiser son fonctionnement. Le site incontournable pour tout ce qui concerne linux/cyrix : est http://wauug.erols.com/~balsa/linux/cyrix/index.html.

#### *8.2 - Pentium*

Linux gère sans aucun problème les machines basées sur Pentium. Pour optimiser un peu la compilation, il suffit de spécifier Pentium lors de la recompilation du noyau. Il existe toutefois un gcc spécialisé pour Pentium, il suffit de consulter la page http://www.goof.com/pcg pour plus de renseignements.

#### *8.3 - Compilation*

Les nouveaux sources du noyau Linux peuvent être récupérés sur le site ftp.lip6.fr dans le répertoire /pub/linux/kernel/sources. Il s'agit d'un miroir du site ftp.kernel.org.

Installez donc les sources (normalement dans le répertoire /usr/src/linux). La compilation est très simple à réaliser mais vous devez suivre quelques points très scrupuleusement :

1. conserver à portée de la main une disquette permettant de démarrer le système et de monter la partition root, afin de pouvoir reprendre le contrôle en cas d'erreur et tester qu'elle permet bien de démarrer.

2. make config va demander la configuration que vous souhaitez. Certains points peuvent vous sembler assez obscurs. Dans ce cas, ne les changez pas. Vous pouvez lancer make menuconfig en mode texte pour avoir le programme en couleur ou make xconfig sous X à condition d'avoir installé Tcl/Tk. Remarque importante : il s'agit du noyau 2.0.26, donc certaines options ou certaines indications peuvent ne pas exister sur d'autres versions.

3. make dep se charge de créer les dépendances.

4. make clean va nettoyer toute l'arborescence.

5. Lance make zImage pour compiler votre noyau. Vous pouvez aller boire un bon café ou plusieurs suivant la machine ( avec un 486 DX2/66 et 16 Mo, la compilation exige un peu plus de 40 minutes). Cela dépend surtout de la quantité de mémoire vive disponible.

6. si vous avez des modules, lancer leur compilation par : make modules puis les installer par make modules install. Ils seront copiés dans le répertoire /lib/modules/2.0.26.

7. Quand c'est terminé, aller dans /usr/src/linux/arch/i386/boot. Le nouveau noyau flambant neuf est le fichier *zImage*, qui est déjà compacté. Le copier dans la racine : / en lui attribuant un nouveau nom (par exemple "vmlinuz2"). Modifier la configuration de LILO mais ne rien retirer : copier/coller en tête du fichier une section existante puis la modifier afin qu'elle concerne le nouveau noyau. Puis relancer lilo pour que le nouveau noyau soit pris en compte et reboote.

Remarque : si vous ne parvenez pas à modifier la configuration de lilo il faudra installer le nouveau fichier du noyau en lieu et place de l'ancien. Je vous conseille fortement de laisser l'ancien noyau dans un coin et surtout de pouvoir booter dessus, par exemple grâce à une disquette, afin de ne pas tout perdre.

Réamorcer et cela doit fonctionner.
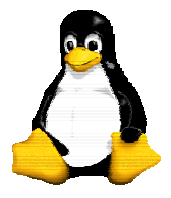

Version 9 30/09/2003

## *8.4 - Modules Chargeables*

## **8.4.1 - Structure du noyau**

Le noyau d'un système Unix peut être représenté sous la forme d'un objet monolithique. Toutefois, un tel objet possède l'inconvénient d'être gros et statique. A chaque fois que l'on désire rajouter un nouveau périphérique, il est nécessaire de recompiler le noyau. De plus, si l'on n'utilise certains gestionnaires particuliers que rarement, on est obligé de l'avoir dans le noyau, ce qui a tendance à consommer de la mémoire.

## **8.4.2 - Qu'est-ce qu'un module chargeable ?**

Les modules chargeables permettent de joindre l'utile à l'agréable en ayant un noyau le plus petit que possible, chargeant à la demande ce dont il a besoin, soit d'une manière manuelle par le super utilisateur de la machine, soit d'une manière automatique. De cette manière, le gain de ressources est non négligeable.

La première question que l'on peut se poser, c'est : " Pourquoi deux techniques de chargement ?"

La première technique est manuelle : il faut charger ou décharger les modules à la main. La deuxième est automatique, grâce à l'utilisation d'un démon spécialisé qui est l'esclave du noyau et qui charge et décharge les modules pour lui. En fait, la version 1.2 de Linux n'offrait que la possibilité d'un chargement manuel qui est limité au super-utilisateur de la machine et qui est assez lourd à manipuler. Au fil du développement de la version 2.0, un nouveau système implémenté par Bjorn Ekwall permit d'effectuer un chargement dynamique et automatique des modules.

## **8.4.3 - Compilation du noyau**

Lors de la compilation du noyau, il est nécessaire de spécifier des options particulières pour activer l'utilisation des modules chargeables :

gandalf# make config

- \*
- \* Loadable module support
- \*

Enable loadable module support (CONFIG\_MODULES) [Y/n/?] Set version information on all symbols for modules (CONFIG\_MODVERSIONS) [N/y/?] Kernel daemon support (e.g. autoload of modules) (CONFIG\_KERNELD)  $[Y/n/?]$ 

Voici le détail de ces trois options :

− CONFIG\_MODULES : active le mécanisme de modules chargeab les. Sans cette option, ils ne fonctionneront pas sur votre système.

− CONFIG\_MODVERSIONS : si vous laissez cette option à N (par défaut), vous devrez recompiler les modules à chaque mise à jour du noyau de la machine. Cela signifie que des modules compilés pour un noyau 2.0.n ne fonctionneront pas avec un module compilé pour 2.0.n+1. Si vous activez cette option, les modules pourront être lancés... Cette option est particulièrement intéressante dans le cas de modules externes au noyau livrés sous forme binaire (ils sont accompagnés d'un patch à appliquer sur les sources du noyau). Il est fortement déconseillé de l'utiliser dans le cadre de modules intégrés au noyau (il est plus simple de les recompiler et de les installer que d'aller regarder si les anciens modules sont compatibles avec les nouveaux).

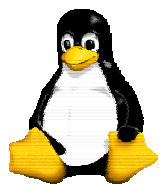

Version 9 30/09/2003

− CONFIG\_KERNELD : cette option active le chargement automatique des modules. Vous devez également activer les IPC Système V car le noyau et le démon communiquent via des files de messages.

Une fois configuré, il vous suffit de lancer la compilation ainsi que l'installation : gandalf# make dep ; make clean

gandalf# make zImage

gandalf# make modules ; make modules\_install

Une fois ces opérations effectuées, les modules se trouvent alors dans le répertoire /lib/modules/x.y.z où x.y.z correspond au numéro de version du noyau. Il ne nous reste plus qu'à voir le chargement.

Note importante : tous les outils de manipulation des modules se trouvent dans modules-2.0.0.tar.gz situé dans le répertoire v2.0. Ils sont installés par défaut avec les distributions standards, mais il est important d'utiliser la bonne version.

## **8.4.4 - Chargement : méthode manuelle**

Le chargement manuel est basé sur trois commandes :

− insmod : insère un module dans le noyau ;

− rmmod : décharge un module, si plus aucun processus ne l'utilise ;

− lsmod : affiche la liste des modules chargés.

Leur utilisation oblige d'être en super-utilisateur. Voici un exemple d'utilisation :

gandalf# insmod nfs.o gandalf# lsmod Module: #pages: Used by: nfs 12 4 gandalf# mount -t nfs /truc /mnt gandalf# lsmod Module: #pages: Used by: nfs 12 5 gandalf# cd /mnt gandalf# cd / gandalf# umount /mnt Module: #pages: Used by: nfs 12 4 gandalf# ps axu | grep nfs root 5535 0.0 0.0 0 0 q2 SW 17:15 0:00 (nfsiod) root 5536 0.0 0.0 0 0 q2 SW 17:15 0:00 (nfsiod) root 5537 0.0 0.0 0 0 q2 SW 17:15 0:00 (nfsiod) root 5538 0.0 0.0 0 0 q2 SW 17:15 0:00 (nfsiod) root 5557 0.0 0.4 864 300 q2 S 17:16 0:00 grep nfs gandalf# kill -9 5535 5536 5537 5538 gandalf# lsmod gandalf# rmmod nfs.o

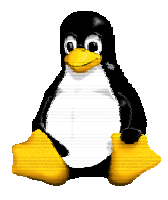

Version 9 30/09/2003

Il est nécessaire de "tuer" les 4 démons nfsiod car ils sont lancés dès que NFS est activé. Comme vous pouvez le voir, ces opérations deviennent relativement pénibles. C'est pour cette raison que le système de chargement automatique a été créé.

## **8.4.5 - Chargement automatique : kerneld**

#### **8.4.5.1 - Introduction**

Le système de chargement automatique de modules permet de réduire au minimum la taille de son noyau. Le principe de fonctionnement est particulièrement simple : un démon en mode utilisateur est à l'écoute des ordres du noyau (via une file de messages de type IPC Système V). Lorsque un processus essaye d'accéder à une ressource système (via un appel système open, etc...), le noyau envoie l'ordre de chargement du module à kerneld. Une fois le message reçu, kerneld exécute modprobe pour charger les modules nécessaires.

#### **8.4.5.2 - Conseils pour la compilation du noyau**

Par contre, lors de la compilation du noyau, il est nécessaire d'y mettre au moins le support pour permettre l'amorçage de la machine et le montage de la racine de votre système de fichiers (par exemple, support IDE + ext2fs). Vous pouvez y mettre tout le reste en module (carte son, systèmes de fichiers, carte SCSI, etc).

#### **8.4.5.3 - Mise en place**

Cette partie de modification n'est valable que si la machine n'était pas pourvue de kerneld. Les nouvelles distributions effectuent une installation tout à fait correcte.

Pour réaliser la mise en place du système de chargement de modules, il est nécessaire d'effectuer certaines modifications au niveau de votre configuration. En effet, il est nécessaire lors de l'amorçage de la machine de lancer le démon kerneld et de réaliser une espèce de liste des dépendances des modules : certains modules ne peuvent être lancés avant que d'autres ne le soient. Dans un premier temps, il faut créer le fichier /etc/rc.d/rc.modules dans lequel, il faut mettre :

# Modules

```
# 
# Creation d'un lien logique pour le noyau courant 
# 
# 
/bin/rm -f /lib/modules/current 
ln -sf /lib/modules/`uname -r` /lib/modules/current 
## Creation des dependances 
if [ ! -r /lib/modules/current/modules.dep ] 
then 
      echo "Creating module dependencies" 
      /sbin/depmod -a 
fi 
# 
# Chargement des modules d'amorçage... 
#
```
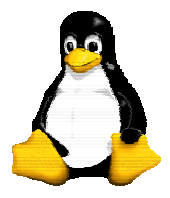

Version 9 30/09/2003

```
if \int -x / \text{sbin/kerneld}then 
     if find /lib/modules/boot -type f -o type 1 > /dev/null 2 > \& 1 then 
            echo "Loading boot-time modules" 
            /sbin/modprobe -a -t boot \* 
      fi 
else 
      echo "Loading modules" 
      /sbin/modprobe -a \* 
fi 
# 
# Si vous possédez d'autres types de démons kerneld à lancer... 
# 
if [ -x /sbin/kdsound ] 
then 
      echo "Starting sound daemon" 
      /sbin/kdsound &
```
fi

Cela permet de générer la dépendance de vos modules à chaque fois que vous amorcez votre machine. Ensuite, dans le fichier /etc/rd.d/rc.S (peut dépendre de la distribution...), il convient d'ajouter :

```
# Start update. 
/sbin/update & 
# *** A AJOUTER *** 
# Lancement de kerneld le plus tôt possible, de telle manière 
# que les modules de systèmes de fichiers puissent être chargés 
if [ -x /sbin/kerneld ] 
then 
      echo "kerneld running" 
      /sbin/kerneld 
fi 
... 
# Un peu de ménage 
cat /dev/null > /var/adm/utmp 
# Lancement du script des modules 
if [ -f /etc/rc.d/rc.modules ]; then 
      /etc/rc.d/rc.modules 
fi
```
Une fois ces modifications effectuées et la machine réamorcée, tout doit être en place. Si kerneld permet de charger automatiquement les modules, il permet également de les décharger au bout d'un

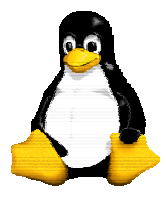

Version 9 30/09/2003

certain temps de non utilisation. Par défaut, si aucun processus n'accède au module pendant plus de 60 secondes, il est automatiquement déchargé. Il est possible de modifier cette valeur en rajoutant le paramètre delay=Nb\_Secondes à kerneld où Nb\_Secondes est le délai en nombre de secondes.

#### **8.4.5.4 - Le fichier /etc/conf.modules**

Il peut arriver qu'il soit nécessaire de configurer un dernier fichier : le fichier /etc/conf.modules. Ce fichier contient les chemins où se trouvent les modules devant être chargés et ensuite des alias pour les modules. Si vous n'avez pas ce fichier, vous pouvez le créer avec :

gandalf# /sbin/modprobe -c | grep -v '^path' >/etc/conf.modules

Il peut arriver que lors du premier amorçage vous obteniez ce message : Cannot locate module for net-pf-3 Cannot locate module for net-pf-4 Cannot locate module for net-pf-5 Pas de panique ! Ce message n'est pas méchant et pour ne plus l'avoir, ajouter les lignes suivantes dans le fichier /etc/conf.modules ·

alias net-pf-3 off alias net-pf-4 off alias net-pf-5 off

Il peut arriver que certains périphériques aient besoin de certains paramètres particulier. Consultez le document Kernel HowTo.

Au boot, des messages d'erreurs concernant les modules créés peuvent apparaître, par exemple :

*Unresolved symbol in module /lib/module/2.0.30/ppa.o insmod : <symbole> wrong verion or undefined insmod : loading failed the modules symbol (from your 2.0.30à don't match your linux 2.0.30* 

C'est parceque les modules compilés présents dans /lib/modules/2.0.\* sont ceux correspondant à l'ancien noyau et pas au nouveau que l'on vient de recompiler (si tant est qu'on ait modifié les modules à compiler lors de la compilation du nouveau noyau, par "make modules ; make modules\_install")!

Après avoir déplacé /usr/src/linux/System.map vers /boot/System.map, la liste des fonctions définies pour les modules est donc adaptée au nouveau noyau mais les modules trouvables dans /lib/modules/2.0.30/ sont les anciens correspondant au noyau précédent. Ils risquent d'etre trop nombreux par rapport à la version précédente, si lors de la recompilation du nouveau noyau, on a demandé moins de modules que le nombre pre-installe).

On peut alors déplacer /lib/modules/2.0.30 en /lib/modules/2.0.30.old (par exemple) et refaire un 'make modules; make modules install'. On aura un nouveau /lib/modules/2.0.30/ avec juste les modules déclarés pour le nouveau noyau, donc dans le System.map, et lors du test des dépendances de modules au boot, le noyau ne trouvera plus de fichiers .o sous modules/2.0.30/ avec des fonctions non déclarées.

On peut également déclarer des options pour un module particulier dans ce fichier sous la forme :

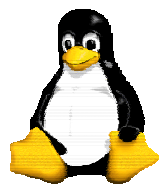

Version 9 30/09/2003

options le module irq=5 dma=0 dma2=1 mpu  $i\sigma$ =0x388 io=0x370

## *8.5 - SMP, autres architectures*

SMP, abréviation de *Symetric Multi-Processors*, désigne la capacité des noyaux Linux 2.0 et versions suivantes de fonctionner sur des machines à plusieurs processeurs. Sur architecture ix86, le support SMP de Linux suit les spécifications Intel MP (v1.1, v1.4) qui vont théoriquement jusqu'à 16 processeurs. En fait, le SMP n'est pas spécifique aux plates-formes Intel : il existe également sur les plates-formes Alpha, Sparc, PowerPC. La version 2.0 ne gère le SMP que pour les plates-formes de type Intel.

Pour compiler un noyau avec le support SMP, il faut *décommenter* la ligne SMP = 1 dans le fichier Makefile. Il est en outre recommandé de compiler le support pour l'*Enhanced Real Time Clock* (CONFIG\_RTC).

Lors du démarrage du noyau, Linux boot d'abord sur un processeur, puis active le(s) autre(s). Extraits des informations données par la commande dmesg :

Intel MultiProcessor Specification v1.1

Virtual Wire compatibility mode.

OEM ID: INTEL Product ID: Nightshade APIC at: 0xFEE00000

Processor #1 Pentium(tm) Pro APIC version 17

Processor #0 Pentium(tm) Pro APIC version 17

I/O APIC #2 Version 17 at 0xFEC00000.

Processors: 2

...

... Calibrating delay loop.. ok - 396.49 BogoMIPS

Booting processor 0 stack 00002000: Calibrating delay loop.. ok - 396.49 BogoMIPS Total of 2 processors activated (792.99 BogoMIPS).

Ce qui précède suffit pour avoir un système multiprocesseur qui fonctionne. Ce qui suit va le rendre plus agréable à utiliser et plus efficace.

Le package procps contient entre autre les commandes top et ps qui peuvent être modifiées pour afficher le numéro du processeur sur lequel une commande tourne. La marche à suivre ainsi que les patches sont disponibles (en anglais) à :

http://www.cs.inf.ethz.ch/~rauch/procps.html.

GNU make accepte l'option -j qui spécifie un nombre maximal de tâches pouvant être lancées simultanément. Il peut donc être intéressant d'utiliser cette option (make -j 5 par exemple) sur un système multi-processeurs.

Dans la majorité des cas, un système SMP ne se distingue pas parce qu'une même tâche se déroule plus vite, mais bien parce que l'on peut faire tourner plusieurs grosse tâches simultanément (par exemple compiler un programme C et un fichier LaTeX en même temps) ou bien parce que le système répond instantanément malgré la présence d'une grosse tâche (p.ex. lire son mail tout en compilant le noyau).

Pour vraiment faire en sorte qu'un même programme utilise toute la puissance CPU de la machine, il faut investir dans le parallélisme. Lire à ce sujet l'excellentissime *Linux Parallel Processing HOWTO* (que l'on trouve aux endroits habituels).

Pour en savoir plus, vous pouvez consulter la Linux SMP FAQ de David Mentré, http://www.irisa.fr/prive/mentre/smp-faq/.

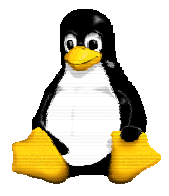

Version 9 30/09/2003

## **9 - Configuration du réseau.**

## *9.1 - Installation ou changement de carte éthernet (3c509,3C590)*

- Voir si la carte éthernet en question possède un driver sous Linux en lisant soit le Ethernet-Howto, soit en allant chercher dans /lib/modules/2.0.30/net/ si il y a un module objet.o correspondant à la carte à installer.... exemple 3c59x.o

Les sources peuvent etre trouvés dans /usr/src/linux/drivers/net ...on peut recompiler le module à partir de là aussi...

- Vérifier les modules réseau installés par le noyau en faisant :

\$ /sbin/lsmod

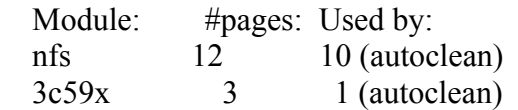

- Si le module chargé n'est pas le bon (ou pour mettre à jour une dernière version de pilote): booter en single-user ,

enlever le module existant : rmmod <nom du module> (ex. rmmod 3c509) tester et réinstaler dynamiquement le module, sans rebooter, : \$ insmod 3c59x.o si tout va bien , placer le module nouveau au bon endroit dans /lib/modules/2.0.30/net/ modifier le fichier /etc/conf.modules ·

\$ more /etc/conf.modules alias eth0 3c59x alias cdrom isp16 \$ vi /etc/conf.modules

et modifier l'alias pour l'interface eth0 par le bon module driver

- Enfin, la bonne page pour ce thème est là : http://cesdis.gsfc.nasa.gov/linux/misc/

## *9.2 - Support des interfaces réseau*

Si vous avez spécifié des paramètres corrects lors de l'installation de la machine, le support des interfaces réseau doit déjà fonctionner.

Si ce n'est pas le cas, il n'est pas trop tard pour le faire. Tout d'abord le noyau doit supporter les interfaces réseau. Ensuite vérifier que les interfaces sont bien supportées avec la commande ifconfig, si vous avez les interfaces loopback et Ethernet c'est ok.

Si vous avez des problèmes à faire reconnaître votre carte Ethernet essayez d'utiliser la fonction append dans le fichier /etc/lilo.conf

Les interfaces activées automatiquement au boot sont définies dans les fichiers du répertoire /etc/sysconfig/network-scripts/

Si vous ne voulez pas configurer les interfaces de façon automatique, vous pouvez bien sûr utiliser la commande ifconfig en faisant par exemple (cas d'une machine d'adresse IP 192.168.1.202) :

\$ifconfig eth0 192.168.1.202

## *9.3 - Ajout des routes*

Une fois vos interfaces configurées correctement, il faut maintenant ajouter les routes, c'est à dire les adresses IP des ordinateurs avec lesquels vous voulez vous connecter. La commande netstat -r affiche les routes déjà configurées, il faut au moins avoir la route vers loopback.

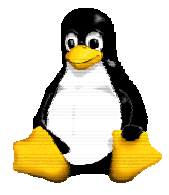

Version 9 30/09/2003

Pour les ajouter de nouvelles routes faire : \$route add 127.0.0.0 \$route add 192.168.1.202

De la même manière, ajouter les routes vers les ordinateurs vers lesquels vous voulez avoir accès en spécifiant leurs adresses IP. Cependant, vous n'êtes pas obligé de configurer une route pour chaque ordinateur. En ajoutant une route vers le sous-réseau (par exemple 192.168.1.0) tous les ordinateurs connectés au brin local qui ont une adresse commençant par 192.168.1 seront accessibles.

Pour vérifier que le réseau marche bien, il faut maintenant tester grâce à un petit ping en spécifiant l'adresse d'un ordinateur de votre réseau.

## *9.4 - Spécifier le nom de la machine, puis des hôtes de votre réseau*

Si vous voulez modifier le nom de votre ordinateur, il faudra modifier :

la ligne HOSTNAME du fichier /etc/sysconfig/network

le contenu du fichier /etc/HOSTNAME

la ligne correspondante de votre fichier /etc/hosts

et tous les autres endroits où vous l'avez spécifié dans un fichier de configuration...

Spécifier les adresses IP de chaque machine n'est évidemment pas très humain, on peut donc associer le nom des machines aux adresses IP, cela se fait dans le

fichier /etc/hosts

- 127.0.0.1 localhost
- 192.168.1.200 zeppelin
- 192.168.1.201 pantera
- 192.168.1.202 fresne
- 192.168.1.203 trixie
- 192.168.1.209 flupke

Ensuite toutes les manipulations qui concernent l'adresse IP pourront se faire en spécifiant le nom de la machine.

## *9.5 - Regrouper des machines par sous-réseau*

À partir d'un certain nombre de machine, le fichier hosts peut prendre une taille plutôt conséquente, c'est pourquoi il est possible de regrouper les machines par leurs adresses IP dans un sous-réseau auquel on donnera alors un nom.

Les sous-réseaux sont définis dans le fichier /etc/networks comme suit :

```
zep-net 192.168.1.0
```
autre-net 198.163.8.0

Le sous-réseau zep-net regroupe en fait toutes les machines commençant par 192.168.1, c'est-à-dire les machines définies plus haut dans le fichier /etc/hosts.

Cela simplifie ainsi beaucoup l'ajout des routes ou les autres manipulations que l'on fera alors pour le sous-réseau entier plutôt que machine par machine.

## *9.6 - Le fichier /etc/resolv.conf*

Le fichier /etc/resolv.conf est le principal fichier de configuration pour le code de résolution de nom. Son format est très simple.

C'est un fichier texte avec un mot-clé par ligne. Il y a trois mots-clés typiquement utilisés, qui sont :

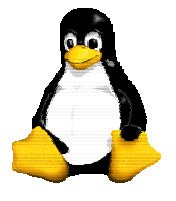

Version 9 30/09/2003

```
domain
```
ce mot-clé indique le nom de domaine local.

```
search
```
 ce mot-clé spécifie une liste d'autres noms de domaine pour rechercher un nom d'hôte. nameserver

 ce mot-clé, qui peut être utilisé plusieurs fois, spécifie l'adresse IP d'un serveur de nom de domaine pour la résolution de noms.

Un exemple de /etc/resolv.conf pourrait ressembler à ceci :

```
 domain maths.wu.edu.au 
 search maths.wu.edu.au wu.edu.au 
 nameserver 192.168.10.1
```
nameserver 192.168.12.1

Cet exemple spécifie que le nom de domaine par défaut à ajouter aux noms non qualifiés (c'est-àdire sans domaine) est maths.wu.edu.au, et que si l'hôte n'est pas trouvé dans ce domaine on peut aussi essayer le domaine wu.edu.au directement. Deux entrées de serveurs de noms sont fournies, chacune d'elles pouvant être appelée par le solveur de noms.

## **10 - De Windows à Linux**

Il existe un bon nombre d'outils permettant l'interopérabilité entre le monde Windows et Linux, certains de ces programmes sont encore au stade de développement et ne peuvent être utilisé en production alors que d'autres sont parfaitement utilisables et opérationnels.

## *10.1 - Montage de partitions dos/windows*

Nous avons vu avec la commande mount qu'il était possible de monter des partitions de types tout à fait variés. En effet, la commande mount accepte en paramètre l'option *–t* qui permet de préciser le type de partition. En ce qui nous concerne ici, il faut utiliser le type msdos pour des partitions dos (il ne doit plus y en avoir encore beaucoup a notre époque) et fat ou vfat pour des partitions Windows formatés en fat (comme Win95, 98 et NT si le formatage a bien été précisé comme cela). Le support de NTFS (Windows NT) est encore au stade expérimental.

## *10.2 - mtools*

Plutôt que de monter vos partitions MS-DOS, je vous conseille d'utiliser les mtools. Il s'agit de l'équivalent des commandes MS-DOS, mais avec un m avant !

Exemple : mcopy toto.c a: . Si vous souhaitez copier un fichier texte pour qu'il soit exploitable sous MS-DOS, ou l'inverse, n'oubliez pas d'ajouter l'option -t : cela convertit le caractère de fin de ligne qui est différent entre les deux systèmes.

En principe, ils sont déjà à peu près configurés. Au cas où, vous devez modifier le fichier /etc/mtools.conf.

drive a: file="/dev/fd0" exclusive drive b: file="/dev/fd1" exclusive

# 1er disque Dur drive c: file="/dev/hda1"

# 2nd disque Dur drive d: file="/dev/sda1"

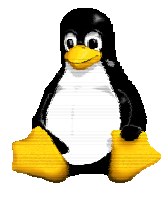

Version 9 30/09/2003

#### mtools lower case=1

Attention : le fichier a été modifié sur les versions les plus récentes. C'est ici le dernier format qui est présenté car beaucoup plus clair et simple à utiliser. De plus, cette nouvelle version permet d'utiliser les noms longs (vfat de MS-Windows 95).

## *10.3 - Executer des applications Dos/Windows*

#### **10.3.1 - Dosemu et xdos**

Dosemu est un programme qui crée une machine virtuelle x86 permettant de faire fonctionner la quasi totalité des programmes Dos, son fichier de configuration est en général dosemu.conf dans lequel on peut définir des lecteurs, configurer les différents ports, … Pour executer dosemu dans une fenetre X il suffit d'executer xdos.Pour plus d'information sur dosemu on purra se referer à la homepage : http://www.dosemu.org/.

#### **10.3.2 - Wine**

WINE signifie au choix WINdows Emulator ou Wine Is Not an Emulator. Wine est composé de plusieurs éléments l'application Wine et les librairies. En effet, ces dernières permettent de recompiler des applications windows pour être executable directement sous Linux. Wine permet quand a lui d'executer des applications win16 et win32 dans une fenetre X. Malheureusement, les spécifications de Microsoft Windows n'étant pas diffusées, le travail est plus difficile et beaucoup plus long. C'est pourquoi Wine est encore au stade de développement mais permet tout de même l'execution d'un grand nombre d'applications Windows. On trouvera plus d'informations à ce sujet sur la page : http://www.winehq.org.

### *10.4 - Samba et les réseaux MS-Windows*

Samba est une collection d'outils disponibles de façon libre sur les systèmes Unix qui permettent d'accéder à un réseau MS-Windows. Samba permet ainsi à une machine Linux de devenir serveur de fichier pour tout un réseau sous MS-Windows, ou encore d'accéder aux différentes ressources qu'un serveur MS-Windows aura partagé.

### **10.4.1 - Configuration de Samba sur la machine Linux**

Si vous avez installé correctement samba, les 2 démons smbd et nmbd doivent êtres lancés automatiquement au boot de votre ordinateur. Si ça n'est pas le cas installez les packages.

Les fichiers de configurations par défaut de samba se sont grandement améliorés récemment, et permettent d'accéder à des répertoires homes assez facilement. Du moins, ils sont suffisamment commentés pour permettre de servir de modèle à des modifications personnelles.

Exemple de fichier /etc/smb.conf :

```
 [global] 
  workgroup = mongroup 
  comment = Mon serveur samba 
  volume = RedHat 
  netbios name = Samba1 
 printing = bsd
```
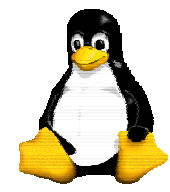

Version 9 30/09/2003

 printcap name = /etc/printcap load printers  $=$  yes

 log file = /var/log/samba-log.%m max  $\log$  size = 50 lock directory = /var/lock/samba  $locking = yes$  strict locking = no share modes  $=$  yes

 $security = SHARE$  null passwords = yes socket options = TCP\_NODELAY

- ; Permet au serveur Samba de devenir serveur du domaine os level = 33  $domain master = yes$
- ; Facilite la gestion des noms longs preserve case  $=$  yes short preserve case = yes

 ; Chaque client accède à son répertoire [homes] comment = Home Directories  $b$ rowseable = yes read only  $=$  no create mode  $= 0750$ 

 ; Service d'impression pour partager les imprimantes [printers] comment = All Printers path = /var/spool/samba browseable = no  $printable = yes$ public  $=$  no writable  $=$  no create mode  $= 0700$ 

 ; Répertoire public /home/samba, accessible en lecture/écriture pour ; tout le monde [public] comment = Repertoire Public path = /home/samba  $public = yes$ writable  $=$  yes  $browsable = yes$ 

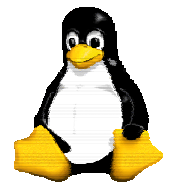

 $printable = no$ 

Une fois le fichier de configuration modifié, il faut relancer Samba avec :

/etc/rc.d/init.d/smb stop

/etc/rc.d/init.d/smb start

Enfin, si vous modifiez le fichier smb.conf, utilisez l'utilitaire testparm qui permet de vérifier la cohérence des informations de votre fichier. Il permet également d'afficher la totalité de la configuration de votre serveur. Ce qui permet de vérifier la validité de vos modifications.

## **10.4.2 - Configuration de la machine MS-Windows**

Pour le moment, Samba ne permet d'accéder à la machine MS-Windows que si elle utilise une pile TCP/IP. En attendant la version qui devrait offrir un service direct avec NetBIOS. Il est donc nécessaire de configurer sous MS-Windows le support TCP/IP pour votre carte Ethernet, et d'affecter une adresse IP à votre machine. Ceci étant fait après quelques reboots, devrait apparaître dans votre Voisinage Réseau votre nouveau serveur Samba sous Linux.

Vous allez normalement alors pouvoir accéder au compte de l'utilisateur avec lequel vous êtes connectés sous MS-Windows, ainsi qu'au répertoire public /home/samba

## **10.4.3 - Les outils smbclient et smbmount**

Smbclient et smbmount permettent d'accéder aux différentes ressources offertes par le serveur MS-Windows.

**smbclient** : le ftp pour MS-Windows. Il permet de tester, répertorier et accéder aux ressources offertes par le serveur MS-Windows.

Tout d'abord, il est possible de vérifier si le serveur MS-Windows est bien disponible, et de lister les différentes ressources qu'il partage grâce à la commande :

\$smbclient -L nom\_serveur\_windows

nom serveur windows représentant le nom que vous avez donné à votre machine sous MS-Windows.

Ensuite, il est possible d'accéder au différents fichiers de la ressource partagée en s'y connectant avec smbclient, puis de la parcourir et de récupérer les fichier exactement comme avec un ftp :

\$smbclient \\\\nom\_serveur\_windows\\nom\_ressource

Avec la majorité des Shell, il est nécessaire de doubler les backslash (\) pour qu'ils soient pris en compte, nom ressource représente le nom de la ressource partagé que l'on peut obtenir avec un smbclient -L

Après cela, il devrait vous être demandé un mot de passe (qui correspond à celui spécifié pour la ressource sous MS-Windows). Une fois le mot de passe entré, il n'y a plus qu'à parcourir les fichiers exactement comme avec ftp.

**Smbmount** : monter sous Linux des répertoires MS-Windows. Il permet de monter (comme par NFS) des répertoires MS-Windows sur l'arborescence Linux et de les manipuler le plus naturellement du monde.

\$smbmount //nom\_serveur\_windows/nom\_ressource /mnt -f 777

smbmount utilise les '/' à la différence de smbclient.

Il est nécessaire de rajouter une entrée dans le fichier /etc/hosts pour nom\_serveur\_windows avec son adresse IP, pour que smbmount puisse marcher correctement.

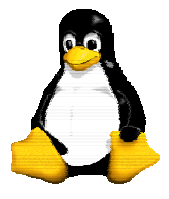

Version 9 30/09/2003

Enfin, il est nécessaire de passer quelques paramètres pour assurer la compatibilité des droits de MS-Windows avec les droits Unix. La clause -f 777 met tous les fichiers en lecture-écriture pour tout le monde.

On peut bien sûr la combiner avec l'option -u uid et -g gid qui permettrons de définir les droits précis des fichiers de la ressource pour pallier les carences de MS-Windows dans ce domaine.

## **11 - Les services reseaux**

## *11.1 - NFS*

NFS (abréviation de Network File System) est un produit développé par SUN (les premières versions datent de 1985) et il est disponible en standard sur de nombreux systèmes UNIX. Il existe des versions NFS sur d'autres systèmes. C'est un service TCP/IP basé sur le concept de RPC (Remote Procedure Call).

Le service NFS est un service serveur. On dit que le serveur "exporte" des disques ou une arborescence pour les clients NFS. Un client NFS, à besoin d'un produit client pour accéder aux serveurs. On dit qu'un client "monte" des disques exportés par une serveur. Pour le client, le fait de "monter" une arborescence exportée par une machine B, donne l'illusion aux utilisateurs de A que l'arborescence est un disque local. Un client peut également être serveur si le système d'exploitation le permet.

## **11.1.1 - Coté client**

Sur la machine cliente (pc linux) il faut dire quels sont les partitions à monter

De façon automatique :

vi /etc/fstab (et faire les modifications nécessaires)

mount -av

Ou manuelle :

mount -t nfs nom\_du\_serv:/rep\_exporte /rep\_local

Il faut tout de même que le noyau supporte le système de fichier nfs, vérifier en faisant un cat /proc/filesystems, une ligne nodev nfs doit apparaître, si ça n'est pas le cas, vous devez recompiler votre noyau.

## **11.1.2 - Coté serveur**

Sur les machines hôtes (celles qui ont le disque à monter) , il faut autoriser les machines extérieures à monter une partition. Pour cela, il faut éditer le fichier /etc/exports et rajouter le nom de la machine Linux autorisée à faire un montage nfs puis lancer exportfs -va pour mettre a jour. Exemple :

```
lusers fresne(rw) pantera(rw) flupke(rw)
/ fresne(ro)
```
/usr/local

Évidement, il est souhaitable pour des raisons de sécurité de ne pas permettre à tout le monde de monter des fichiers en lecture-écriture(rw).

Vous pouvez maintenant lancer sur le serveur les démons NFS qui sont rpc.mountd et rpc.nfsd.

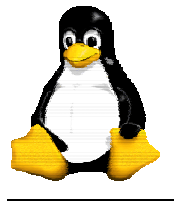

#### *11.2 - NIS*

Le service NYS permet de distribuer sur un certain nombre de machines des cartes. Ces cartes sont en fait les fichiers de configuration correspondant aux comptes utilisateurs, aux adresses des différentes machines...

Pratiquement, NYS permet en fait d'utiliser son compte utilisateur avec le même mot de passe et les mêmes paramètres sur n'importe quelle machine appartenant au réseau NYS. Pour cela, on exportera les comptes utilisateur par NFS, et on utilisera NYS pour partager les données et les paramètres sur tous les clients du réseau.

Une fois installé, tous les fichiers de configuration sont centralisés sur le serveur. Cela simplifie grandement les mises à jour, la maintenance, et les ordinateurs clients ont ainsi en local des fichiers minimum.

Les cartes sont créées à partir des fichiers du serveur :

/etc/passwd -> carte des mots de passe

 /etc/group -> groupe des utilisateurs /etc/hosts -> les machines du réseau

/etc/networks -> liste des sous-réseaux

**11.2.1 - Coté client** 

#### **11.2.1.1 - Avec les distributions récentes**

Il y a encore quelque temps, il était nécessaire de lancer un démon sur le client NIS. Ce client s'appelait ypbind, mais il est maintenant devenu inutile avec la distribution RedHat. En effet les fonctions de NIS ont été intégrées directement dans les librairies, qui ont maintenant le nom de NYS.

La documentation n'est malheureusement pas très claire à ce sujet, et il est parfois difficile de trouver la bonne façon de configurer son client NYS car les différentes docs se mélangeaient allègrement les pieds entre les 2 implémentations.

Ce sont les fonctions NYS qui sont maintenant utilisés et dont nous allons parler.

Il faut tout d'abord configurer comme pour le serveur le nom de domaine. Vous pouvez mettre dans le fichier /etc/sysconfig/network la ligne :

NIS\_DOMAIN=mon\_domaine

mais comme le script ypserv n'est évidemment pas lancé, il faudra définir domainname dans un des scripts de lancement.Il faut donc mettre dans /etc/rc.d/rc.sysinit à la suite du hostname la ligne domainname {\$NIS\_DOMAIN}

Il faut ensuite créer le fichier /etc/yp.conf

domainname mon\_domaine\_nis

ypserver mon\_serveur\_yp

ypsever mon\_deuxieme\_serveur

Il permet d'indiquer le nom du serveur yp que l'on utilisera. Il est tout à fait possible de spécifier plusieurs serveurs avec la ligne ypserver. Celui qui sera utilisé est celui qui répondra en premier. Cela sert essentiellement pour des machines qui sont souvent déplacées entre des réseaux différents. Éditer également le fichier /etc/nsswitch.conf

 passwd: files nis group: files nis hosts: files nis dns networks: files nis

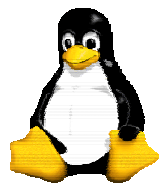

Version 9 30/09/2003

Ce fichier permet de déterminer par où commencera la recherche d'une information dans les différentes cartes.

À partir de là, les différentes fonctions de NYS doivent fonctionner. Pour le tester, il suffit d'essayer un :

\$ypcat passwd

#### **11.2.1.2 - Avec ypbind**

Les étapes sont sensiblement les mêmes :

1. Dire a quel domaine NIS le PC client veut accéder par la commande domainname, si la commande ne retourne rien, on peut et doit assigner le nom du domaine NIS par la commande : domainname <nomdudomaine\_NIS>

2. Lancer /usr/sbin/rpc.portmap

3. Créer le répertoire /var/yp (il est en général déjà créé avec la distribution redhat)

4. Lancer le daemon ypbind (après avoir lu la man page de ypbind) et après avoir paramétré le fichier /etc/yp.conf de la manière suivante :

\$ cat /etc/yp.conf

ypserver <adresse\_IP\_du\_serveur\_NIS\_pour\_le\_domaine\_considere>

(dans ce cas on force l'adresse du serveur)

ou

\$ cat /etc/yp.conf

```
domain <nom du domaine NIS> server <adresse_IP_du_serveur_NIS >
```
ou

\$ cat /etc/yp.conf

domain <nom\_du\_domaine\_NIS> broadcast

5. On peut vérifier le handshake entre ypbind (coté client) et ypserv (coté serveur) en lancant ypbind en mode debug

ypbind -debug

6. vérifier le fonctionnement de ypbind par

rpcinfo -p localhost

rpcinfo -u localhost ypbind

7. Modification du fichier /etc/passwd

Rajouter la ligne + :\* :0 :0 : : : à la fin du fichier passwd ... pour indiquer que les noms de login doivent être obtenus depuis la map "passwd" du serveur NIS. Pour vérifier l'accès et la récupération de la map passwd du serveur NIS , lancer

ypcat passwd

## **11.2.2 - Coté serveur**

Avant tout, il faut spécifier à quel domaine NIS appartient la machine. Cela se fait par la commande domainname.

\$domainname mon\_domaine

Ce domaine est totalement différent du domaine DNS. Vous pouvez donc donner un nom de domaine différent ou identique à votre domaine DNS. Pour éviter les confusions, il est parfois préférable de distinguer ces 2 noms.

Pour ne pas avoir à le faire à chaque fois que vous redémarrez votre machine il suffit d'ajouter dans le fichier /etc/sysconfig/network la ligne :

NIS\_DOMAIN=mon\_domaine

Le nom de domaine sera initialisé automatiquement lors du lancement de ypserv.

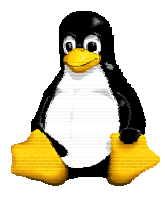

Version 9 30/09/2003

Aller ensuite dans le répertoire /var/yp et éditer le Makefile. Aller alors à la ligne all:, elle contient la liste des cartes possibles. Recopiez-là et commentez-là pour en garder une trace.

Laissez une ligne contenant simplement : all: passwd hosts group

Ce sont les trois cartes généralement suffisantes pour la majorité des utilisations, en tout cas elles suffisent largement pour tester. Il sera ensuite toujours temps de rajouter les autres cartes dont vous avez besoin, comme par exemple la carte de /etc/networks.

Ensuite il n'y a plus qu'à faire un make, les cartes vont alors être créés dans le répertoire /var/yp/mon\_domaine.

Il faut également éditer le fichier ypserv.conf

sunos kludge: no tryresolve: no dns: no # Host : Map : Security :Passwd\_mangle # 192.168.1. : passwd.byname : port : yes 192.168.1. : passwd.byuid : port : yes # Not everybody should see shadow password, not secure, since # under MSDOG everybody is root and can access ports < 1024 !!! \* : shadow.byname : port : yes

Enfin, il faut autoriser les clients à se connecter, pour cela il faut éditer le fichier hosts.allow si ce n'est pas encore fait pour qu'il ressemble à quelque chose comme cela :

ALL: 192.168.1. ou bien

ALL: fresne, pantera

Il ne reste plus qu'à lancer le démon ypserv.

Le serveur NYS à proprement parler est prêt. Pour que les utilisateurs puissent se connecter de façon transparente sur les clients, il faut maintenant exporter le répertoire de leurs comptes par NFS. Vous pouvez alors exporter les répertoires /home/un\_utilisateur de chaque utilisateur par NFS et les monter sur le client, de préférence en lecture-écriture.

Toutefois, si vous avez un grand nombre d'utilisateurs avec NYS, il parait judicieux de les regrouper dans un seul et même répertoire, /nisusers par exemple que vous n'aurez plus qu'à exporter. Dans ce cas, il faudra également modifier le champ home\_directory du fichier /etc/passwd, et le script adduser pour qu'il soit compatible.

### **11.2.3 - Le démon yppasswd**

Lorsque l'on utilise NYS et les mots de passe distribués, la commande passwd sur un client risque de ne pas avoir le comportement attendu puisque qu'elle va éditer le fichier local /etc/passwd.

C'est donc le démon yppasswd du serveur qui doit se charger de cela. En fait lorsqu'un utilisateur voudra changer son mot de passe, il utilisera la commande yppasswd, qui ira modifier le fichier /etc/passwd du serveur NYS, et qui également mettra à jour les cartes, en faisant appel aux fonctions de notre bon démon.

Pour que l'utilisation de yppasswd soit transparente pour les utilisateurs, vous pouvez renommer le fichier /usr/bin/passwd en lpasswd par exemple, et ensuite faire un lien passwd vers yppasswd avec la commande :

ln -sf yppasswd passwd

Les utilisateurs pourront ainsi changer leur mot de passe sans se rendre compte qu'ils utilisent un compte NYS.

ne/linux/sendmail.rtc.html

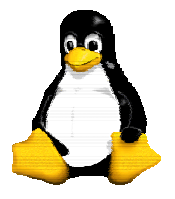

Version 9 30/09/2003

## *11.3 - APACHE / httpd : un serveur Web*

Sa configuration est des plus simple. Tout d'abord, il faut installer apache sur votre machine si ça n'est pas encore fait. À vous de choisir votre solution préférée : package ou recompilation qui offre plus de liberté d'adaptation.

Apache peut fonctionner un peu comme le kernel de linux, c'est à dire qu'il supporte le chargement automatique des modules lorsqu'il en a besoin. Par exemple le module perl, ... Ce mécanisme porte le nom de DSO (Dynamic Shared Object). Par contre il est désactive par défaut.

Un module intéressant que vous pouvez installer est le module rewrite, votre ligne de compilation d'apache ressemblera donc a ceci :

./configure --enable-module=rewrite --enable-shared=max

Vous regarderez attentivement le fichier INSTALL pour comprendre exactement a quoi servent ces paramètres, puis :

make

make install

Pour démarrez apache vous devrez tapez la ligne suivante :

/usr/local/apache/bin/apachectl start

## **11.3.1 - Configuration d'Apache**

Tous les fichiers de configuration de httpd se trouvent dans le répertoire /etc/httpd/conf/. Le fichier principal est le fichier httpd.conf. Il suffit de réactiver la ligne ServerName qui est normalement commentée, et de spécifier le nom auquel le serveur répondra, par exemple :

ServerName nom\_de\_ma\_machine

Bien évidemment, ce nom doit être un nom valide de la machine, c'est-à-dire un nom auquel elle répondra soit directement, soit après une résolution par NYS ou DNS. Pour le moment, mettre tout simplement le nom habituel de la machine.

Il ne reste plus qu'à tester le bon fonctionnement du serveur Web, en lançant un browser quelconque à l'adresse http://nom\_de\_ma\_machine/ ou http://localhost/ si vous êtes directement sur le serveur. Cela devrait afficher la page de présentation de apache. Celle-ci est installée dans le répertoire /home/httpd/ où vous pourrez bien entendu placer vos pages Web.

Les utilisateurs peuvent maintenant insérer leurs pages Web dans un répertoire public html sur leur compte qui sera accessible par http://nom\_de\_ma\_machine/~user\_name/. Le nom de ce répertoire ainsi que les pages chargées par défaut (style index.html) sont paramètrés et modifiables dans le fichier srm.conf.

Voici un exemple de fichier httpd.conf :

## ## httpd.conf -- Apache HTTP server configuration file ##

### Section 1: Global Environment # ServerType : inetd ou standalone ServerType standalone

I.U.T. Amiens

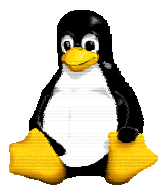

# Le système GNU/Linux

Version 9 30/09/2003

# ServerRoot: Le répertoire d'apache ServerRoot "/usr/local/apache"

# PidFile: Le fichier dans lequel apache doit écrire son pid PidFile /usr/local/apache/logs/httpd.pid

# ScoreBoardFile: Fichier utilisé pour stocker les informations du serveur. ScoreBoardFile /usr/local/apache/logs/httpd.scoreboard

# Timeout: nombre de secondes du délai imparti entre la réception et l'envoi. Timeout 300

# KeepAlive: autorise ou non plus d'un requête par connexion KeepAlive On

# MaxKeepAliveRequests: Nombre de requêtes maximums par connexion MaxKeepAliveRequests 100

# KeepAliveTimeout: Nombre de seconde max d'attente entre deux requêtes KeepAliveTimeout 15

# Nombre de daemons apaches lancés simultanément en attente de connexion # apache essayera toujours d'avoir un nombre de daemons situés entre  $#$  le min et le max MinSpareServers 5 MaxSpareServers 10

# Nombre de daemons a lancer au démarrage StartServers 5

# Nombre max de daemons simultanés MaxClients 150

# Nombre de requêtes traites par chaque fils avant de mourir 0 illimité MaxRequestsPerChild 0

# Listen: Adresse et port d'écoute supplémentaire du serveur apache #Listen 3000 #Listen 12.34.56.78:80

# BindAddress: Pour écouter sur plusieurs adresses IPs #BindAddress \*

# Dynamic Shared Object (DSO) Support LoadModule env\_module libexec/mod\_env.so LoadModule config\_log\_module libexec/mod\_log\_config.so

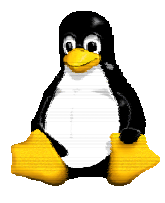

Version 9 30/09/2003

LoadModule mime\_module libexec/mod\_mime.so LoadModule negotiation\_module libexec/mod\_negotiation.so LoadModule status module libexec/mod status.so LoadModule includes module libexec/mod include.so LoadModule autoindex\_module libexec/mod\_autoindex.so LoadModule dir\_module libexec/mod\_dir.so LoadModule cgi\_module libexec/mod\_cgi.so LoadModule asis\_module libexec/mod\_asis.so LoadModule imap\_module libexec/mod\_imap.so LoadModule action\_module libexec/mod\_actions.so LoadModule userdir\_module libexec/mod\_userdir.so LoadModule alias\_module libexec/mod\_alias.so LoadModule rewrite\_module libexec/mod\_rewrite.so LoadModule access\_module libexec/mod\_access.so LoadModule auth\_module libexec/mod\_auth.so LoadModule setenvif module libexec/mod setenvif.so LoadModule php4\_module libexec/libphp4.so

# Reconstruction of the complete module list from all available modules

# (static and shared ones) to achieve correct module execution order.

# [WHENEVER YOU CHANGE THE LOADMODULE SECTION ABOVE UPDATE THIS, TOO] ClearModuleList AddModule mod\_env.c AddModule mod\_log\_config.c AddModule mod\_mime.c AddModule mod\_negotiation.c AddModule mod\_status.c AddModule mod\_include.c AddModule mod\_autoindex.c AddModule mod\_dir.c AddModule mod\_cgi.c AddModule mod\_asis.c AddModule mod\_imap.c AddModule mod\_actions.c AddModule mod\_userdir.c AddModule mod\_alias.c AddModule mod\_rewrite.c AddModule mod\_access.c AddModule mod\_auth.c AddModule mod\_so.c AddModule mod\_setenvif.c AddModule mod\_php4.c

### Section 2: 'Main' server configuration

# Port: Port d'ecoute

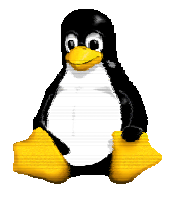

Version 9 30/09/2003

Port 80

# Utilisateur et groupe sous lequel apache doit s'executer User nobody Group nobody

# ServerAdmin: adresse mail de l'administrateur ServerAdmin root@tp4-pcXX.iut.fr

# Nom du serveur (si différent du nom de la machine) #ServerName tp4-pc14.iut.fr

# DocumentRoot: Le répertoire contenant la racine du site DocumentRoot "/usr/local/apache/htdocs"

# Configuration par défaut des permissions sur les répertoires <Directory /> Options FollowSymLinks AllowOverride None </Directory>

# Configuration specifique de ce repertoire <Directory "/usr/local/apache/htdocs"> Options Indexes FollowSymLinks MultiViews AllowOverride None Order allow,deny Allow from all

</Directory>

# UserDir: Le nom du répertoire sous lequel un utilisateur met ses pages <IfModule mod\_userdir.c> UserDir public\_html

</IfModule>

# DirectoryIndex: Nom du fichier lu par défaut dans chaque répertoire <IfModule mod\_dir.c> DirectoryIndex index.html index.htm

</IfModule>

# AccessFileName: Le nom du fichier de contrôle d'accès pouvant se # trouver dans chaque répertoire AccessFileName .htaccess

# Config de securite  $\leq$ Files  $\sim$  "^\.ht"> Order allow,deny Deny from all

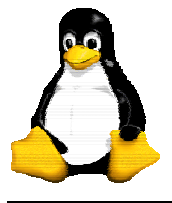

Version 9 30/09/2003

</Files>

# Configuration des types mimes <IfModule mod\_mime.c> TypesConfig /usr/local/apache/conf/mime.types </IfModule>

DefaultType text/plain

<IfModule mod\_mime\_magic.c> MIMEMagicFile /usr/local/apache/conf/magic </IfModule>

#

# HostnameLookups: Log le nom des clients ou juste leurs IPs HostnameLookups Off

#

# ErrorLog: L'emplacement du fichier de log des erreurs ErrorLog /usr/local/apache/logs/error\_log

# LogLevel: Niveau de log LogLevel warn

# Definitions des alias sur les repertoires <IfModule mod\_alias.c> Alias /icons/ "/usr/local/apache/icons/" <Directory "/usr/local/apache/icons"> Options Indexes MultiViews AllowOverride None Order allow,deny Allow from all </Directory> ScriptAlias /cgi-bin/ "/usr/local/apache/cgi-bin/" <Directory "/usr/local/apache/cgi-bin"> AllowOverride None Options None Order allow,deny Allow from all </Directory> </IfModule>

### Section 3: Virtual Hosts # VirtualHost : La machine peut avoir plusieurs noms différents # et fournir une page html suivant le nom utilisé

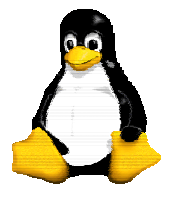

Version 9 30/09/2003

## **11.3.2 - Accès aux fichiers et gestion des droits d'accès**

Avant tout, pour que le démon httpd puisse accéder aux fichiers, ceux-ci doivent avoir le droit de lecture pour tous. Pour l'appliquer à tous les fichiers d'un répertoire, nous lancerons ainsi la commande chmod a+r \*. Par ailleurs, Apache fournit un système permettant de définir les droits d'accès des différents répertoires. Les droits d'accès par défaut sont définis dans le fichier /etc/httpd/conf/access.conf.

Il est toutefois possible de préciser un droit d'accès pour chaque répertoire, ce qui peut être utile si l'on installe des pages qui doivent être accessibles uniquement de façon interne à votre entreprise/association/réseau, et non à tous les internautes.

Cela se fait dans un fichier appelé par défaut .htaccess qui contient par exemple :

order deny,allow

deny from all

allow from .votre\_domaine.fr

Ce qui permet d'autoriser uniquement les utilisateurs de .votre\_domaine.fr à accéder aux fichiers du répertoire où est placé ce fichier.

## **11.3.3 - Configuration et utilisation des scripts CGI**

L'un des principaux intérêts d'un serveur Web est de permettre d'exécuter des programmes sur le serveur. Ces programmes sont généralement dénommés des scripts cgi.

Apache permet bien évidemment d'exécuter de tels scripts. Par défaut, ces scripts sont autorisés à être exécuté uniquement si ils sont stockés dans le répertoire : /home/httpd/cgi-bin.

Mettons donc dans ce répertoire un petit script perl test.pl :

 #! /usr/bin/perl print "Content-type: text/html\n\n"; print "Tout baigne\n";

Et à l'affichage par votre browser préféré de http://nom\_de\_ma\_machine/cgi-bin/test.pl vous lirez le message "Tout baigne".

Vous pouvez également autoriser le lancement de scripts CGI dans d'autres répertoires ajoutant l'option AddHandler cgi-script.cgi dans votre fichier srm.conf. Cependant, il est préférable de limiter au cas par cas cette possibilité pour des raisons de sécurité grâce au fichier access.conf.

La configuration fournie ici est suffisante pour la majorité des utilisations, mais les fichiers de configuration sont suffisamment bien commentés pour ne pas mériter de plus amples détails.

## **11.3.4 - PHP et Mysql**

**Mysql** 

Pour installer Mysql le plus simple est de le récupérer sous forme de package ce qui ne nécessite aucune recompilation, vous devrez par contre faire attention à choisir un mot de passe pour l'administrateur de la base après l'installation :

```
/usr/bin/mysqladmin -u root -p password 'new-password'
```
/usr/bin/mysqladmin -u root -h tp4-pc14.iut.fr -p password 'new-password' Un script est normalement automatiquement crée : /etc/rc.d/init.d/mysql

PHP

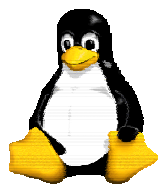

Version 9 30/09/2003

Vous pouvez recompilez php pour qu'il soit utilise comme module pour apache, ce mécanisme est plus simple car les modules peuvent être rajoutes au fur et a mesure sans recompiler apache entièrement.

Comme indique dans le fichier INSTALL, la commande configure doit être exécutée avec les arguments suivants :

```
./configure --with-mysql --with-apxs=/usr/local/apache/bin/apxs
```

```
puis
```

```
make 
make install
```
## **12 - inetd, tcpd et xinetd**

Tout système BSD ou System V dispose d'un processus à l'écoute des demandes de connexions TCP ou UDP via le réseau. Ce processus se nomme généralement inetd. C'est lui qui détecte une demande de connexion à la machine, qui détermine le protocole utilisé et le port demandé, afin de lancer l'action appropriée par lecture de sa configuration.

Par opposition au fonctionnement des démons, inetd permet de lancer un processus sur le système à la demande, et non en permanence. Ce mode favorise les opérations à faible fréquence ou occasionnelle (connexion finger, talk, etc.) au détriment des performances (ne jamais mettre un serveur HTTP en lancement via inetd, le temps nécessaire au démon inetd pour « aiguiller » sur le service HTTP deviendrait un goulot d'étranglement et nuirait gravement aux performances du serveur web.

## *12.1 - Le super démon inetd*

Son fonctionnement est le suivant :

- Il est lancé au démarrage du système et va gérer un certain nombre de services.
- Lorsqu'une connexion est demandée pour un service dont il s'occupe, il lance le programme adéquat.
- Il se remet éventuellement à l'écoute juste après ou attend la fin de la communication.

Le fichier /etc/inetd.conf est le fichier de configuration du serveur démon inetd . Il sert à dire à inetd ce qu'il doit faire lorsqu'il reçoit une demande de connexion pour un service particulier. Pour les services où vous acceptez une connexion vous devez dire à inetd quel démon serveur de réseau doit tourner, et comment. Son format est aussi très simple. C'est un fichier texte dont chaque ligne décrit un service que vous voulez fournir. Tout texte suivant un`#' est ignoré et considéré comme commentaire. Chaque ligne contient sept champs séparés par un nombre quelconque d'espaces (espace ou tabulation). Le format général est comme suit :

service type de socket protocole drapeaux utilisateur chemin arguments

*service* : Est le nom de service applicable à cette configuration, pris dans le fichier /etc/services.

*type de socket* : Ce champ décrit le type de socket que cette entrée considère comme pertinent, les valeurs permises sont : stream, dgram, raw, rdm, ou seqpacket. C'est un peu technique par nature, mais par expérience, presque tous les services basés sur tcp utilisent stream et presque tous les services basés sur udp utilisent dgram. Il n'y a que quelques types de serveurs démons spéciaux utilisant d'autres valeurs.

*protocole* : Le protocole considéré comme valide pour cette entrée. Il doit correspondre à l'entrée

I.U.T. Amiens

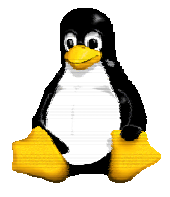

Le système GNU/Linux

Version 9 30/09/2003

appropriée dans le fichier /etc/services et sera donc soit tcp soit udp. Les serveurs basés sur Sun RPC (Remote Procedure Call) utilisent rpc/tcp ou rpc/udp.

*drapeaux* : Il n'y a en fait que deux valeurs pour ce champ. Celles-ci disent à inetd si le programme serveur réseau libère le socket après démarrage, et donc si inetd peut prendre en compte une des prochaines demandes de connexion, ou bien si inetd doit attendre qu'un autre démon serveur tournant déjà prenne en charge la nouvelle demande de connexion. C'est encore compliqué, mais en pratique tous les serveurs tcp doivent avoir cette entrée positionnée sur nowait et la plupart des serveurs udp ont cette entrée positionnée sur wait. Attention il y a quelques exceptions notables.

*utilisateur* : Ce champ décrit quel compte utilisateur extrait de /etc/passwd sera considéré comme propriétaire du démon réseau lorsqu'il est lancé. C'est très utile lorsque vous voulez vous protéger contre les trous de sécurité. Vous pouvez mettre nobody comme utilisateur pour une entrée si bien que dans le cas où le réseau comporte une brèche, les dommages éventuels seront minimisés. Cependant habituellement ce champ est réglé sur root, car beaucoup de serveurs ont besoin des privilèges de root pour tourner correctement.

*chemin de serveur* : Ce champ est le chemin réel du programme à exécuter pour cette entrée.

*arguments* : Ce champ correspond au reste de la ligne et est optionnel. Il sert à indiquer les arguments de commande que vous voulez passer au programme serveur au lancement.

Exemple de fichier /etc/inetd.conf :

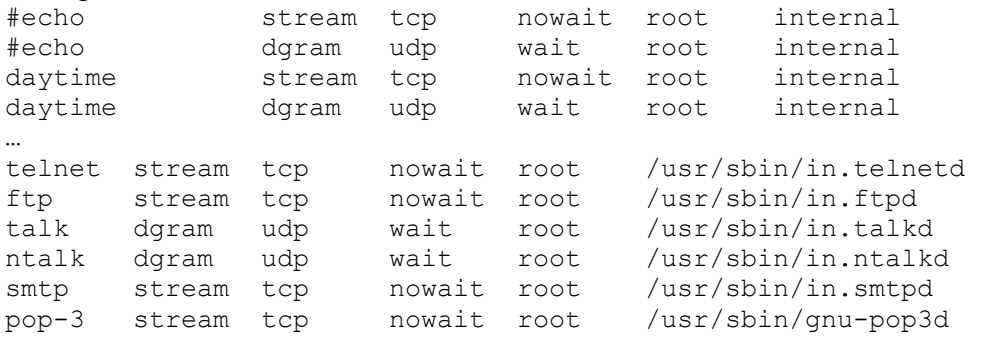

Ce fichier de configuration est lu par inetd a son démarrage, et peut être relue sur la réception d'un signal SIGHUP :

kill –HUP `cat /var/run/inetd.pid`

On peut noter que le fichier inetd.conf utilise des noms de service comme telnet, la définitions de ces services sont définis dans un fichier de configuration particulier : /etc/services.

Le fichier /etc/services est une simple base de données qui associe des noms compréhensibles par l'homme à des ports service compréhensibles par la machine. Son format est tout à fait simple. Le fichier est un fichier texte dont chaque ligne représente une entrée de la base de données. Chaque entrée comprend trois champs séparés par des caractères espace ou tabulation. Ces champs sont :

nom port/protocole alias # commentaire

*nom* : Un simple mot qui représente le service décrit.

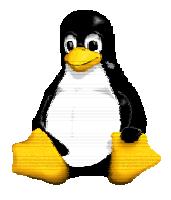

Version 9 30/09/2003

*port/protocole* : ce champ est divisé en deux.

- *port* : Un nombre qui spécifie le numéro de port où le service désigné sera disponible. La plupart des services ont des numéros assignés. Ils sont décrits dans la RFC-1340.

- *protocole* : C'est soit tcp soit udp.

 Il est important de noter qu'une entrée comme 18/tcp est très différente de 18/udp et qu'il n'y a pas de raisons techniques que le même service existe sur les deux. Normalement le bon sens prévaut et c'est vraiment pour un service particulier disponible à la fois sur tcp et udp que vous verrez une entrée pour les deux.

*alias* : Autre nom qui peut être utilisé pour désigner ce service.

Tout texte apparaissant après le caractère `#' est ignoré et traité comme commentaire.

Exemple : un extrait d'un fichier /etc/services :

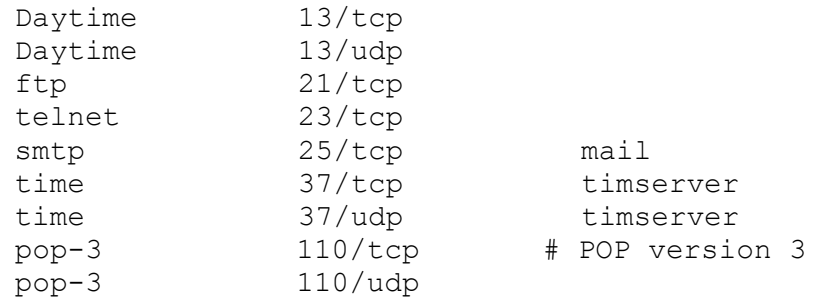

### *12.2 - Le wrapper tcpd*

Le wrapper tcpd est un programme conçu pour améliorer la sécurité de inetd, il est donc placé entre inetd et programme associé au service demandé. Ainsi lorsque inetd reçoit une demande de connexion pour un service dont il s'occupe, il n'exécute pas directement le programme associé, mais tcpd en lui passant en argument le nom du service. Tcpd va ainsi effectuer une vérification sur la validité de cette connexion.

Peu de modifications sont à effectuer dans le fichier de configuration inetd.conf, si l'on reprend l'exemple précédent, ce fichier sera le suivant :

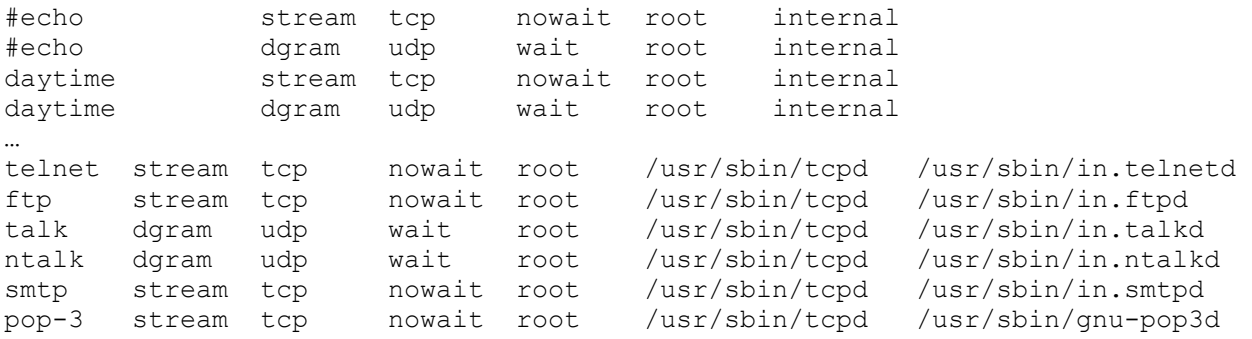

Il reste ensuite à configurer tcpd, ceci est réalisable au travers de deux fichiers : /etc/hosts.allow pour les connexions autorisées et /etc/hosts.deny pour celles refusées

Lors de la prochaine demande de connexion au service pop3 par exemple, inetd va donc exécuter la commande /usr/sbin/tcpd /usr/sbin/gnu-pop3d. Le binaire tcpd (le wrapper) sait donc qu'à l'issue de la vérification qu'on lui demande d'opérer, si l'accès n'est pas refusé, alors la commande à

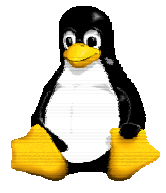

Version 9 30/09/2003

lancer est in.telnetd.

Le segment TCP ou UDP possède dans son entête l'adresse IP source (de la machine émettrice). Le wrapper va donc parcourir les fichiers /etc/hosts.deny et /etc/hosts.allow pour y trouver quel comportement adopter face à cette demande.

Une bonne sécurité amène généralement les administrateurs à refuser toute connexion, sauf celle qui seront explicitement autorisées.

```
# /etc/hosts.deny 
# service: adresse(s) source(s) 
ALL : ALL 
# /etc/hosts.allow 
# service: adresse(s) source(s) 
gnu-pop3d : 10.0.0.1, 10.0.0.2 
smtpd : ALL
```
Historiquement, le fichier hosts.deny décrivait les interdictions, alors que le fichier hosts.allow décrivait les autorisations. Les différentes évolutions du wrapper font qu'il est possible aujourd'hui de se contenter d'un unique fichier au choix (généralement hosts.allow).

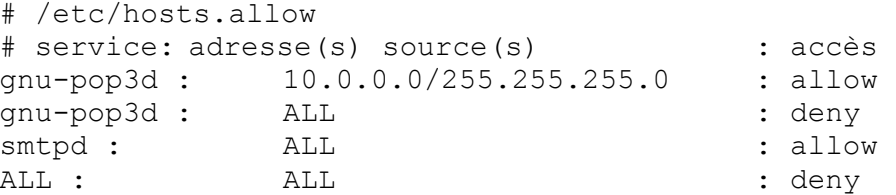

Ces deux fichiers (/etc/hosts.allow et /etc/hosts.deny) renseignent le wrapper sur les machines autorisées ou refusées. Si l'appelant n'a pas d'autorisation d'accès au service, la socket est alors fermée. Dans le cas contraire, le programme spécifié est lancé, et prend en charge le flux de données (TCP ou UDP) envoyé par l'appelant. Voici le comportement normal lorsque la connection est acceptée :

```
% telnet 0 110 
Trying 0.0.0.0... 
Connected to 0. 
Escape character is '^]'.
+OK POP3 Welcome to GNU POP3 Server Version 0.9.8 
quit
```
Voici maintenant un exemple qui montre un accès au service pop-3 refusé par le wrapper. Ce dernier a donc fermé la socket avant d'avoir appelé le service pop-3 :

```
% telnet 0 110 
Trying 0.0.0.0... 
Connected to 0. 
Escape character is '^]'.
Connection closed by foreign host.
```
Il est possible d'effectuer des actions particulières lors d'une tentative de connexion comme

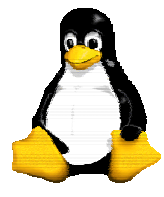

Version 9 30/09/2003

envoyer un message sur la console, … pour plus de renseignements sur les options possibles des fichiers hosts.allow et hosts.deny on consultera la page de manuel hosts\_options.

## *12.3 - xinetd*

Ce daemon est destiné à remplacer inetd , il est de plus en plus présent sur les distributions. Il est compatible avec inetd. Le fichier de configuration s'appelle /etc/xinetd.conf , il est possible de se passer des fichiers /etc/hosts.allow et deny. Sa syntaxe est :

```
Service nom_du_service 
{ 
attribut operateur valeur 
}
```
Voici un exemple pour le service ftp :

```
service ftp 
{ 
socket type = streamprotocol = tcp 
wait = nouser = root 
server = /usr/sbin/in.ftpdserver args = -1 -aonly from = 192.168.0.0/16}
```
La configuration générale passe par le service « defaults » qui fixe les règles générales. Les autres services peuvent modifier ces valeurs localement.

Voici la liste des attributs utilisés par xinetd :

- Flags (voir man)
- Log type : permet de choisir son mode de log
- No access : liste les clients indésirables
- Only from : clients autorisés
- $Port : nnn$
- Protocol
- Server : chemin du serveur
- Socket type : tcp ,udp ,raw
- Wait : yes/no ó monatache ou forcké
- Cps : nombre de connexions entrantes
- Max load : charge maximale
- Bind : permet de lier un serveur à une adresse ip : bind = 160.1.3.180
- Redirect : permet de rediriger un service tcp vers une autre machine (proxy)
- Redirect = 160.1.3.180 23 (dans le service telnet redirige la connexion)

En général, seul le service default est defini dans le fichier xinetd.conf, ensuite un répertoire /etc/xinetd.d/ est inclus et contient la configuration de tous les services, un fichier par service.

```
# Fichier xinetd.conf 
defaults 
{
```
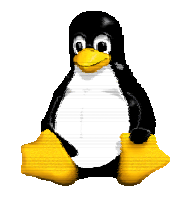

Version 9 30/09/2003

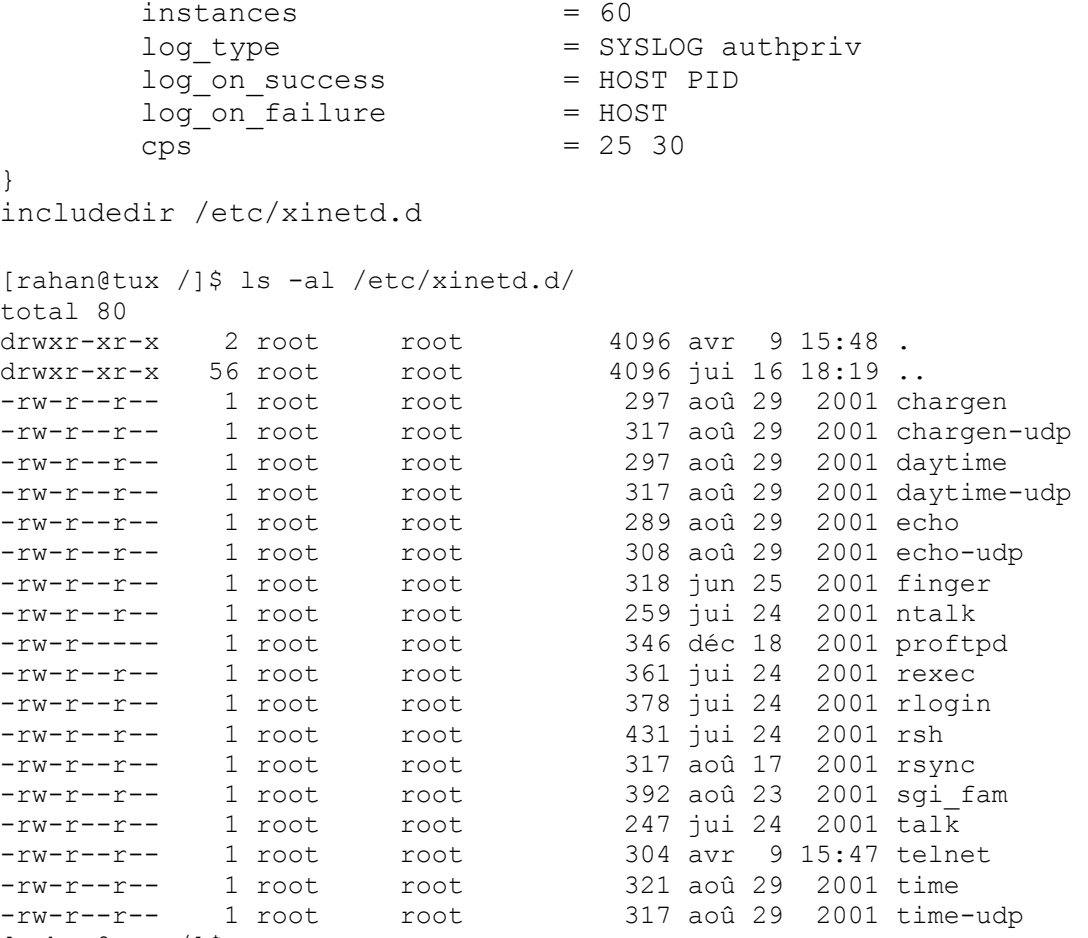

[rahan@tux /]\$

## **13 - Le DNS**

Le service DNS est utilisé pour la « résolution de noms ». Cette opération consiste à fournir aux clients DNS qui en font la demande une association adresse IP, un nom symbolique, et vice-versa. C'est à dire qu'on pourra demander à un DNS : « Quelle est ou quelles sont les adresses IP de www.yahoo.com ». Le serveur DNS réalisera alors diverses opérations afin de vous répondre, souvent en contactant différentes entités sur l'Internet pour trouver la réponse.

## *13.1 - Le protocole DNS*

Lorsque les machines communiquent sur un réseau informatique, c'est toujours par l'utilisation d'une adresse (IP ou autre) source ou destination. Mais ces adresses bien que nécessaires, sont difficiles à mémoriser et ne permettent pas de souplesse dans les configurations des stations.

Pour quelqu'un de normalement constitué, il est difficile de se souvenir de 155.124.198.56, alors que www.victim.com sera assez aisé à mémoriser. C'est le but du protocole DNS : fournir une association (adresse IP, nom FQDN ) et inversement.

Lorsqu'un client DNS (votre station Windows qui possède une entrée DNS dans sa configuration IP par exemple, un programme quelconque d'un système Unix configuré pour utiliser le DNS, etc.) émet une requête à son serveur DNS, les opérations réalisées sont les suivantes :

t=1 Le client (ST1.FOO.COM) demande au serveur de résoudre un nom de station

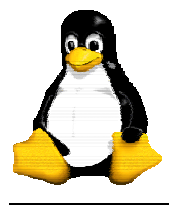

#### WWW.AV.COM

- t=2 Le serveur DNS détermine (configuration) si ce domaine est géré localement ou par un tiers
- t=3 Le serveur DNS ne connaissant la réponse, demande à un serveur (contenu dans la configuration) particulier qui sont les DNS de la zone AV.COM. Ces serveurs connaissant tous les serveurs de noms de chaque domaine sont appelés les ROOT SERVERS
- t=4 Le ROOT SERVER répond à notre serveur DNS que les serveurs de noms de la zone AV.COM sont situés sur les adresses IP X.X.X.X, Y.Y.Y.Y, etc...
- t=5 Notre serveur DNS contacte alors le premier serveur de noms renvoyé par le ROOT SERVER, et lui pose l'ultime question: « Quelle est l'adresse IP de WWW.AV.COM » ?
- t=6 Le serveur DNS de la zone AV.COM répond alors X.X.X.X
- t=7 Notre serveur DNS ayant obtenue la réponse escomptée répond alors à la demande initiale du client, en lui fournissant la réponse à sa question. La réponse est également placée dans un cache DNS (côté serveur) pour une utilisation ultérieure (réponse plus rapide)

A la question simple de savoir quelle adresse IP est associée à quel nom (symbolique), on s'aperçoit que les échanges de données nécessaires sont multiples.

Mais les DNS sont également capables de se redistribuer les informations qu'ils contiennent, par le jeu de serveur primaire et secondaires. Pour chaque zone (par exemple domain.com), un serveur DNS est désigné comme primaire (et sera en priorité interrogé par les clients DNS du monde entier), et des serveurs DNS secondaires seront également présents, dans le cas d'une défaillance du primaire. Les serveurs secondaires sont généralement configurés pour prendre une copie de la zone en question sur un autre serveur DNS (par exemple, les secondaires vont chercher une copie de la zone toutes les 8 heures).

Les requêtes DNS des clients (demande de résolution) se font par dessus UDP, alors que les transferts de zone se font via TCP. Dans les deux cas, c'est le port 53 qui est utilisé. On trouvera donc dans les définitions normalisées des ports (/etc/services) les entrées 53/tcp et 53/udp associés tous les deux au service DNS.

### *13.2 - Hiérarchie des DNS*

Les zones (généralement des noms de domaine, mais également des plages d'adresses IP) sont hiérarchisées pour permettre une recherche rapide d'une information.

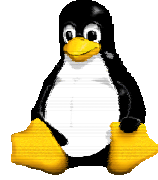

Version 9 30/09/2003

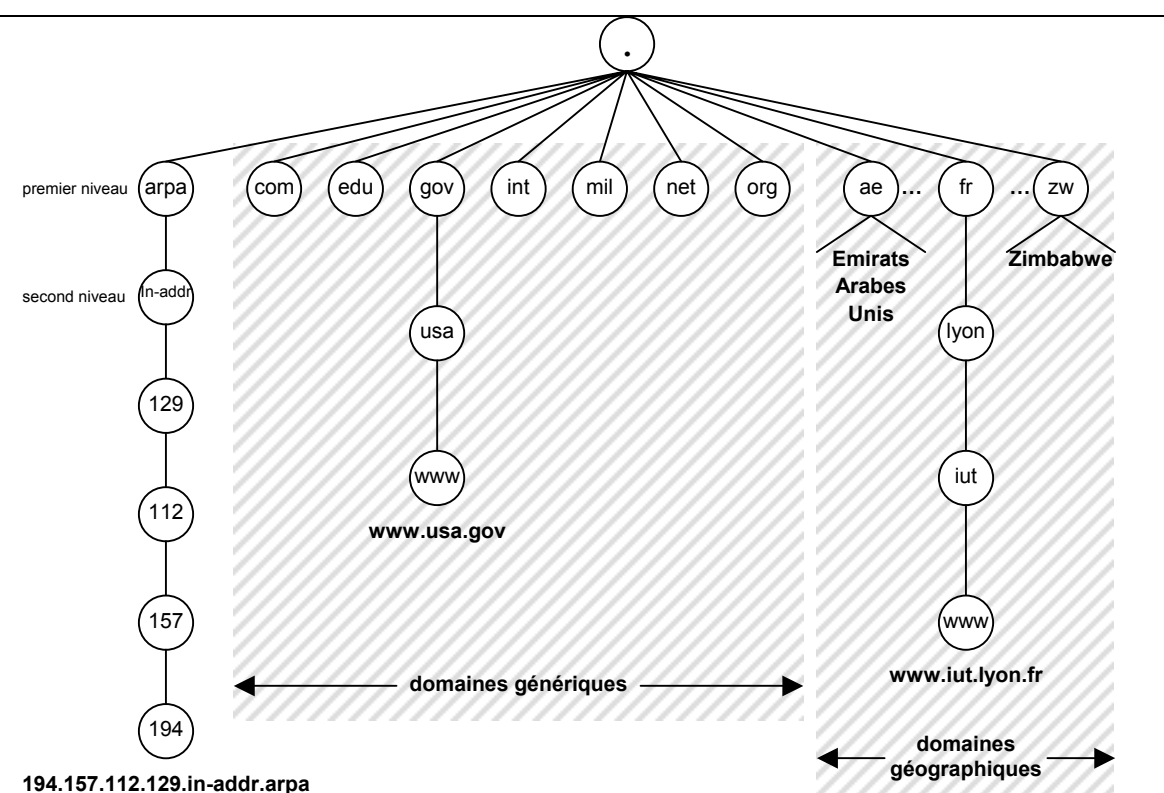

Lorsqu'une requête est soumise par le resolver à un serveur DNS, ce dernier contacte un ROOT SERVER présent dans sa configuration (puis un autre si celui-ci ne répond pas jusqu'à épuisement de la liste) et demande quelle est l'autorité sur la zone demandée. Il contactera ensuite ce serveur pour poser la question à laquelle se dernier doit savoir répondre, et retournera cette information au resolver.

La zone « in-addr.arpa » est une zone quelque peu spéciale, puisqu'elle permet de résoudre les adresses IP en noms symboliques (requêtes inverses). Les zones sont déclarées dans le sens opposé à leur utilisation (reverse), on aura donc une déclaration DNS de la classe IP « 192.168.16.0/24 » qui ressemblera à « 16.168.192.in-addr.arpa. ».

Il est important de noter que le caractère « . » est le délimiteur de niveau hiérarchique. La racine la plus haute de la hiérarchie étant ce même caractère « . ». C'est la racine non nommée. Les extensions « com » sont donc une sous-hiérarchie de la zone « »

### *13.3 - Bases de données « whois »*

Les informations sur les noms de domaines sont déclarées par les prestataires de service lors de l'achat du domaine auprès des organismes de nommage (NIC France, InterNIC, etc.). Ces informations sont généralement les noms des serveurs de noms qui seront autoritaires sur la zone, leurs adresses IP, ainsi que le NIC HANDLE technique du domaine, le NIC HANDLE du responsable légal, et le NIC HANDLE du payeur.

L'accès à cette base de données est libre, et permet donc à chacun de savoir si un nom de domaine est libre, ou par qui il est utilisé. La syntaxe de la commande whois est la suivante :

whois <zone>@<server whois>

On peut donc connaître les informations fournies lors de l'enregistrement de la zone « av.com » comme suit :

```
% whois av.com@whois.internic.net
```
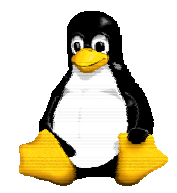

Version 9 30/09/2003

[whois.internic.net]

Whois Server Version 1.1

Domain names in the .com, .net, and .org domains can now be registered with many different competing registrars. Go to http://www.internic.net for detailed information.

 Domain Name: AV.COM Registrar: NETWORK SOLUTIONS, INC. Whois Server: whois.networksolutions.com Referral URL: www.networksolutions.com Name Server: NS2.ALTAVISTA.COM Name Server: NS1.ALTAVISTA.COM Name Server: NS3.ALTAVISTA.COM Updated Date: 28-jan-2000

>>> Last update of whois database: Thu, 31 Aug 00 04:46:50 EDT <<< The Registry database contains ONLY .COM, .NET, .ORG, .EDU domains and Registrars.

Historiquement, l'InterNIC était le seul prestataire habilité à gérer les zones de premier niveau, mais depuis le début de l'année 2000, il existe plusieurs prestataires mondiaux habilités à gérer les domaines. On peut donc se connecter à nouveau sur le serveur whois de l'organisme d'enregistrement (le registrar), ici NETWORK SOLUTIONS, INC.

```
% whois av.com@whois.networksolutions.com 
[whois.networksolutions.com] 
The Data in Network Solutions' WHOIS database is provided by Network 
Solutions for information purposes, and to assist persons in obtaining 
information about or related to a domain name registration record. 
Network Solutions does not guarantee its accuracy. By submitting a 
WHOIS query, you agree that you will use this Data only for lawful 
purposes and that, under no circumstances will you use this Data to: 
(1) allow, enable, or otherwise support the transmission of mass 
unsolicited, commercial advertising or solicitations via e-mail 
(spam); or (2) enable high volume, automated, electronic processes 
that apply to Network Solutions (or its systems). Network Solutions 
reserves the right to modify these terms at any time. By submitting 
this query, you agree to abide by this policy. 
Registrant: 
Digital Equipment Corporation (AV22-DOM) 
    529 Bryant St. 
    Palo Alto, CA 94301 
   TIS
    Domain Name: AV.COM 
    Administrative Contact, Technical Contact, Zone Contact, Billing
```
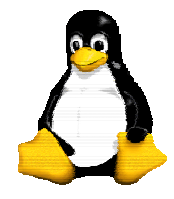

Version 9 30/09/2003

```
Contact: 
      AltaVista Search Operations (AO111-ORG) dns-technical@AV.COM 
      AltaVista Company 
      529 Bryant St. 
      Palo Alto, CA 94301 
     US
      650-295-2508 
      Fax- 650-617-3200 
   Record last updated on 28-Jan-2000. 
   Record expires on 21-Oct-2000. 
   Record created on 21-Oct-1998. 
   Database last updated on 31-Aug-2000 08:34:56 EDT. 
   Domain servers in listed order: 
   NS1.ALTAVISTA.COM 204.152.190.79 
   NS2.ALTAVISTA.COM 204.152.190.6 
   NS3.ALTAVISTA.COM 204.152.190.1
```
Dans la réponse à nos requêtes whois, on voit que les informations principales (notamment sur le serveur de l'InterNIC) sont les adresses des serveurs de noms de cette zone. C'est à eux qu'il faut s'adresser pour toute résolution dans la zone av.com. On contactera par exemple l'un de ces serveurs pour la résolution de www.av.com.

```
% whois altavista.fr@whois.nic.fr 
[winter.nic.fr]
Rights restricted by copyright. 
See http://www.ripe.net/db/dbcopyright.html 
Tous droits reserves par copyright. 
Voir http://www.nic.fr/info/whois/dbcopyright.html 
domain: altavista.fr 
descr: ALTAVISTA 
descr: 54-56 Avenue Hoche 
descr: 75008 Paris 
admin-c: HR4629-RIPE 
tech-c: IN195-RIPE 
zone-c: NFC1-RIPE 
nserver: ukuk3d01.aveurope.co.uk 
nserver: ukuk3d02.aveurope.co.uk 
mnt-by: FR-NIC-MNT 
mnt-lower: FR-NIC-MNT 
changed: ripe-dbm-updates@nic.fr 20000403 
source: RIPE 
role: ISDnet NOC 
address: Paris 
e-mail: noc@isdnet.net 
admin-c: CB58-RIPE 
tech-c: DP22-RIPE 
nic-hdl: IN195-RIPE 
mnt-by: ISDNET-NOC
```
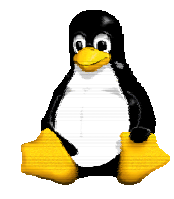

Version 9 30/09/2003

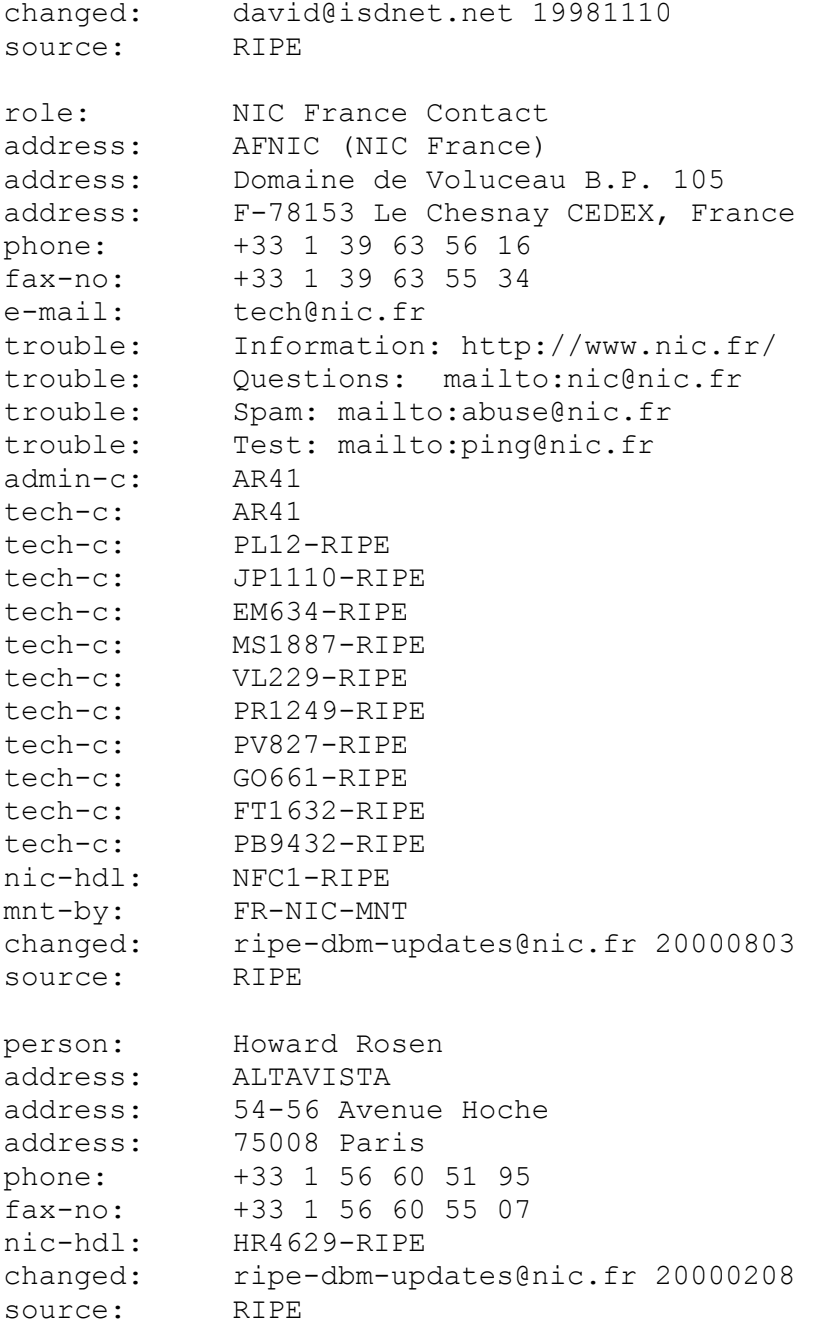

## *13.4 - Tester un DNS*

Les serveurs DNS sont généralement packagés avec un outil d'interrogation interactif nommé nslookup. Un autre outil en ligne de commande nommé host est également disponible sur les distributions Unix récentes.

La commande nslookup peut être utilisée de la manière suivante :

```
% nslookup 
Default Server: ns.dns.net 
Address: 192.168.16.1
```
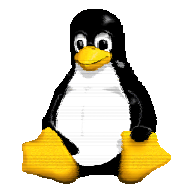

> server a.root-servers.net.

Version 9 30/09/2003

```
Default Server: a.root-servers.net 
Address: 198.41.0.4 
> set query=ns 
> altavista.com. 
Server: a.root-servers.net 
Address: 198.41.0.4 
Authoritative answers can be found from: 
com nameserver = A.GTLD-SERVERS.NET 
com nameserver = G.GTLD-SERVERS.NET 
com nameserver = H.GTLD-SERVERS.NET 
com nameserver = C.GTLD-SERVERS.NET 
com nameserver = I.GTLD-SERVERS.NET 
com nameserver = B.GTLD-SERVERS.NET 
com nameserver = D.GTLD-SERVERS.NET 
com nameserver = L.GTLD-SERVERS.NET 
com nameserver = F.GTLD-SERVERS.NET 
com nameserver = J.GTLD-SERVERS.NET 
com nameserver = K.GTLD-SERVERS.NET 
com nameserver = E.GTLD-SERVERS.NET 
com nameserver = M.GTLD-SERVERS.NET 
A.GTLD-SERVERS.NET internet address = 192.5.6.30 
G.GTLD-SERVERS.NET internet address = 192.42.93.30 
H.GTLD-SERVERS.NET internet address = 192.54.112.30 
C.GTLD-SERVERS.NET internet address = 192.26.92.30 
I.GTLD-SERVERS.NET internet address = 192.36.144.133 
B.GTLD-SERVERS.NET internet address = 192.33.14.30 
D.GTLD-SERVERS.NET internet address = 192.31.80.30 
L.GTLD-SERVERS.NET internet address = 192.41.162.30 
F.GTLD-SERVERS.NET internet address = 192.35.51.30 
J.GTLD-SERVERS.NET internet address = 210.132.100.101 
K.GTLD-SERVERS.NET internet address = 213.177.194.5 
E.GTLD-SERVERS.NET internet address = 192.12.94.30 
M.GTLD-SERVERS.NET internet address = 202.153.114.101 
> server A.GTLD-SERVERS.NET 
Default Server: A.GTLD-SERVERS.NET 
Address: 192.5.6.30 
> altavista.com. 
Server: A.GTLD-SERVERS.NET 
Address: 192.5.6.30 
Non-authoritative answer: 
altavista.com nameserver = NS1.altavista.com 
altavista.com nameserver = NS3.altavista.com 
altavista.com nameserver = NS2.altavista.com 
Authoritative answers can be found from:<br>NS1.altavista.com internet address
                      internet address = 209.73.164.76
NS3.altavista.com internet address = 209.73.176.204
```
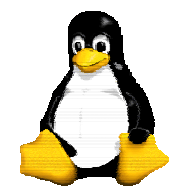

Version 9 30/09/2003

NS2.altavista.com internet address = 209.73.164.7

```
server 209.73.164.76
```
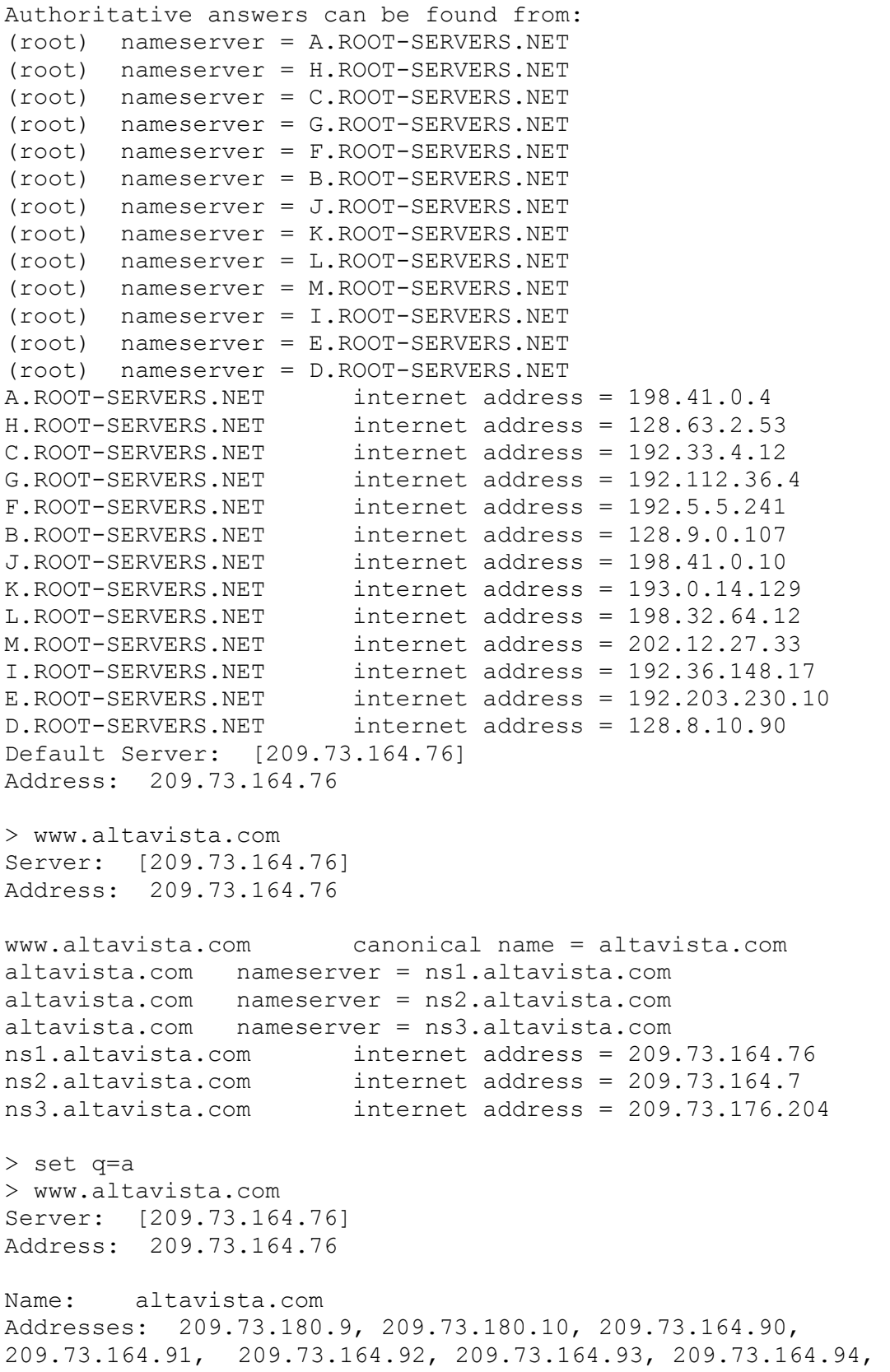

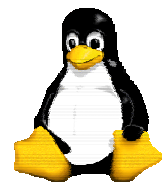

Version 9 30/09/2003

```
209.73.164.95, 209.73.164.96, 209.73.180.8 
Aliases: www.altavista.com
```
 $\rightarrow$ 

La commande host peut également être utile pour rapidement vérifier le bon fonctionnement du resolver et du DNS.

```
% host www.microsoft.com 
www.microsoft.com is a nickname for www.microsoft.akadns.net 
www.microsoft.akadns.net has address 207.46.197.113 
www.microsoft.akadns.net has address 207.46.230.219 
www.microsoft.akadns.net has address 207.46.230.229 
www.microsoft.akadns.net has address 207.46.197.101 
% host -t ns altavista.com 
altavista.com name server ns2.alta-vista.net 
altavista.com name server ns3.alta-vista.net 
altavista.com name server ns1.alta-vista.net 
% host -t mx altavista.fr 
altavista.fr mail is handled (pri=10) by 
inbound.altavista.fr.criticalpath.net
```
## *13.5 - Les objets DNS*

Chaque zone dispose donc (en théorie) de deux DNS (minimum requis pour l'achat d'un nom de domaine auprès des organismes de nommage). Les administrateurs de ces zones vont déclarer différents objets dans cette zone, comme par exemple le numéro de la version actuelle, l'adresse de courrier électronique de l'administrateur de cette zone, les serveurs de courriers à utiliser, etc…

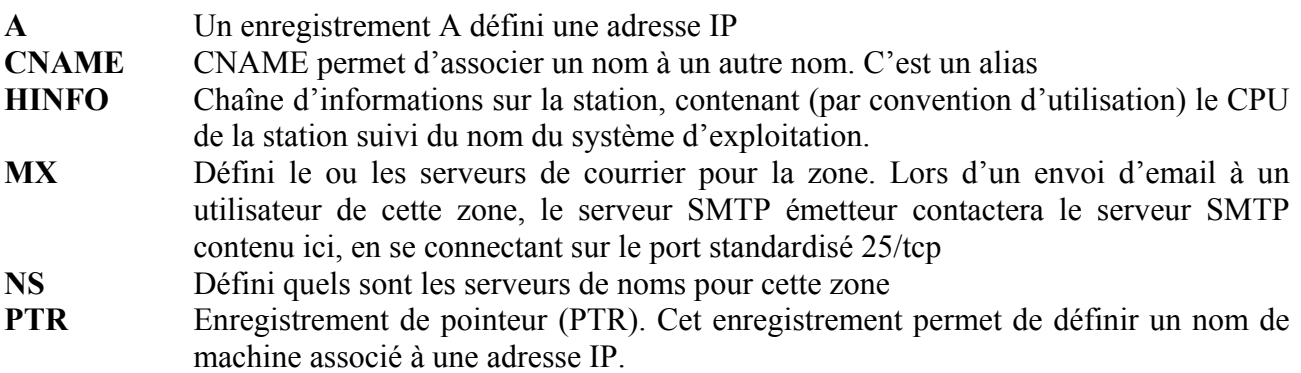

## *13.6 - Contrôleurs primaire et secondaires*

On a vu que chaque zone dispose d'un minimum de deux serveurs de noms (ceux-là même qui sont enregistrés dans les bases whois). Il existe donc une hiérarchie entre ces serveurs de noms, l'un étant primaire, l'autre secondaire. Ce schéma s'applique avec la règle suivante : « chaque zone dispose d'un serveur DNS primaire, et de serveurs DNS secondaires (entre 1 et 3) ». Chacun de ces serveurs DNS possèdera donc l'ensemble des informations sur la zone concernée.

Puisqu'il est laborieux pour un administrateur DNS (hostmaster ) de modifier plusieurs fichiers de configuration de zone sur différents serveurs pour le simple ajout d'un enregistrement DNS, le protocole DNS prévoit une possibilité de transfert des configurations entre DNS autonome : les
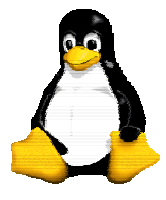

transferts de zone.

Un serveur DNS secondaire est configuré avec l'adresse du ou des serveurs auxquels il peut demander une copie de la zone en question. Ces connexions des serveurs secondaires se font sur le port 53/TCP du serveur DNS.

Si une configuration est modifiée sur le DNS primaire, son numéro de version (un numéro par zone) est donc incrémenté, et le serveur recharge la configuration de la zone modifiée, et notifie les DNS secondaires de cette zone (déclarés dans la zone) de la modification.

Si une zone est modifiée, sans que le numéro de version ne soit incrémentée, les données conservée en mémoire du serveur DNS seront obsolètes, mais considéré comme actuelles par le serveur DNS disposant (de son point de vue) de la dernière version de la zone.

### *13.7 - Syntaxe d'un fichier de zone DNS*

Une définition de zone doit contenir un minimum d'informations, parmi lesquelles :

- Le nom FODN de la zone
- Le nom FQDN du serveur DNS considéré comme serveur primaire (SOA )
- L'adresse email de l'administrateur de la zone, le caractère  $(a)$  sera remplacé par un caractère '.'
- Le numéro de version de la zone
- L'intervalle de temps (en secondes) au bout duquel un serveur secondaire devra se connecter pour obtenir une nouvelle (éventuelle) version de cette zone
- Le délai d'attente avant de retenter un transfert de zone en cas d'échec précédent (serveur primaire non disponible ou non joignable)
- Le temps maximum où une copie de zone sera stocké par le secondaire sans mise à jour du serveur primaire
- Le temps maximum de présence (par défaut) des enregistrements de cette zone dans les caches de DNS extérieurs

```
internet.com. IN SOA mars.internet.com. hostmaster.mars.internet.com. ( 
1999070301 ; Numéro de série 
10800 ; délai de rafraîchissement des secondaires 
3600 ; délai avant une nouvelle tentative si échec 
604800 ; délai maximum de validité des données 
86400 ) ; TTL par défaut des enregistrements
```
Les enregistrements ajoutés à chaque entête de zone DNS sont les serveurs de noms de cette zone, les serveurs de courrier, et toutes les associations et alias entre les noms symboliques et les adresses IP.

```
internet.com. IN SOA mars.internet.com. hostmaster.mars.internet.com. ( 
1999070301 ; Numéro de série 
10800 ; délai de rafraîchissement des secondaires 
3600 ; délai avant une nouvelle tentative si échec 
604800 ; délai maximum de validité des données 
86400 ) ; TTL par défaut des enregistrements
; déclaration des serveurs de noms de cette zone 
      IN NS lune.internet.com. 
     IN NS remote.backup.com.<br>IN NS another.network.ne
      IN NS another.network.net. 
; déclaration des serveurs de courrier de cette zone<br>internet.com. IN MX 10 mx-01.internet.com
internet.com. IN MX 10 mx-01.internet.com.
```
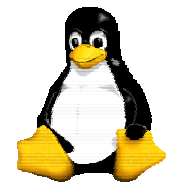

Version 9 30/09/2003

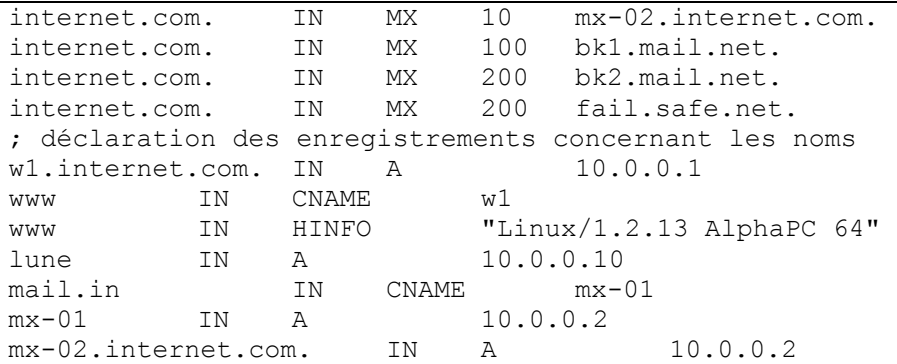

### *13.8 - Déploiement de Bind (ISC Software)*

Une implémentation libre du protocole DNS existe sous Linux, et présente d'excellente performance tant en qualité de service que d'administration. Bind est un serveur DNS accompagné de tous les outils nécessaires à la gestion d'un tel service (nslookup, dig, host, etc.). Les sources sont disponibles sur le site ftp d'ISC : ftp://ftp.isc.org/isc/bind/

#### **13.8.1 - Compilation**

```
% mkdir /opt/src/bind-version 
% cd /opt/src/bind-version 
% tar xzf /path/to/bind-src.tar.gz 
% tar xzf /pah/to/bind-doc.tar.gz 
% cd src 
% make clean 
% make depend 
% make all 
% rm .settings 
% make install 
% make clean
```
### **13.8.2 - intégration système**

Vérifier que le nom FQDN de votre station est bien présent sous la forme ci-dessous dans votre fichier /etc/hosts.

```
10.0.0.1 mars.internet.com mars
```
Modifier votre fichier /etc/resolv.conf pour fournir les informations de base à votre resolver comme ci-dessous.

```
search internet.com 
nameserver 10.0.0.1 
nameserver 10.0.0.2 
nameserver 10.0.0.3
```
### **13.8.3 - Configuration**

La configuration d'un serveur DNS demande la création des fichiers suivants :

- Un fichier de configuration du service DNS comportant une définition exhaustive des zones utilisées (/etc/named.conf)
- Un fichier de définition par zone configurée (y compris les zones inverses)
- Un fichier de définition de zone pour l'interface loopback

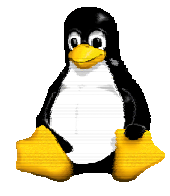

Version 9 30/09/2003

Un fichier contenant une liste de ROOT SERVERS à contacter pour les résolutions récursives

#### Configuration du DNS : /etc/named.conf

Ce fichier définit les caractéristiques d'un serveur DNS. Il est généralement nommé /etc/named/named.conf et lié symboliquement pour une utilisation de /etc/named.conf.

```
# /etc/named.conf – configuration de BIND
```

```
options { 
          directory "/etc/named"; 
}; 
zone "internet.com" in { 
          type master; 
          file "internet.com"; 
}; 
zone "0.0.10.in-addr.arpa" in { 
          type master; 
          file "rev.10.0.0"; 
}; 
zone "backup.net" in { 
          type slave; 
          masters { 
       10.0.0.2; 
       10.0.0.3; 
          }; 
          file "db.backup.net"; 
}; 
zone "0.0.127.in-addr.arpa" in { 
          type master; 
          file "db.127.0.0"; 
}; 
zone "." in { 
          type hint; 
          file "named.cache"; 
} ;
```
Le fichier de configuration suivant montre donc qu'il va être nécessaire de configurer les fichiers /etc/named/internet.com, /etc/named/rev.10.0.0, /etc/named/rev.127.0.0 et /etc/named/named.cache. Le fichier /etc/named/db.backup.net sera quant à lui créé automatiquement par le serveur, et contiendra les informations sur la zone backup.net issue d'un des serveurs primaires déclarés dans la configuration.

#### Liste des ROOT SERVERS : named.cache

Ce fichier contenant exhaustivement la liste des ROOT SERVERS de l'Internet, il est évident que ce fichier est disponible librement sur les serveurs ftp des organismes de gestion des zones. Il appartient donc à chaque administrateur de mettre régulièrement à jour cette liste.

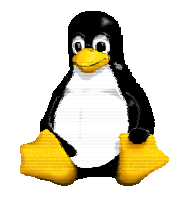

Version 9 30/09/2003

This file holds the information on root name servers needed to ; initialize cache of Internet domain name servers ; (e.g. reference this file in the "cache . <file>" configuration file of BIND domain name servers). ; ; This file is made available by InterNIC registration services ; under anonymous FTP as ; file  $\int$  /domain/named.root ; https://www.free.com/server free.rs.INTERNIC.NET ; -OR- under Gopher at RS.INTERNIC.NET ; under menu InterNIC Registration Services (NSI) ; submenu InterNIC Registration Archives ; file named.root ; ; last update: Aug 22, 1997 ; related version of root zone: 1997082200 ; ; ; formerly NS.INTERNIC.NET ; . 3600000 IN NS A.ROOT-SERVERS.NET. A.ROOT-SERVERS.NET. 3600000 A 198.41.0.4 ; ; formerly NS1.ISI.EDU ; . 3600000 NS B.ROOT-SERVERS.NET. B.ROOT-SERVERS.NET. 3600000 A 128.9.0.107 ; ; formerly C.PSI.NET ; . 3600000 NS C.ROOT-SERVERS.NET. C.ROOT-SERVERS.NET. 3600000 A 192.33.4.12 ; ; formerly TERP.UMD.EDU ; . 3600000 NS D.ROOT-SERVERS.NET. D.ROOT-SERVERS.NET. 3600000 A 128.8.10.90 ; ; formerly NS.NASA.GOV ; . 3600000 NS E.ROOT-SERVERS.NET. E.ROOT-SERVERS.NET. 3600000 A 192.203.230.10 ; ; formerly NS.ISC.ORG ; . 3600000 NS F.ROOT-SERVERS.NET. F.ROOT-SERVERS.NET. 3600000 A 192.5.5.241 ; ; formerly NS.NIC.DDN.MIL ;

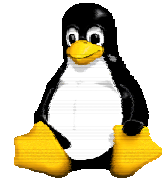

Version 9 30/09/2003

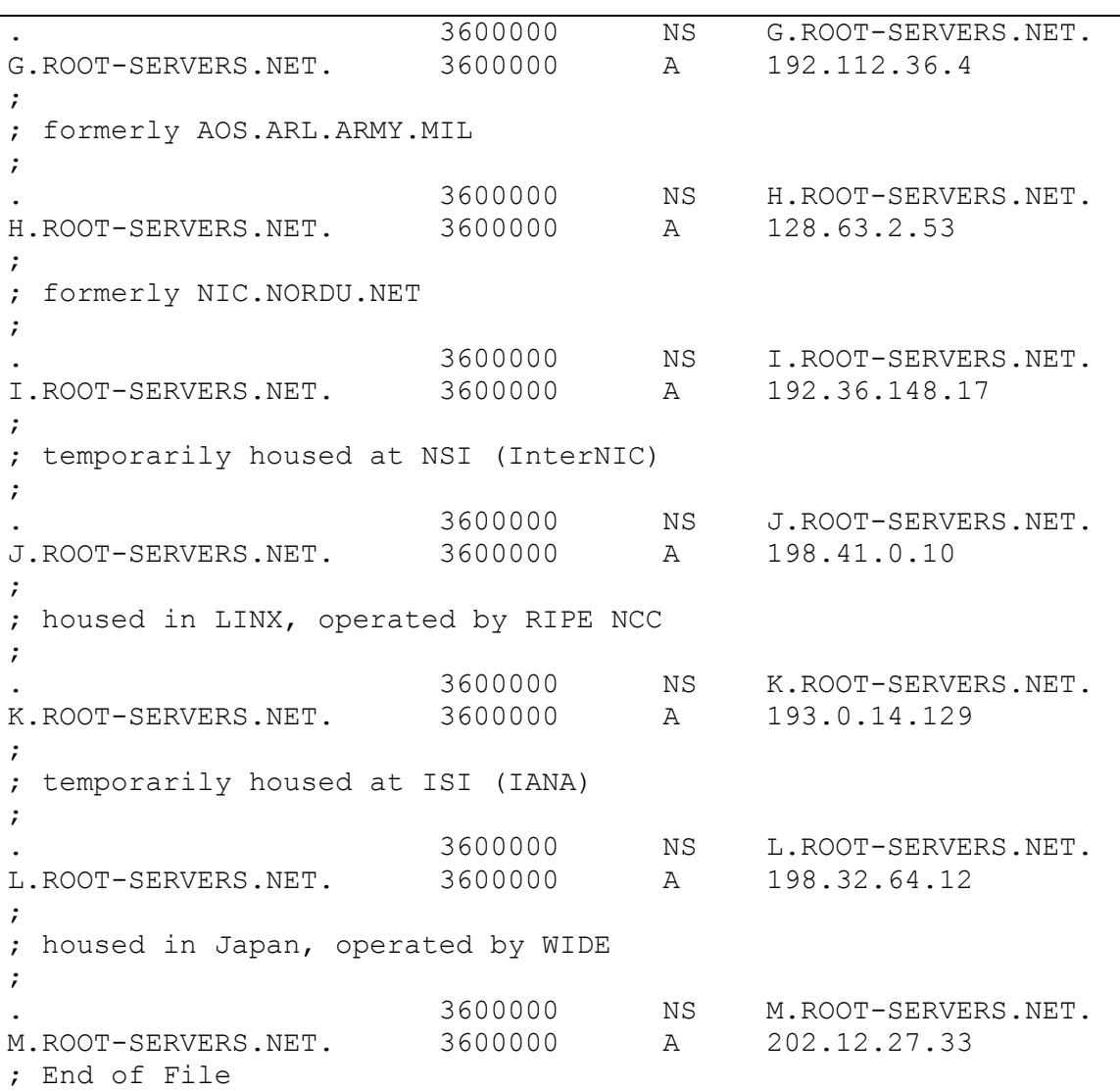

### *13.9 - Exploitation du serveur DNS*

Les opérations sur le serveur DNS (named) se font via un contrôleur, ndc. C'est lui qui reçoit les ordres, et informe le processus named des changements d'états à effectuer. Démarrage du serveur DNS

% ndc start

Arrêt du serveur DNS

% ndc stop

Prise en compte une modification de configuration

Si la configuration globale du serveur DNS a été modifiée, alors il est nécessaire de recharger l'ensemble de la configuration.

% ndc reload

Si seule une zone a été modifiée, il est possible d'économiser du temps machine en ne rechargeant que cette zone.

% ndc reload internet.com

I.U.T. Amiens

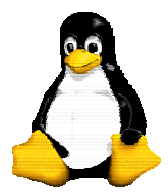

Le système GNU/Linux

Version 9 30/09/2003

## **14 - Le courrier éléctronique**

### *14.1 - Introduction*

Parmi toutes les fonctionnalités proposées par Internet, on compte 3 services de base. Tout d'abord des outils de connexion à distance comme par exemple Telnet. Ensuite des utilitaires de transfert de fichiers dont le logiciel le plus populaire et le plus utilisé est « Ftp ». Et enfin, et c'est ce qui va concentrer notre attention dans la suite de ce document, un protocole de transport de courrier, comme SMTP ( Simple Mail Transfer Protocol ).

Le courrier électronique (ou e-mail) est le plus populaire des services d'Internet. En effet, au niveau de l'utilisateur, il présente toutes les caractéristiques du courrier classique, avec la simplicité de ce dernier. Ceci permet donc l'envoi de courriers électroniques, aussi appelés e-mails. Mais ce qui fait sa popularité, c'est qu'il touche le plus grand nombre, des entreprises pour l'envoi d'informations professionnelles, aux particuliers pour se substituer au courrier classique, en passant par le monde étudiant pour un contact privilégié avec les entreprises.

Petit à petit le courrier électronique s'est imposé comme un moyen de communication rapide et fiable. En effet, la possibilité d'envoyer instantanément des messages est un atout considérable par rapport au courrier classique. De plus, ses capacités à faire des envois en nombre en toute simplicité, ajouté à des options intéressantes comme les envois de fax, en fait l'allié indispensable des entreprises. Et les possibilités d'envois de documents multimédia (textes, images, sons, etc.) ont apporté des atouts indéniables venus consolider sa position de leader dans le monde des outils de communication du monde moderne.

### *14.2 - Les principes du courrier électronique*

### **14.2.1 - Le principe de la messagerie**

Pour envoyer un courrier, il faut :

- un texte
- une enveloppe

```
Mais ce n'est pas suffisant !
```
En effet, il faut aussi :

- l'adresse précise de l'expéditeur
- l'adresse précise du destinataire
- un timbre

Et il reste encore à poster la lettre...

Ensuite, il y a la levée du courrier, qui part dans un centre de tri (routage), puis est expédié par train, avion, etc. Arrivé au bureau de poste de la ville du destinataire, le courrier est à nouveau trié, puis il est déposé dans la boîte aux lettres du destinataire par le facteur.

Un courrier électronique opère exactement de la même façon !

Des logiciels permettent d'écrire et de lire son courrier, une adresse électronique identifie tout expéditeur/destinataire, et tout le cheminement d'un courrier classique par le biais de la Poste est effectué par des modules logiciels.

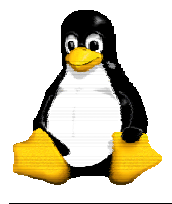

Version 9 30/09/2003

#### **14.2.2 - Les composantes du système du courrier électronique**

Le système de courrier électronique s'appuie sur plusieurs composantes formant ainsi des modules, qui coopèrent les uns avec les autres. Cette architecture permet une grande souplesse, par exemple, le remplacement d'un seul module par un élément plus récent suffit à faire évoluer le système de courrier électronique.

Les composantes sont au nombre de quatre :

*Mail Transfer Agent* (MTA) : c'est un module logiciel effectuant un travail analogue à celui d'un centre de tri postal. En effet, tous les mails émanant du réseau ou d'une machine locale transitent par ce Mail Transfer Agent. Ensuite, en fonction de l'adresse de destination, ce module décide soit de renvoyer le mail vers un autre centre de tri (MTA) si l'adresse n'est pas directement accessible, ou alors de le donner à un facteur (MDA) s'il s'agit d'une adresse locale.

*Mail Delivery Agent* (MDA) : c'est un module logiciel effectuant un travail analogue à celui d'un facteur. Il est chargé de distribuer les courriers dans les boîtes aux lettres en copiant les mails reçus par le centre de tri (MTA) dans les boîtes aux lettres des utilisateurs locaux.

*Boîte aux lettres* : sa forme dépend du système utilisé. Sur Unix, il s'agit juste d'un fichier dans lequel le MDA copie les messages qu'il reçoit du MTA.

*Mail User Agent* (MUA) : il s'agit de la partie logicielle dont se sert l'utilisateur pour lire les messages contenus dans sa boîte aux lettres, ainsi que pour écrire de nouveaux mails, qui seront envoyés au MTA afin d'être traités.

Le schéma suivant (cf. figure 1) présente les échanges effectués entre les différentes composantes du courrier électronique.

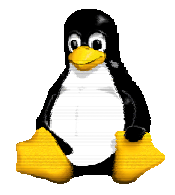

Version 9 30/09/2003

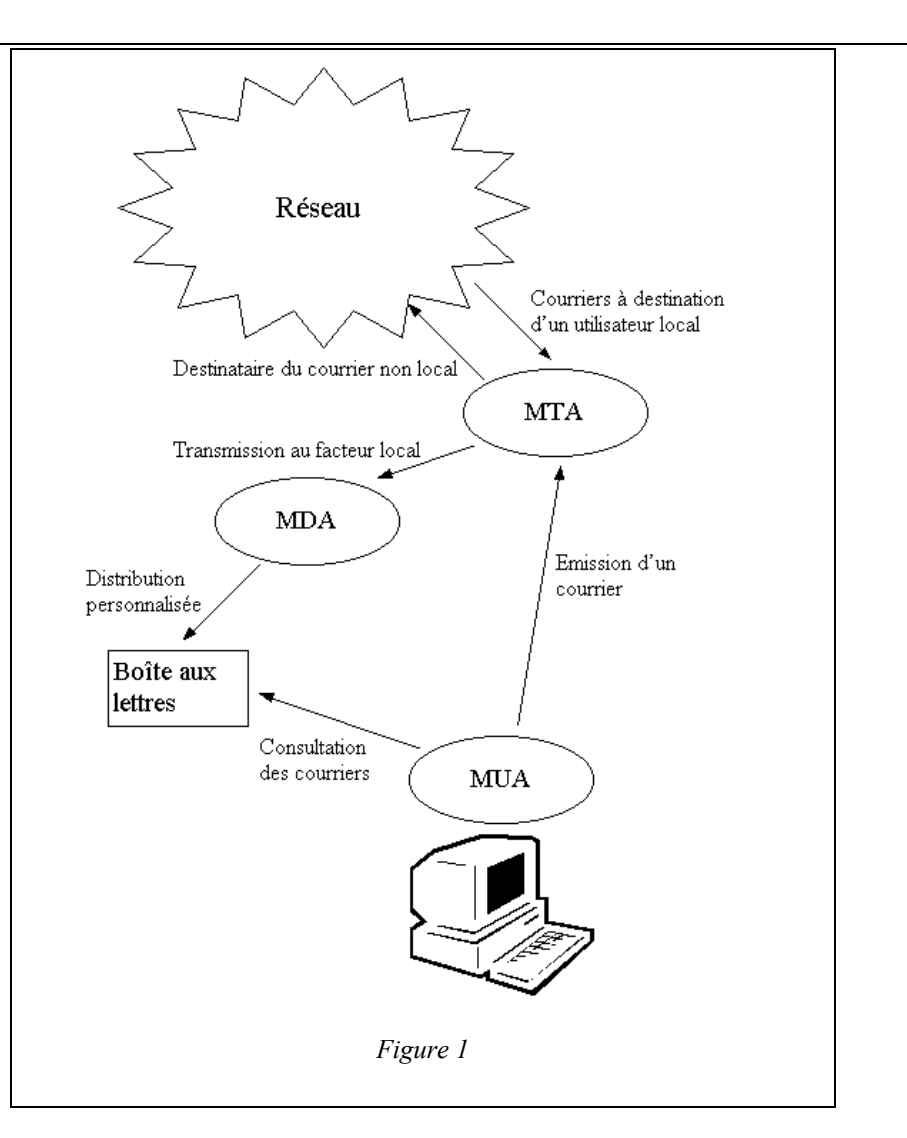

Voici maintenant comment est réalisée la coopération entre les composantes du système de courrier électronique. Chaque tâche appelle une tâche partenaire de la façon suivante :

 $\overline{O}$  Réseau  $\Rightarrow$  MTA et MTA  $\Rightarrow$  Réseau : comme la plupart des machines connectées utilisent le protocole IP, les communications entre les MTAs se font simplement en écoutant sur un *well known port*, c'est-à-dire sur un numéro de port dédié et connu de tout le monde. Généralement, le port SMTP (lorsque le MTA est précisément le Sendmail) est décrit dans /etc/services, et indique de la façon suivante qu'il s'agit du port 25, utilisant le protocole TCP :

smtp 25/tcp

Une fois connectés à ce port, les MTAs s'échangent des données selon les caractéristiques du protocole SMTP, décrit à l'origine dans la RFC 821.

 $\overline{O}$  MTA  $\Rightarrow$  MDA : le MTA appelle le MDA suivant une méthode qui est généralement précisée dans le fichier de configuration.

 $\overline{Q}$  MUA  $\Rightarrow$  MTA : il existe beaucoup de MUAs différents, mais pour qu'ils puissent facilement communiquer avec le MTA, tous les MUAs suivent la même méthode, équivalente à :

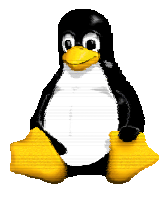

Version 9 30/09/2003

cat message | MTA

où « message » est le courrier à envoyer que l'on aura composé grâce au MUA. Le MTA peut être de plusieurs types. Le choix du MTA est alors précisé dans le fichier de

configuration du MUA.

### **14.2.3 - Le Mail Transfer Agent (MTA)**

Ceci constitue la partie logicielle la plus complexe du système de courrier électronique. En effet, celui-ci doit interagir avec tous les autres composants du courrier électronique. Il doit pouvoir communiquer avec le milieu extérieur, c'est-à-dire le réseau et les autres MTAs, il doit pouvoir donner des ordres aux MDAs, et doit pouvoir répondre aux requêtes des MUAs.

Il existe beaucoup de MTAs différents, avec chacun leurs spécificités et leurs fonctions plus ou moins complexes. Généralement, chaque MTA est lié à un système d'exploitation.

On trouve ainsi smail, mmdf, mais surtout **Sendmail** qui nous intéresse ici puisque c'est celui que l'on retrouve de base sur les systèmes Linux, \*BSD, SunOS, Solaris, HP-UX, IRIX, etc. C'est le MTA qui sera étudié en détails dans la suite de ce document, car c'est sans doute le plus répandu des agents de transfert du courrier. La partie la plus délicate concerne l'écriture du fichier de configuration du Sendmail. En effet, la difficulté de celui-ci croit très rapidement avec la complexité du réseau sur lequel il est implanté. Les secrets de la configuration seront percés un peu plus loin.

### **14.2.4 - Le Mail Deliver Agent (MDA)**

Le MDA est appelé par le MTA afin de copier les messages reçus dans la boîte aux lettres de l'utilisateur concerné.

En général, chaque constructeur fourni sa version du module MDA, qui, souvent, fonctionne assez mal en milieu homogène, et est inutilisable en milieu hétérogène.

Cependant, quelques programmes de substitutions existent dans le domaine public, qui sont en général plus performants. Par exemple :

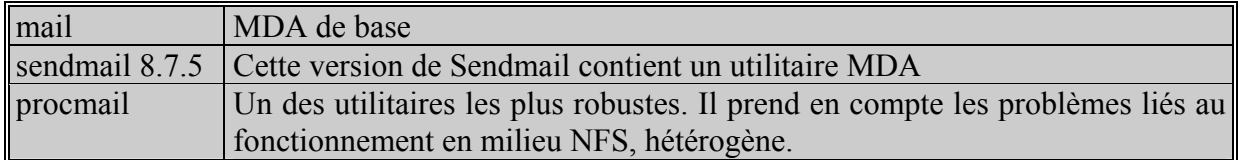

*Tableau 1* 

### **14.2.5 - Le Mail User Agent (MUA)**

Le MUA est le logiciel utilisé au niveau de l'utilisateur. Le marché offre un choix très important, comme par exemple mail, pine, mutt, elm, mailx, Mail, mailtool, netscape, etc.

Une partie importante des logiciels disponibles ne sont pas très fiables, et dans tous les cas ne sont pas adaptés à une utilisation en milieu hétérogène.

Le choix du MUA sera donc fait en fonction de la configuration de la consultation du courrier électronique sur le site considéré.

Version 9 30/09/2003

Voici les principaux *Mail User Agent* que l'on trouve sur le marché :

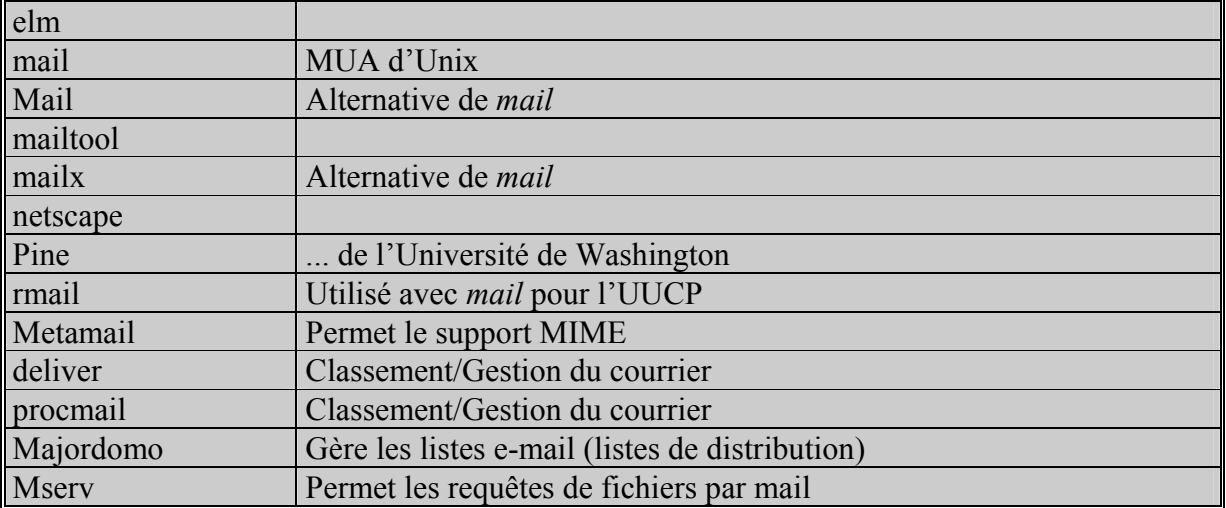

*Tableau 2* 

#### **14.2.6 - Format des adresses électroniques**

L'évolution des protocoles des réseaux connectés à Internet, a obligé les MTAs à s'adapter, afin de pouvoir communiquer quelque soit le protocole. On se trouve donc aujourd'hui face à plusieurs types d'adresses de courrier électronique possibles. Et on retrouve ces différents formats dans les fichiers de configuration.

Voici les types d'adresses de courrier électronique qu'il est possible de rencontrer.

#### **14.2.6.1 - Adresses Internet globales**

Ces adresses sont valides en tout point du réseau Internet, car elles ne spécifient pas le chemin pour arriver au site qu'elles représentent.

 $\Omega$  toto $\omega$ domaine.fr : c'est l'adresse la plus simple. Les espaces entre les composants sont acceptés.

 $\bigcirc$  toto (toto le vrai)  $\mathcal{O}$  domaine.fr : il s'agit de la même adresse que la précédente, mais avec un commentaire entre parenthèses, qui peut être inséré n'importe où dans l'adresse, puisqu'il est ignoré par le MTA lors du traitement.

 "toto le vrai" @ domaine.fr : la partie entre guillemets est une partie locale, considérée comme un seul mot. Le courrier est adressé à l'utilisateur "toto le vrai" dans le domaine domaine.fr.

 $\overline{Q}$  <toto@domaine.fr> : la signification de ces adresses est analogue aux adresses globales. De manière générale, la présence des caractères < et > indique que c'est une adresse facilement exploitable par le MTA, en quelque sorte "prédigérée".

 $\Omega$  toto le vrai  $\langle \text{toto@domaine.fr} \rangle$ : un commentaire (sans parenthèses) est ajouté à l'adresse. Le MTA traite en priorité ce qui est entre les caractères  $\le$  et  $\ge$ , et ignore tout le reste.

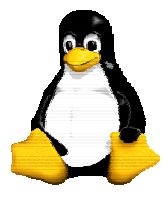

Version 9 30/09/2003

 "toto le vrai" <toto@domaine.fr> : idem à l'adresse précédente, mais ici, le commentaire est considéré comme un mot unique puisqu'il est entre guillemets.

#### **14.2.6.2 - Adresses Internet avec routage explicite**

Par exemple : @etape1.fr, @etape2.fr :toto@domaine.fr

Cette adresse spécifie que le courrier doit être envoyé à etape1.fr, qui transmettra à etape2.fr, qui enverra le courrier à toto@domaine.fr.

Leur utilisation est à proscrire, parce que beaucoup de sites ne les reconnaissent pas correctement, et cela pose donc quelques problèmes. De plus, dans le cas où etape2.fr ne fonctionnerait pas, le courrier ne pourrait plus être acheminé. Le RFC 1123 déconseille d'ailleurs formellement leur utilisation.

#### **14.2.6.3 - Adresses Internet littérales**

Par exemple : toto@[172.20.0.22]

Les crochets indiquent qu'il s'agit d'une adresse numérique qui doit être traitée telle quelle. Le courrier doit donc être envoyé directement à la machine indiquée par l'adresse entre crochets. Il est déconseillé d'utiliser ce type d'adresses.

#### **14.2.6.4 - Adresses Internet avec routage explicite à la RFC 1123**

Par exemple : toto%domaine.fr%etape2.fr@etape1.fr

Cette adresse s'interprète de la même façon que @etape1.fr,@etape2.fr :toto@domaine.fr. Cependant, le RFC 1123 spécifie qu'il est préférable d'utiliser ce type d'adresse plutôt que celui avec routage explicite.

#### **14.2.6.5 - Adresse Internet particulière de la RFC 1123**

L'adresse particulière  $\leq$  spécifie une adresse à laquelle on ne peut pas répondre. En effet, lorsqu'un message d'erreur est généré, l'adresse de l'expéditeur doit être spécifiée, et spécifier Postmaster, ou Mailer-Demon peut poser quelques problèmes, en particulier des boucles de courrier.  $\leq \acute{e}$  vite ce genre de problèmes.

#### **14.2.6.6 - Adresse UUCP ( Unix to Unix Copy Program )**

Les adresses UUCP sont de la forme suivante : site1!site2!...!siten!user

Cela signifie que le courrier UUCP doit d'abord être envoyé à « site1 » qui doit faire suivre à « site2 », et ainsi de suite jusqu'à « siteN », qui le délivrera à l'utilisateur spécifié dans « user ».

Une adresse UUCP peut également être mélangée avec une adresse Internet. On obtient alors quelque chose de la forme :

site2!site3!...!siten!user@site1

Dans ce cas, le message doit être envoyé à « site1 », qui le fera suivre par UUCP aux sites suivants, jusqu'à l'utilisateur.

### **14.2.7 - Structure d'un courrier**

Un courrier électronique a une structure similaire à celle d'un courrier classique. Autrement dit, un courrier électronique est composé d'une enveloppe (aussi appelé « **en-tête du message** »),

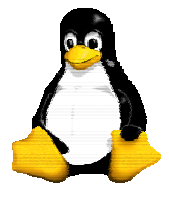

Version 9 30/09/2003

comportant les données relatives aux adresses des émetteurs et récepteurs, ainsi que le sujet du message, la date, etc. A cela s'ajoute évidemment le contenu du courrier (aussi appelé « **corps du message** »). Ces deux éléments doivent être séparés par au moins une ligne vide.

Les caractéristiques du courrier électronique sont définies dans la RFC 822, qui a été corrigée par la RFC 1123.

#### **14.2.7.1 - En-tête du message**

Cette partie contient toutes les informations qui vont permettre au courrier électronique d'être acheminé jusqu'à son destinataire. Chaque ligne de l'en-tête est composée de la même façon, c'està-dire : *mot-clé* : *arguments*

Voici un exemple d'en-tête de courrier électronique :

```
Return-Path: <rahan@iut-amiens.fr> 
X-Sieve: cmu-sieve 2.0 
Received: from morglum.iut-amiens.fr (www.iut.u-picardie.fr [194.57.109.129]) 
          by gip.u-picardie.fr (Postfix) with ESMTP id C67BB7DCA<br>for <Cyril.Drocourt@u-picardie.fr>; Thu, 3 Jan 2002 13:47:36 +0100
          for \overline{c} \overline{c} (CET) 
Received: from etud.iut.fr (etud.info.iut.u-picardie.fr [194.57.109.130]) 
           by morglum.iut-amiens.fr (8.11.2/8.11.2) with ESMTP id g03Clal06505 
           for <rahan@iut-amiens.fr>; Thu, 3 Jan 2002 13:47:36 +0100 
Received: from morglum.iut-amiens.fr (morglum.iut-amiens.fr [194.57.109.129]) 
           by etud.iut.fr (8.11.2/8.11.2) with ESMTP id g03Clah28249 
           for <drocourt@info.iut-amiens.fr>; Thu, 3 Jan 2002 13:47:36 +0100 
Received: (from rahan@localhost) 
           by morglum.iut-amiens.fr (8.11.2/8.11.2) id g03ClaL06500 
           for drocourt@info.iut-amiens.fr; Thu, 3 Jan 2002 13:47:36 +0100 
Date: Thu, 3 Jan 2002 13:47:36 +0100 
From: rahan@iut-amiens.fr 
To: drocourt@info.iut-amiens.fr 
Subject: Petit bonjour 
Message-ID: <20020103134736.A6467@morglum.iut-amiens.fr> 
Mime-Version: 1.0 
Content-Type: text/plain; charset=us-ascii 
X-Mailer: Mutt 1.0pre3us
```
Voici les différents mots-clés utilisés et leur signification :

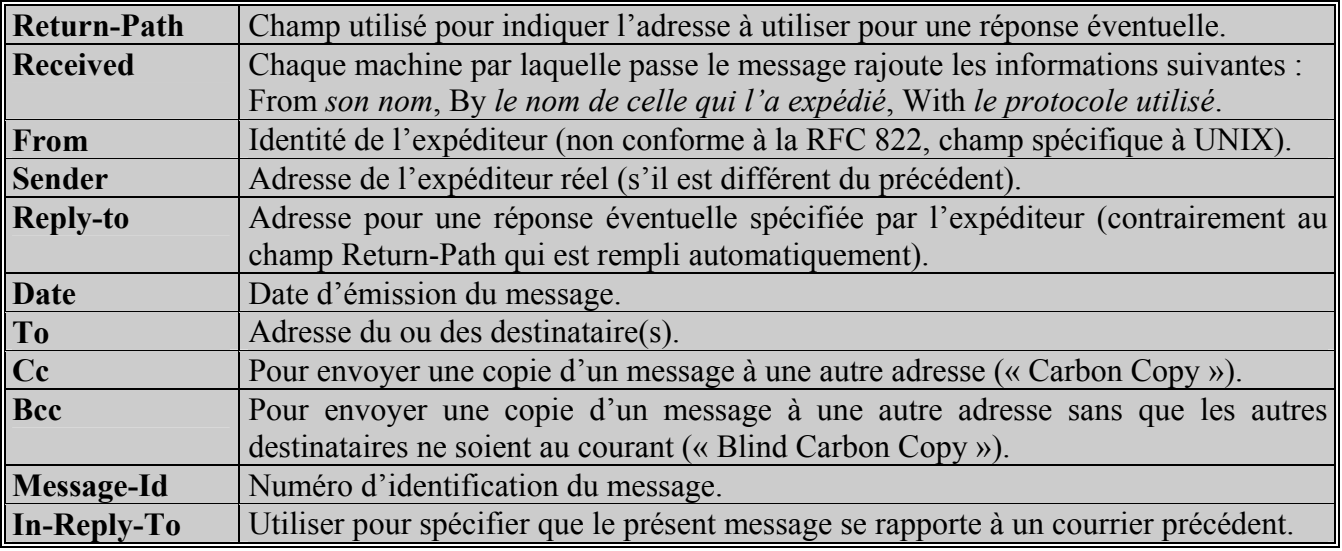

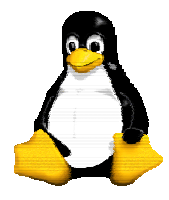

Version 9 30/09/2003

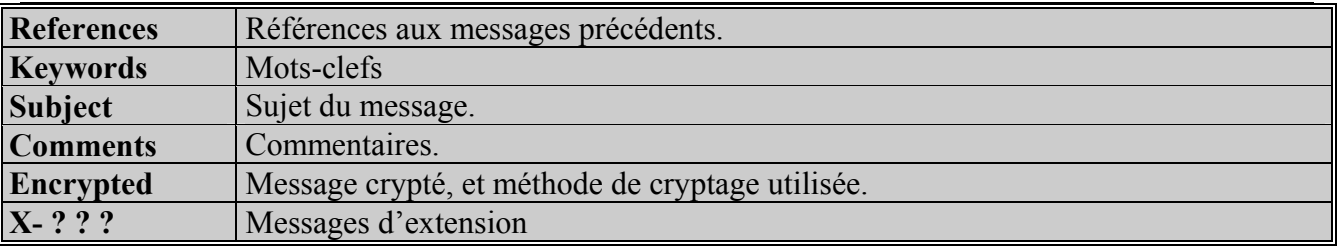

*Tableau 3* 

#### **14.2.7.2 - Corps du message**

Cette partie contient les données du courrier électronique. Il s'agit de texte, codé soit sur 7 bits (protocole SMTP : *Simple Mail Transfer Protocol*) ce qui interdit l'utilisation des caractères accentués, soit sur 8 bits (protocole ESMTP : *Extended Simple Mail Protocol*) et dans ce dernier cas, le problème précédent ne se pose plus.

#### **14.2.8 - L'enveloppe mail**

Une des notions importantes du mail, que les utilisateurs ont beaucoup de mal à assimiler, est la notion « d'enveloppe ».

Comme nous l'avons vu précédemment, un message est composé de 2 parties :

- Une entête qui est une suite de champs spécifiés par les **RFC 822, 1341 à 1345**.
- Un corps qui est le contenu du mail proprement dit.

Pour permettre la remise de courrier à divers destinataires, le programme MTA utilise la notion d'enveloppe.

L'entête du mail supporte plusieurs champs permettant de spécifier un ou plusieurs destinataires ( via les champs **To:**, **Cc:**, **Bcc:** ) et le ou les expéditeurs ( via les champs **From:**, **Reply-to:**, **Return-Path:**, **Resent-From:** ). Or ces champs ne permettent pas , par eux-mêmes, de délivrer du courrier.

En effet, si le champ **To:**, était utilisé pour acheminer du courrier jusqu'à sa destination, cela poserait de gros problèmes. Par exemple :

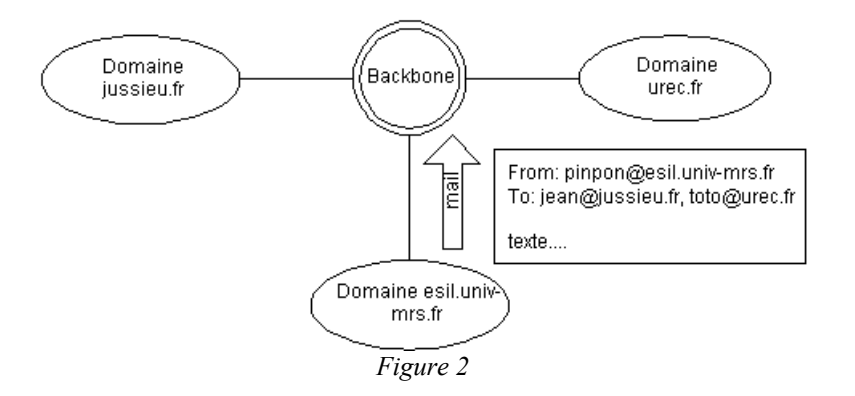

Le message serait envoyé aux sites **urec.fr** et **jussieu.fr**. Lors de son arrivée à **jussieu.fr**, comme le champ **To:** est utilisé, le message est remis à jean, mais est également transmis à **urec.fr**, puisque le

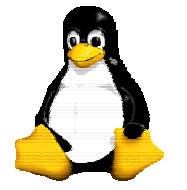

Version 9 30/09/2003

champ **To:** contient deux destinataires. Le site **urec.fr** reçoit donc maintenant deux exemplaires de ce courrier. S'il utilise lui aussi le champ **To:** il va renvoyer le message à **jussieu.fr** et on voit que l'on a créé une boucle de courrier. *« Les en-têtes ne permettent donc pas à eux seules une remise du courrier »*.

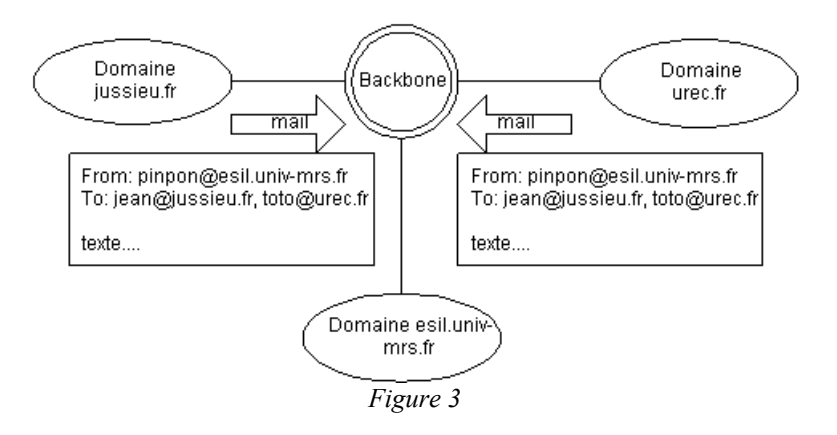

Il convient donc de véhiculer une nouvelle information avec un message. Cette information par analogie avec la poste, s'appelle **l'enveloppe**. Elle sert à router les messages.

Au début de l'envoi du courrier, l'enveloppe contient les mêmes adresses destination que les adresses mentionnées dans le champ **To:**, mais elles évoluent au fur et à mesure du traitement du courrier. Si l'on reprends l'exemple précédent, lors de la remise du courrier à **jussieu.fr**, l'enveloppe ne contiendra que **jean**@**jussieu.fr** et lors de la remise à **urec.fr**, l'enveloppe ne contiendra que **toto**@**urec.fr**. En revanche, le champ **To:** de l'entête du courrier contiendra toujours les deux destinataires **To: jean**@**jussieu.fr**, **toto**@**urec.fr**.

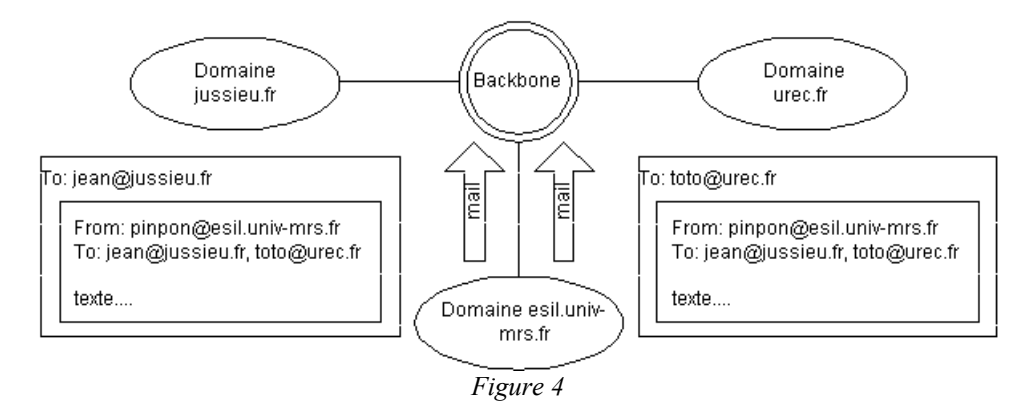

L'enveloppe sert seulement pendant le processus de remise du courrier, alors que les en-têtes servent aux destinataires du courrier à titre d'information.

### *14.3 - Le protocole SMTP*

### **14.3.1 - Caractéristiques du protocole SMTP**

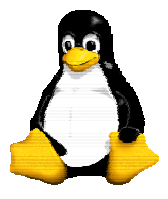

Version 9 30/09/2003

SMTP signifie *Simple Mail Transfer Protocol*. Il s'agit donc du protocole de transfert de courrier électronique le plus basique, aussi bien dans ses spécificités que dans son utilisation.

Tout envoi de courrier électronique commence par l'établissement d'un canal de communication entre les deux correspondants que sont l'expéditeur et le destinataire. SMTP est un protocole application, au dessus de la couche Transport TCP.

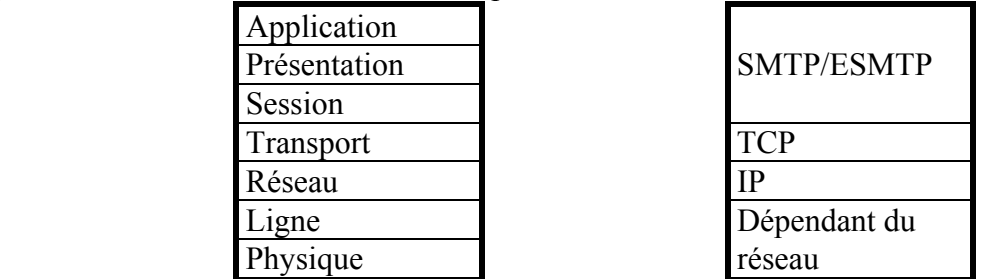

Après l'ouverture du canal, des commandes spécifiques permettent de traiter le courrier à envoyer, mais il existe aussi un certain nombre de commandes qui effectuent des actions propres au suivi de la communication entre les deux entités.

Chaque commande invoquée est suivie d'une réponse, composée d'un code numérique, et d'un message. Par exemple, le code numérique « 250 » est utilisé pour signifier « OK », tandis que « 500 » signifiera « commande inconnue ».

Voici les principales commandes et leur rôle :

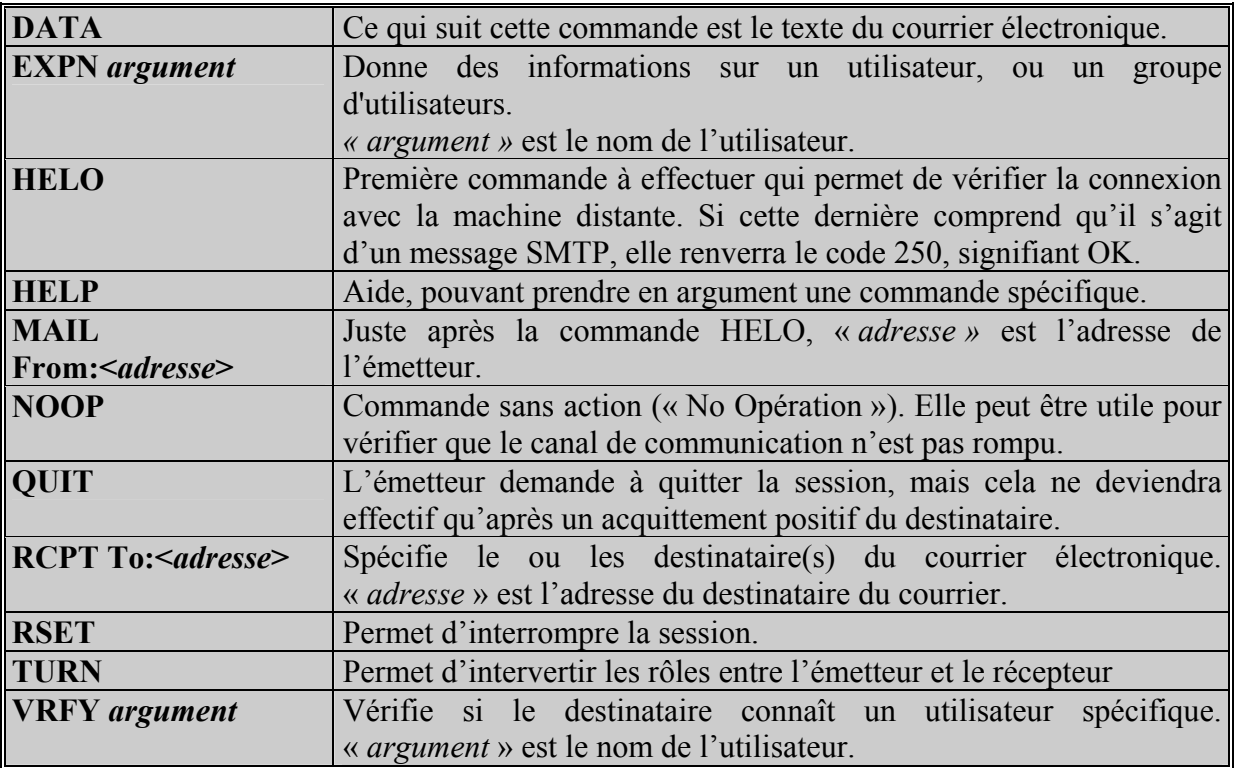

*Tableau 4* 

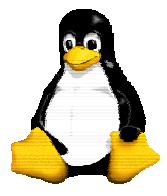

Version 9 30/09/2003

Voici un exemple de session SMTP :

[rahan]\$ telnet morglum 25 Trying 194.57.109.129... Connected to morglum.iut-amiens.fr. Escape character is '^]'. 220 morglum.iut-amiens.fr ESMTP Sendmail 8.11.2/8.11.2; Thu, 3 Jan 2002 13:52:55 +0100 **HELO morglum**  250 morglum.iut-amiens.fr Hello rech2 [194.57.109.131], pleased to meet you **HELP**  214-2.0.0 This is sendmail version 8.11.2 214-2.0.0 Topics:<br>214-2 0 0 HELO 214-2.0.0 HELO EHLO MAIL RCPT DATA  $214 - 2.0.0$ 214-2.0.0 EXPN VERB ETRN DSN AUTH  $214 - 2.0.0$ 214-2.0.0 For more info use "HELP <topic>". 214-2.0.0 To report bugs in the implementation send email to sendmail-bugs@sendmail.org. 214-2.0.0 For local information send email to Postmaster at your site. 214 2.0.0 End of HELP info **MAIL FROM: drocourt@iut-amiens.fr**  250 2.1.0 drocourt@iut-amiens.fr... Sender ok **RCPT TO: <rahan>**  250 2.1.5 <rahan>... Recipient ok **DATA**  354 Enter mail, end with "." on a line by itself **Subject: Essai de mail Ceci est le corps du message ... .**  250 2.0.0 g03CsNl07973 Message accepted for delivery **NOOP**  250 2.0.0 OK **QUIT**  221 2.0.0 morglum.iut-amiens.fr closing connection Connection closed by foreign host. [rahan]\$

Les limitations du protocole SMTP sont présentées dans la RFC 821. Elles sont les suivantes :

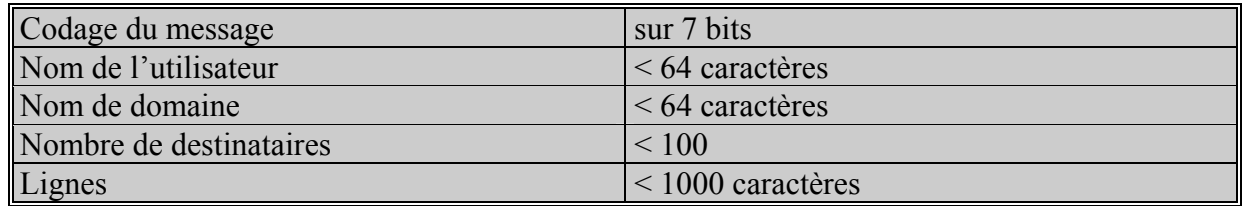

*Tableau 5* 

### **14.3.2 - Caractéristiques du protocole ESMTP**

Ce protocole n'est qu'une extension du protocole SMTP. Il est donc naturellement compatible avec ce dernier, mais il présente des nouveautés intéressantes.

La commande d'ouverture (« HELO ») est remplacée par « EHLO » (*Extended HELO*). Le destinataire ne répond plus seulement « OK », mais donne aussi la liste des mots-clefs qu'il connaît et qu'il est capable de traiter. Le destinataire peut renvoyer un message d'erreur signifiant qu'il ne supporte pas le protocole ESMTP et la communication continue alors en mode SMTP.

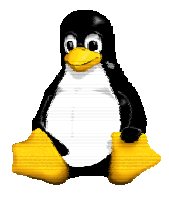

Version 9 30/09/2003

Le contenu des messages est maintenant codé sur 8 bits ce qui autorise l'utilisation des caractères accentués. Ceci a abouti aux spécifications MIME (*Multipurpose Internet Mail Extensions*), dont le but est de permettre le transfert de données multimédias via le courrier électronique.

Voici un exemple de session ESMTP :

[rahan]\$ telnet morglum 25 Trying 194.57.109.129... Connected to morglum.iut-amiens.fr. Escape character is '^]'. 220 morglum.iut-amiens.fr ESMTP Sendmail 8.11.2/8.11.2; Thu, 3 Jan 2002 14:00:03 +0100 **ehlo morglum**  250-morglum.iut-amiens.fr Hello rech2 [194.57.109.131], pleased to meet you 250-ENHANCEDSTATUSCODES 250-8BITMIME 250-SIZE 5000000 250-DSN 250-ONEX 250-ETRN 250-XUSR 250 HELP **MAIL FROM: rahan@iut-amiens.fr**  250 2.1.0 rahan@iut-amiens.fr... Sender ok **RCPT TO: Cyril.Drocourt@u-picardie.fr**  250 2.1.5 Cyril.Drocourt@u-picardie.fr... Recipient ok **DATA**  354 Enter mail, end with "." on a line by itself **message ... .**  250 2.0.0 g03D1tl10892 Message accepted for delivery **QUIT**  221 2.0.0 morglum.iut-amiens.fr closing connection Connection closed by foreign host. [rahan]\$

### *14.4 - La réception du courrier*

### **14.4.1 - Le mail local**

Le plus simple et le plus basique pour récupérer ses mails est d'utiliser la boite aux lettres locale. Sur les systèmes Unix par exemple, les mails reçus sont déposés dans un répertoire spécifique sur la machine destinatrice, en attendant d'être lu par l'utilisateur. Toutefois, chaque machine ne peut gérer ses propres mails (problème d'administration), de plus il ne doit pas être nécessaire d'avoir un compte Unix sur une machine pour récupérer ses mails. C'est pourquoi d'autres solutions existent.

### **14.4.2 - Utiliser une interface web**

Certains sites proposent une interface web pour consulter et envoyer des mails, dans ce cas c'est le serveur sur lequel est hébergé la page que utilise le protocole SMTP pour recevoir et envoyer des messages sur internet. Le dialogue entre ce serveur et le poste client (sur lequel fonctionne le navigateur) est uniquement réalisé en HTTP. Tous les messages sont alors stockés sur le serveur.

### **14.4.3 - Utiliser une connexion POP ou IMAP**

Il existe pour gérer le courrier électronique à distance deux protocoles de gestion de boites aux lettres:

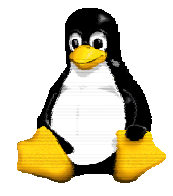

Version 9 30/09/2003

- 9 "Post Office Protocol" ou POP
- $\checkmark$  "Internet Message Acces Protocol" ou IMAP

Le protocole POP est le plus ancien et le plus largement répandu. Très simple, il possède environ une dizaine de commandes alors que le protocole IMAP est plus récent et propose plus de fonctionnalités que POP.

Si on utilise une connexion POP pour lire ses messages, on récupère les courriers directement sur un serveur POP qui les stocke pour l'utilisateur (serveur du fournisseur d'acces par exemple). On peut également laisser une copie des courriers sur le serveur POP, pour pouvoir être ensuite récupérés d'un autre endroit. Si on utilise une connexion IMAP, on consulte directement la boîte aux lettres à distance, ce qui permet d'en avoir une seule et unique copie, où que l'on soit dans le monde.

#### **14.4.3.1 - Le protocole POP3**

Ce protocole est défini par la RFC1939. Généralement, ce protocole est utilisé en mode off line, c'est à dire que le client ramène dans sa boite aux lettres locale son courrier stocké sur le serveur depuis sa dernière relève. Le courrier est alors lu après l'avoir rapatrié, hors connection, en local. Lorsque le client souhaite effacer son courrier, il doit rendre un "flag" ou drapeau actif. C'est seulement à la fin de la connexion, que le courrier ainsi marqué sera effacé du disque du serveur.

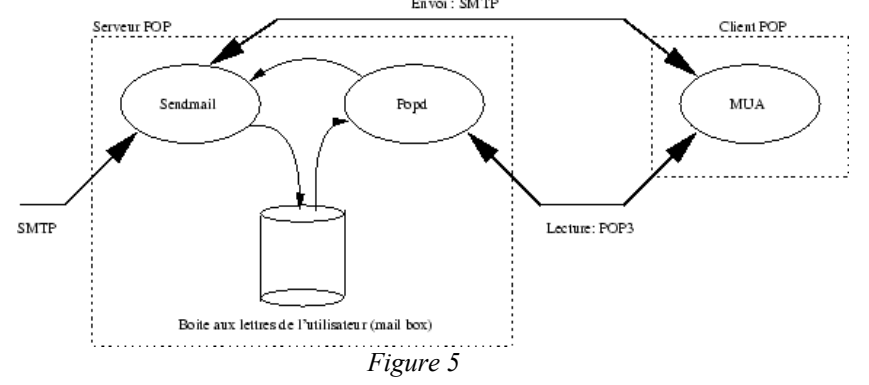

Par contre, il n'y a qu'une seule boite aux lettres sur le serveur. En général, le serveur POP écoute le port 110 de la machine.

Nous allons aborder maintenant la dizaines de commandes qui permettent de communiquer avec un serveur POP. La syntaxe des commandes du protocole POP est la suivante:

*[ commande ] [ argument ] [ argument ] ( retour chariot )* 

Les commandes peuvent êtres:

USER : prend comme argument le nom de l'utilisateur qui veut se connecter à sa boite aux **lettres** 

PASS : prend comme argument le mot de passe du client qui veut se connecter.

STAT : pas d'argument, affiche le nombre de messages de la boite aux lettres et sa taille.

LIST : si il n'y a pas d'argument, affiche pour chaque message son numéro et sa taille, sinon ne le fait que pour le message passé en argument.

RETR : prend en argument le numéro du message que l'on veut rapatrier.

DELE : prend en argument le numéro du message que l'on souhaite effacer.

NOOP : rien faire.....

RSET : permet de retirer tous les drapeau "effacéS".

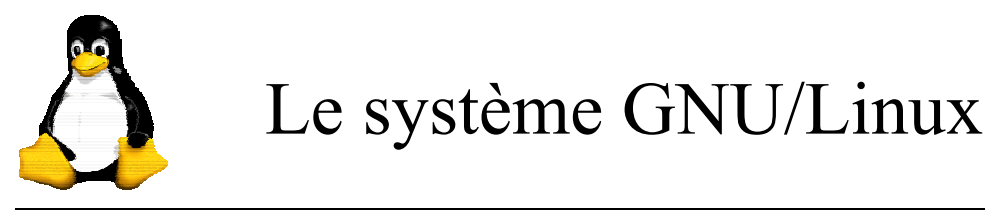

Version 9 30/09/2003

```
QUIT : pas d'argument, permet de quitter la connexion en cours.
```
Les réponses retournent +OK en début de ligne si tout ce passe bien sinon retournent - ERR en cas de problème. Voici un exemple de session POP :

```
[rahan]$ telnet localhost 110
Trying 127.0.0.1... 
Connected to localhost.localdomain. 
Escape character is '^]'.
+OK POP3 Welcome to GNU POP3 Server Version 0.9.8 <11965.1010143243@morglum.iut-
amiens.fr> 
USER rahan 
+\bigcap KPASS motdepasse 
+OK opened mailbox for rahan 
STAT 
+OK 1 369 
LIST 1 
+OK 1 369 
RETR 1 
+OKReturn-Path: <rahan@iut-amiens.fr> 
Received: (from rahan@localhost) 
         by morglum.iut-amiens.fr (8.11.2/8.11.2) id g04BKZJ10755 
         for rahan; Fri, 4 Jan 2002 12:20:35 +0100 
Date: Fri, 4 Jan 2002 12:20:35 +0100 
From: rahan@iut-amiens.fr 
Message-Id: <200201041120.g04BKZJ10755@morglum.iut-amiens.fr> 
To: rahan@iut-amiens.fr 
Subject: Essai de mail 
Bonjour rahan 
. 
DELE 1 
+OK Message 1 marked 
QUIT 
+\bigcap KConnection closed by foreign host. 
[rahan]$
```
#### **14.4.3.2 - Le protocole IMAP**

Ce protocole est définie par la RFC2060. Il permet la gestion de plusieurs boites aux lettres sur plusieurs serveurs à partir de plusieurs clients. Il permet également la consultation de messages MIME. Le mode on line supporté veut dire que le client et le serveur sont connecté pendant toute la durée de la manipulation du courrier électronique. Le client peut donc consulter son courrier en restant connecté.

De ce fait, on peut créer toute une arborescence de boites aux lettres à partir de la principale (inbox). Par exemple, l'utilisateur toto peut avoir des sous boites aux lettres, une pour les messages personnels, une pour les message du travail, une pour la cuisine, ....

La syntaxe des commandes du protocole IMAP est la suivante:

[tag] [ commande ] [ argument ] [ argument ] ( retour chariot )

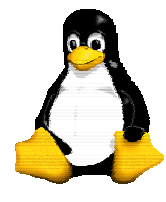

Version 9 30/09/2003

Le tag est un code alphanumérique que vous pouvez choisir à votre guise. En générale, on utilise un code croissant pour identifier temporellement les commandes. Les commandes principales sont:

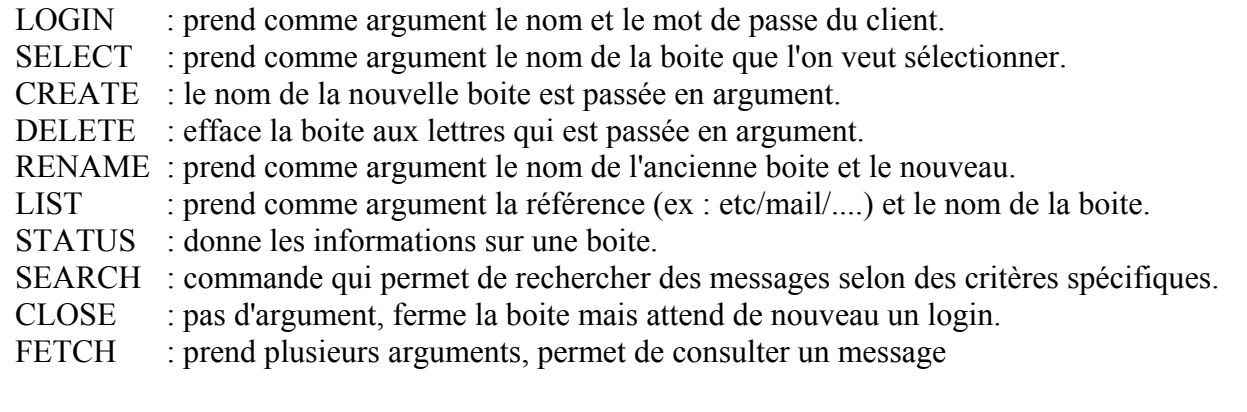

Le serveur peut retourner plusieurs types de réponses:

- tag \* OK : la commande c'est bien déroulée.
- tag \* NO : échec de la commande.
- BAD : erreur de protocole.
- PREAUTH : message d'accueil, indique des fois qu'il n'est pas nécessaire de se loger.

BYE : le serveur va fermer sa session.

Voici un exemple de session IMAP :

```
[rahan]$ telnet mailx.u-picardie.fr 143
Trying 193.49.184.17... 
Connected to gip.u-picardie.fr. 
Escape character is '^]'.
* OK gip Cyrus IMAP4 v2.0.16 server ready 
a001 LOGIN roger motdepasse 
a001 OK User logged in 
a002 select inbox 
* FLAGS (\Answered \Flagged \Draft \Deleted \Seen) 
* OK [PERMANENTFLAGS (\Answered \Flagged \Draft \Deleted \Seen \*)] 
* 7 EXISTS 
* 1 RECENT 
* OK [UNSEEN 1] 
* OK [UIDVALIDITY 1004181443] 
* OK [UIDNEXT 3652] 
a002 OK [READ-WRITE] Completed 
a003 FETCH 7 FULL 
* 7 FETCH (FLAGS (\Recent) INTERNALDATE " 4-Jan-2002 12:43:40 +0100" RFC822.SIZE 
636 ENVELOPE ("Fri, 4 Jan 2002 12:43:40 +0100" "essai de mail IMAP" ((NIL NIL 
"rahan" "iut-amiens.fr")) ((NIL NIL "rahan" "iut-amiens.fr")) ((NIL NIL "rahan" 
"iut-amiens.fr")) ((NIL NIL "cyril.drocourt" "u-picardie.fr")) NIL NIL NIL 
"<200201041143.g04Bhe018099@morglum.iut-amiens.fr>") BODY ("TEXT" "PLAIN" 
("CHARSET" "us-ascii") NIL NIL "7BIT" 11 1)) 
a003 OK Completed 
a004 FETCH 7 body 
* 7 FETCH (BODY ("TEXT" "PLAIN" ("CHARSET" "us-ascii") NIL NIL "7BIT" 11 1)) 
a004 OK Completed 
a005 FETCH 7 BODY[TEXT] 
* 7 FETCH (FLAGS (\Recent \Seen) BODY[TEXT] {11} 
Voila ... 
)
```
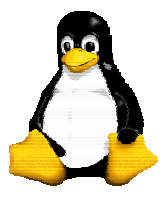

Version 9 30/09/2003

a005 OK Completed **a006 logout**  \* BYE LOGOUT received a006 OK Completed Connection closed by foreign host. [rahan@morglum rahan]\$

### *14.5 - Interaction du mail avec le DNS*

L'envoie de courrier à **user**@**site** peut se faire de deux façons:

- la première méthode consiste à contacter **site** et de lui remettre le mail,
- la seconde consiste à délivrer le message à une machine qui assurerait un service de poste centrale pour un groupe de machine.

Si la première méthode est simple à l'esprit à mettre en oeuvre, il n'en est pas de même dans la réalité, car elle nécessite la maintenance d'un MTA sur chaque machine du réseau. C'est pour cela que dans la pratique, on utilise généralement la deuxième méthode.

C'est à ce niveau que le DNS intervient, car il permet de connaître ces machines postales. Il est en effet capable de stocker dans sa base de données ce type d'informations; il s'agit en l'occurrence des  $RRs^1$  de type  $MX^2$ .

Au lieu de contacter le DNS pour obtenir l'adresse IP de la machine destinatrice, on va le contacter pour lui demander le MX de la station destinatrice, puis l'adresse IP de cette dernière et c'est à lui que **sendmail** se connectera pour transmettre le message.

Dans la pratique, l'utilisation d'un MX présente plusieurs avantages :

- Il permet de joindre des machines en bordure de l'Internet en spécifiant la passerelle vers ces machines, par exemple une passerelle capable de communiquer en UUCP.
- Mettre le même MX pour toutes les stations d'un même domaine permet de centraliser la distribution du courrier. On peut ainsi fiabiliser la distribution en passant par une machine maintenue, administrée et à jour qui distribue les courriers à l'intérieur du campus. Le DNS, pour résumer grossièrement, ne contient que des enregistrements de données de type *(clé, valeur)*. C'est ce qui permet ainsi d'envoyer du courrier à un domaine en mettant simplement dans la base le RR suivant :

domaine.fr IN MX 10 machine1

Le domaine *domaine.fr* a donc un MX et on peut donc utiliser l'adresse *(username)*@*domaine.fr* qui dirigera les courriers vers *machine.domaine.fr*.

• On peut indiquer plusieurs MXs dans le DNS, avec des priorités différentes, ce qui permet d'assurer la continuité du service du courrier électronique en cas de panne ( envoi des mails vers les MXs secondaires ) et aussi d'éviter l'inondation du MX principal lors de sa remise en marche puisque les mails en attente ne se présenteront pas tous successivement à lui mais au

 <sup>1</sup> Enregistrement ( Resource Record ).

<sup>&</sup>lt;sup>2</sup> Enregistrement précisant le relais pour le courrier électronique adressé à une machine ou à un domaine.

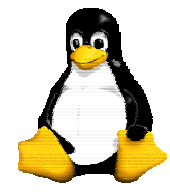

Version 9 30/09/2003

contraire feront l'objet d'une seule connexion SMTP de la part des MXs de secours qui, selon le principe des MXs, retransmettent les mails au MX le plus prioritaire.

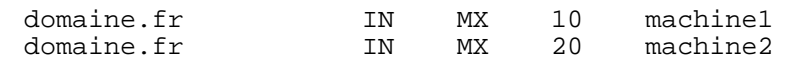

Même si un MX présente énormément d'intérêts, on peut néanmoins trouver quelques limitations. En effet, comme l'envoie de courrier passe automatiquement par le MX, cela peut être coûteux en termes de performances ( passages inutiles par des routeurs internes ) et le surcharger inutilement. On pourrait par exemple avoir la situation suivante où le MX se trouve derrière quelques routeurs :

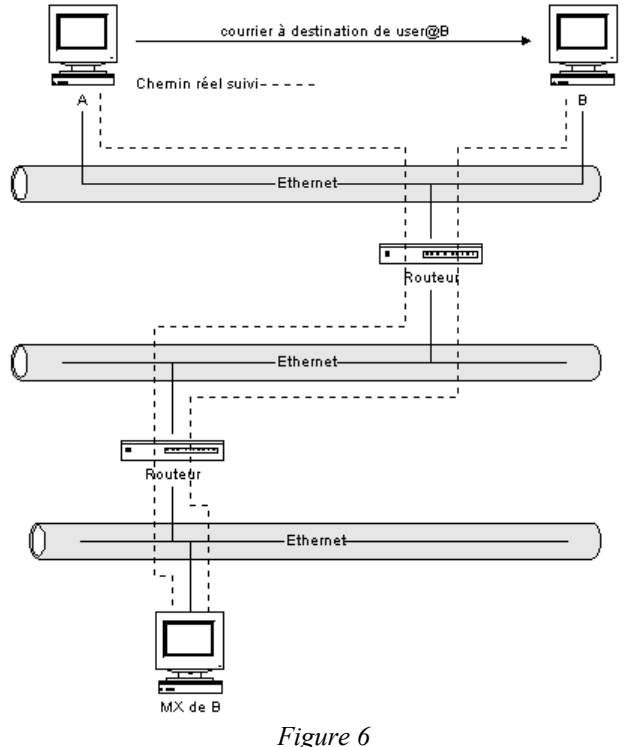

#### *14.6 - Sendmail*

#### **14.6.1 - Les versions**

Le sendmail est le plus connu des agents de transfert, il a été conçu en 1982 par Éric ALLMAN. La version actuelle de sendmail est la version 8, dite V8 qui est la dernière version majeure après sendmail V5. Cette dernière outre le fait qu'elle présentait des trous de sécurité importants ne connaissait que le protocole SMTP. En revanche la version V8 supporte les protocoles SMTP et ESMTP ( Extended Simple Mail Transfert Protocol ) qui permet l'envoie de messages multimédia.

### **14.6.2 - Sendmail et la sécurité**

Il y a de nombreuses raisons qui sont à l'origine des problèmes de sécurité avec le sendmail, notamment qu'il :

- s'exécute avec le SUID de root, donc si un utilisateur arrive à le "planter", il se retrouve avec les droits du root,
- soit écrit en C, qui est un langage très peu sécurisé,

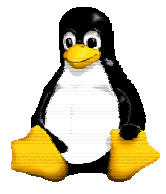

• possède de nombreuses options.

Il est fortement conseillé d'utiliser la dernière version de sendmail, qui corrige tous les bugs et les trous de sécurité trouvés à ce jour.

#### **14.6.3 - Appel de sendmail**

Il existe différentes manières d'invoquer sendmail :

- par la commande mail ou tout autre MUA (Mail User Agent) comme mailx, elm...
- directement par un utilisateur en utilisant sendmail comme une commande :

```
> /usr/sbin/sendmail rahan@iut-amiens.fr 
From : casimir 
To : rahan@iut-amiens.fr 
Subject : essai 
Ceci est un essai 
. 
>
```
- par un agent de transport de messages : SMTP, UUCP, X400…
- par le démon sendmail lui-même qui va périodiquement vérifier si la file d'attente est vide et donc que tous les messages ont bien été envoyés.

#### **14.6.4 - Les fichiers et répertoires de sendmail**

Comme on l'a vu précédemment, les fichiers et les répertoires de sendmail dépendent de la version de sendmail utilisé, mais aussi du système. Nous nous restreindrons donc seulement à la version de sendmail  $\geq 8.9$ .X sur un système Linux.

#### **14.6.4.1 - Les fichiers**

- fichier sendmail fichier binaire exécutable
- fichier sendmail.cf fichier de configuration
- fichier sendmail.hf fichier d'aide lors du dialogue SMTP
- fichier sendmail.st fichier de statistiques
- fichier aliases fichier contenant les alias en clair
- fichier aliases.db version "compilée" des alias
- fichier .forward fichier permettant de renvoyer les courriers d'un utilisateur.

#### **14.6.4.2 - Les répertoires**

• répertoire mqueue la file d'attente. • répertoire mail ce répertoire contient les boites aux lettres.

#### **14.6.4.3 - Le fichier « aliases »**

Ce fichier permet de définir des listes de diffusion. Il est possible de diriger des courriers destinés à une adresse vers une autre adresse. Les alias permettent aussi de rediriger des mails sur des programmes. Ce fichier doit respecter la syntaxe suivante :

Format 1 : alias : adresse\_locale => L'utilisateur est sur la machine. sysadmin : root

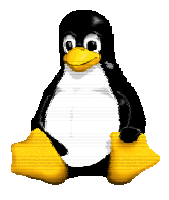

Version 9 30/09/2003

Format 2 : alias : adresse distante  $\Rightarrow$  L'utilisateur est sur une autre machine mdup : casimir@ileauxenfants.fr

Format 3 : alias : fichier => Il faut indiquer un nom absolu de fichier. Sendmail rajoute les messages dans le fichier. Le fichier doit exister, être accessible en lecture pour tout le monde. Il ne doit pas être exécutable.

phill : /var/spool/mail/phill

Format 4 : alias : "| ligne de comande" => Sendmail passe le message comme entrée standard de la commande.

Format 5 : alias::include:fichier => Le message est transmis à tous les utilisateurs indiqués dans le fichier. Ces listes de distribution peuvent être mises à jour par les utilisateurs. Le fichier d'alias permet aussi de faire des listes de diffusion en mettant plusieurs utilisateurs séparés par de virgules pour un alias :

superliste : rahan, drocourt@iut-amiens.fr

Un alias owner-superliste : rahan (facultatif) indique rahan comme étant responsable de la liste de diffusion superliste ; si un membre de cette liste ne peut pas âtre joint, rahan recevra un message d'erreur.

Ligne trop longue

Si vous avez une ligne trop longue (~ 2000 caractères) dans le fichier /etc/aliases : (vous le savez en tapant "newaliases" qui vous répond "alias line too long")

 $\checkmark$  1 ere possibilité : Décomposer la la ligne en plusieurs lignes : fichier aliases : grand-alias: petit-alias1, petit-alias2 petit-alias1: membre1,membre2... petit-alias2: membre100,membre101...

 $\checkmark$  2eme possibilité : Découper le fichier aliases en plusieurs fichiers : fichier aliases : grand-alias: :include:/etc/mail/long-alias

fichier /etc/mail/long-alias : membre1 membre2

... membre101

 $\checkmark$  3eme possibilité :

Créer un script qui construit dynamiquement la liste des membres depuis le fichier group ou le fichier passwd => fichier aliases : mon\_group: "|un\_script mon\_group" oû un\_script prend le mail, créé la liste des destinataires et invoke sendmail.

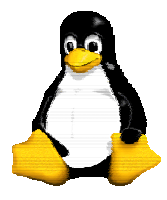

Version 9 30/09/2003

Ce script doit avoir une gestion des erreurs, et il doit aussi definir le champ "from" avec "-f"

#### **14.6.4.4 - Le fichier « .forward »**

Ce fichier permet lui aussi de rediriger les mails d'un utilisateur sur une autre boîte aux lettres, ou bien un programme. Celui-ci est propre à chaque utilisateur et se trouve dans le home directory de l'utilisateur. L'utilisation de ce fichier peut être la cause de problèmes, notamment des boucles de courrier :

L'utilisateur A renvoie son courrier à l'utilisateur B et l'utilisateur B renvoie son courrier à l'utilisateur A.

#### **14.6.4.5 - La file d'attente**

Comme tous les mails ne peuvent pas être délivré immédiatement, sendmail les enverra plus tard, il doit donc les sauver dans un répertoire : la file d'attente. Ce répertoire contient les messages tant qu'ils n'ont pas été délivrés.

Un message est mis dans la file d'attente :

• Lorsque la machine destination n'est pas joignable ou en panne. Le courrier sera délivré quand la machine destination sera de nouveau en service.

• Quand un message est destiné à plusieurs destinataires, certains messages peuvent être délivrés d'autres non. Ceux qui ont échoués seront sauvés dans la file d'attente pour une remise différée.

• Lorsqu'un message est coûteux en terme de distance, le message sera sauvé dans la file d'attente, en attendant que le réseau soit moins chargé.

Le répertoire de file d'attente contient deux type de fichiers, les fichiers commençant par df ( data file ) qui contiennent les messages et les fichiers commençants par qf ( queue file ) qui contiennent les entêtes, mais aussi des informations concernant le traitement du message.

Il est possible de connaître les messages en cours d'attente grâce à la commande mailq, qui donne par exemple :

```
[root]# mailq 
                     /var/spool/mqueue (1 request) 
----Q-ID---- --Size-- -----Q-Time----- -------------Sender/Recipient------------<br>q01776110337   4136 Tue Jan 1 08:07 MAILER-DAEMON
                     4136 Tue Jan 1 08:07 MAILER-DAEMON
                      (<newsletter@mailer.megahardcoresex.com>... reply: read error) 
                                                 <newsletter@mailer.megahardcoresex.com>
```
[root]#

#### **14.6.4.6 - Emplacement des fichiers et répertoires sur le système**

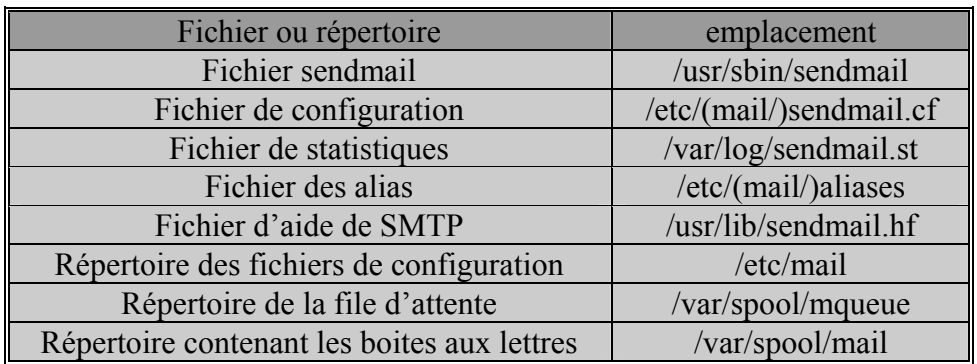

*Tableau 6* 

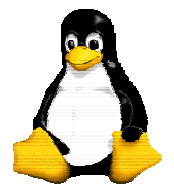

Version 9 30/09/2003

La Figure 7 illustre l'intégration et la position de sendmail dans l'architecture de courrier d'une machine Unix.

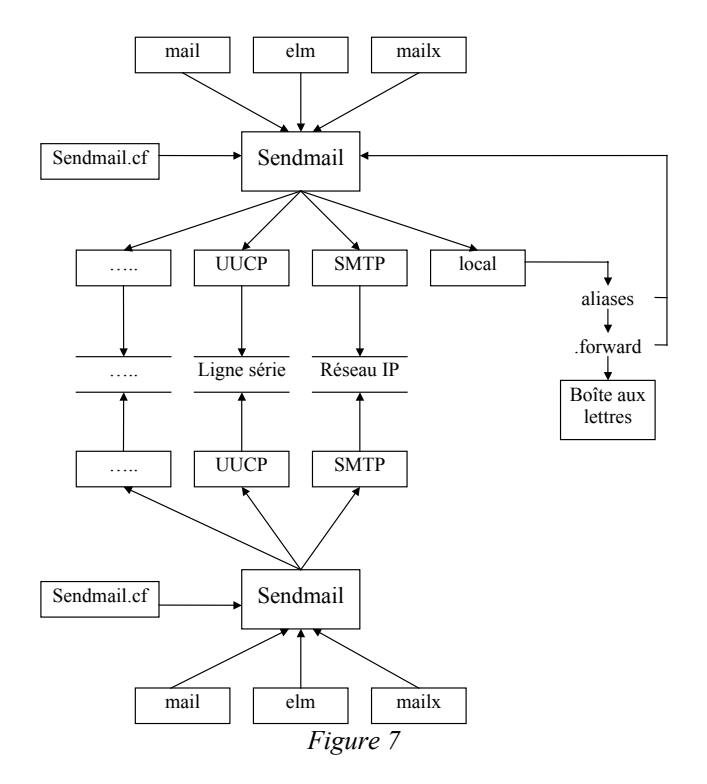

### **14.6.5 - Le fichier de configuration sendmail.cf**

Ce fichier est un fichier texte qui permet de configurer le sendmail. Il se trouve généralement dans le répertoire **/etc** ou **/etc/mail**, mais cela peut varier selon le système. Ce fichier se décompose en plusieurs sections :

- Définition de macros.
- Définition de mailers,
- Règles de réécriture,
- Diverses options.

Le premier caractère de chaque ligne détermine la syntaxe de la ligne. Le caractère **#** introduit une ligne de commentaire. Les lignes vides sont autorisées. Le problème de ce fichier réside dans sa complexité, pour cette raison, on ne le modifie quasiment jamais mais on préfère passer par un fichier m4 qui est un fichier traité par le pré-processeur m4, à partir duquel sera généré le fichier "sendmail.cf" final.

### **14.6.6 - Le fichier de configuration m4**

Le but ici n'est pas d'expliquer le fonctionnement du pré-processeur m4, mais uniquement le contenu du fichier de configuration de sendmail dans ce format. Pour plus d'information on consultera la documentation de m4 à l'adresse http://www.gnu.org/software/m4/m4.html.

Etant donné qu'un bon exemple vaut toujours mieux qu'un long discours, nous allons donc étudier un fichier de configuration m4 *type*.

```
include(`/usr/local/src/sendmail/cf/m4/cf.m4')
```
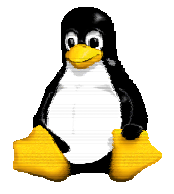

Version 9 30/09/2003

OSTYPE(`linux')

DOMAIN(generic) GENERICS\_DOMAIN(mondomaine.net) dnl sendmail.cw contient les noms des domaines locaux dnl par exemple : dnl mondomaine.net dnl mondomaine.fr dnl autredomaine.com dnl localhost FEATURE (use cw file) define(`confCW\_FILE', `/etc/mail/sendmail.cw') dnl G E N E R I C S T A B L E dnl Mettre en place les tables dnl dnl Permet de changer un login local en login correspondant dnl pour internet comme changer le from d'un mail dnl userlocal logininternet@domain.com dnl exemple : dnl rahan drocourt@iut-amiens.fr dnl dnl Pour le mettre en place il faut le "compiler" dnl makemap hash /etc/mail/genericstable.db </etc/mail/genericstable FEATURE(genericstable,`hash -o /etc/mail/genericstable') dnl V I R T U S E R T A B L E dnl dnl Si la machine gere plusieurs domaines en local et les memes dnl noms de login. Permet de repartir aux bonnes personnes dnl en fonction du domaine dnl help@mondomaine.net help-societe1 dnl help@mondomaine.fr help-societe2 dnl dnl Pour le mettre en place il faut le "compiler" dnl makemap hash /etc/mail/virtuesertable.db </etc/mail/virtusertable FEATURE(virtusertable,`hash -o /etc/mail/virtusertable') dnl M A I L E R T A B L E dnl dnl Permet de repartir le courrier. dnl dnl Par exemple, si une passerelle recoit tous les mails d'une dnl societe, et qu'elle doit le distribuer aux bons serveurs dnl ensuite, on pourra mettre par exemple sur cette passerelle dnl dans la mailertable :<br>dnl mondomaine.net smtp:mail-net.domaineinterne.fr dnl mondomaine.fr smtp:mail-fr.domaineinterne.fr dnl dnl ----------------------------------------------- dnl Pour le mettre en place il faut le "compiler" dnl makemap hash /etc/mail/mailertable.db < /etc/mail/mailertable FEATURE(mailertable, `hash -o /etc/mail/mailertable')

I.U.T. Amiens

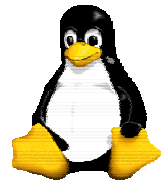

Le système GNU/Linux

Version 9 30/09/2003

```
dnl Ajouter le domaine
```
FEATURE (nocanonify) dnl FEATURE (always add domain)

dnl Me permet d'etre certain que l'envellope est bonne et affiche bien dnl le bon nom de réseau

FEATURE(masquerade\_entire\_domain)dnl masque meme les sous domaines FEATURE(allmasquerade) FEATURE(masquerade\_envelope) FEATURE (limited masquerade) MASQUERADE AS (mondomaine.net) MASQUERADE\_DOMAIN(mondomaine.net) MASQUERADE\_DOMAIN(mondomaine.fr)

dnl Utiliser les capacités de redirect et indiquer la localisation dnl de procmail dnl Redirect me permet de renvoyer un message en cas de changement de dnl nom de boite du destinataire dnl Procmail permet aux users de trier leurs courriers

FEATURE(redirect) FEATURE(local procmail, "/usr/bin/procmail") define(`PROCMAIL MAILER PATH',`/usr/bin/procmail') define(`LOCAL\_MAILER\_PATH',`/usr/bin/procmail')

dnl Mettre les statistiques d'utilisation du courrier

define(`STATUS FILE', `/var/log/sendmail.st')

dnl Utiliser l'id mail:mail pour sendmail (user:group).

define(`confDEF USER ID', `mail:mail')

dnl Definition du fichier d'alias, ici on en definit 2, aliases et aliases2

define(`ALIAS\_FILE', `/etc/mail/aliases,/etc/mail/aliases2')

dnl Interdire les verifications (mesure anti-spam)

define(`confPRIVACY\_FLAGS',`noreceipts,novrfy')

dnl SMART HOST : C'est sur cette machine que seront rediriges tous dnl les mails sortant, a part ceux specifies dans la mailertable dnl ceci permet par exemple de centraliser l'envoi de mail dnl a partir d'une unique machine. dnl Utile aussi quand vous avez un fournisseur d'acces et vous dnl voulez donc le laisser travailler a votre place. dnl define(`SMART HOST',`smtp:[smtp.dial.oleane.com]')dnl

define(`SMART HOST',`smtp:[mailx.iut.fr]')

dnl taille maxi des messages

```
define(`confMAX MESSAGE SIZE', `5000000')
```
I.U.T. Amiens

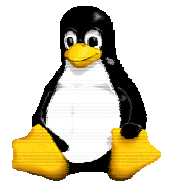

Le système GNU/Linux

Version 9 30/09/2003

dnl Parametre divers

define(`confCF\_VERSION',` iut - 01/01/02')dnl version du fichier define(`confSMTP\_MAILER',`smtp8')dnl utiliser smtp en mode 8 bits define(`confNO\_RCPT\_ACTION',`add-apparently-to')dnl Pour les pbs de spam

dnl normalement pas besoin dnl define(`QUEUE\_DIR', `/var/spool/mqueue')

MAILER(local) MAILER(smtp) MAILER(procmail)

dnl Activer le mode uucp ou non. INACTIF PAR DEFAUT

dnl MAILER(`uucp')

dnl FORCER LA PRESENCE D'UN CHAMP D'INFO POUR LE CAS OU UN USER FERAIT LE dnl CON AVEC LE MAIL. (BIEN sur cela n'arrive jamais, en theorie ).

HX-ABUSE: write to abuse@mondomaine.fr

dnl Retirer les definitions des "choses" qui ne nous servent pas undefine(`UUCP\_RELAY') undefine(`BITNET\_RELAY')

dnl Reconstruit automatiquement les fichiers alias si besoin define(`confAUTO\_REBUILD')

dnl Utilisation du fichier /etc/mail/access pour filtrer

FEATURE(`access db') FEATURE(`blacklist recipients')

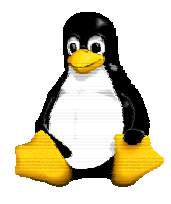

Version 9 30/09/2003

## **15 - Index**

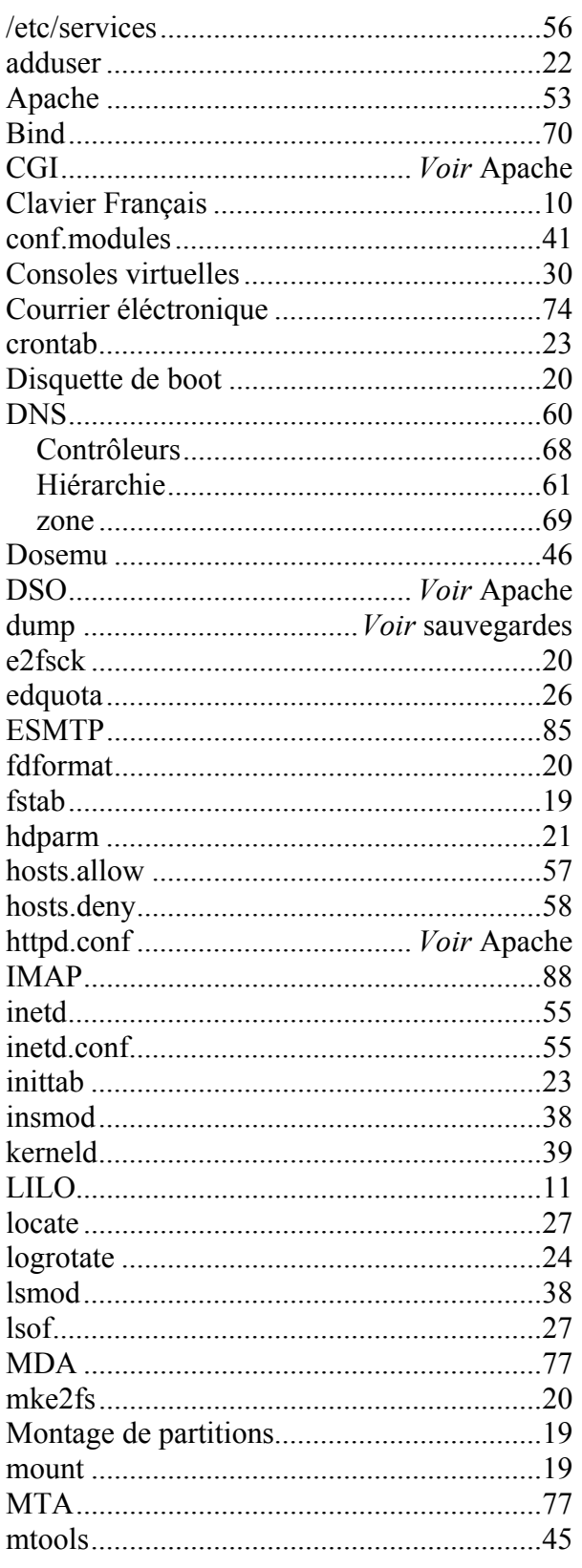

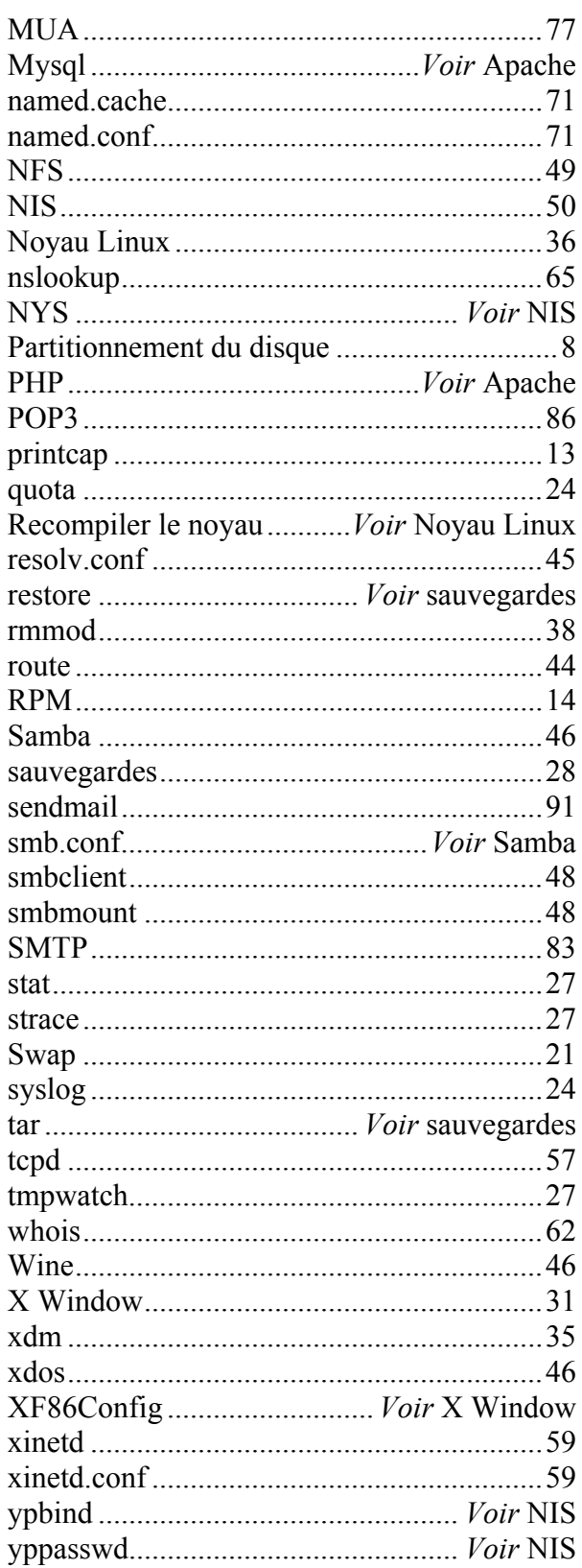